# A MONTE CARLO PERT ANALYSIS SYSTEM UTILIZING THE GRAPHIC DISPLAY OF AN IBM 360 COMPUTER

by

Robert A. Kottke, Jr.

LIBRARY NAVAL POSTGRADUATE SCHOOL MONTEREY, CALIF. 93940

 $\alpha$ 

 $\alpha$ 

# United States Naval Postgraduate School

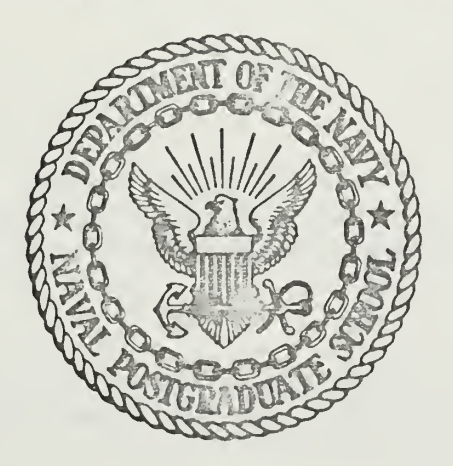

# THESIS

A MONTE CARLO PERT ANALYSIS SYSTEM

UTILIZING THE GRAPHIC DISPLAY

OF AN IBM 360 COMPUTER

by

Robert A. Kottke Jr.

June 1970

This document has been approved for public release and sale; its distribution is unlimited.

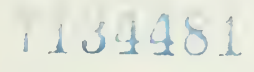

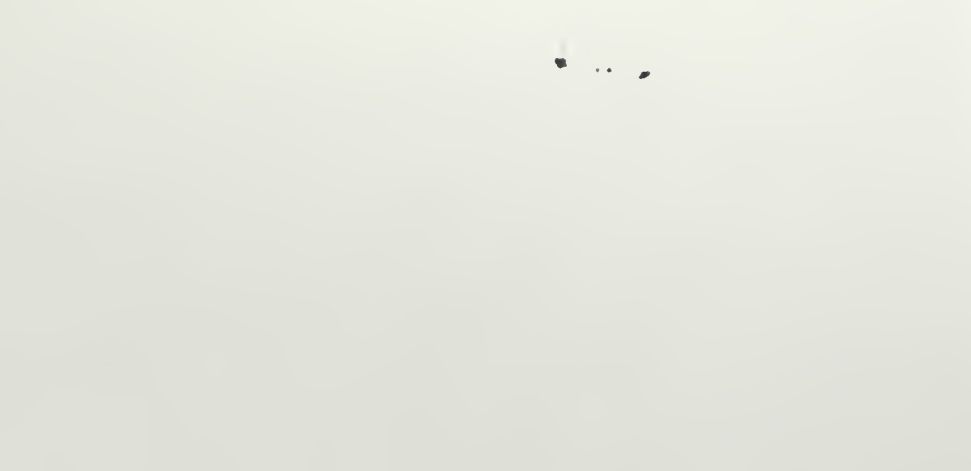

A Monte Carlo PERT Analysis System Utilizing the Graphic Display of an IBM 360 Computer

by

Robert A. Kottke Jr. Lieutenant, United States Navy B.S., United States Naval Academy, 1963

Submitted in partial fulfillment of the requirements for the degree of

## MASTER OF SCIENCE IN COMPUTER SCIENCE

FROM THE NAVAL POSTGRADUATE SCHOOL June 1970

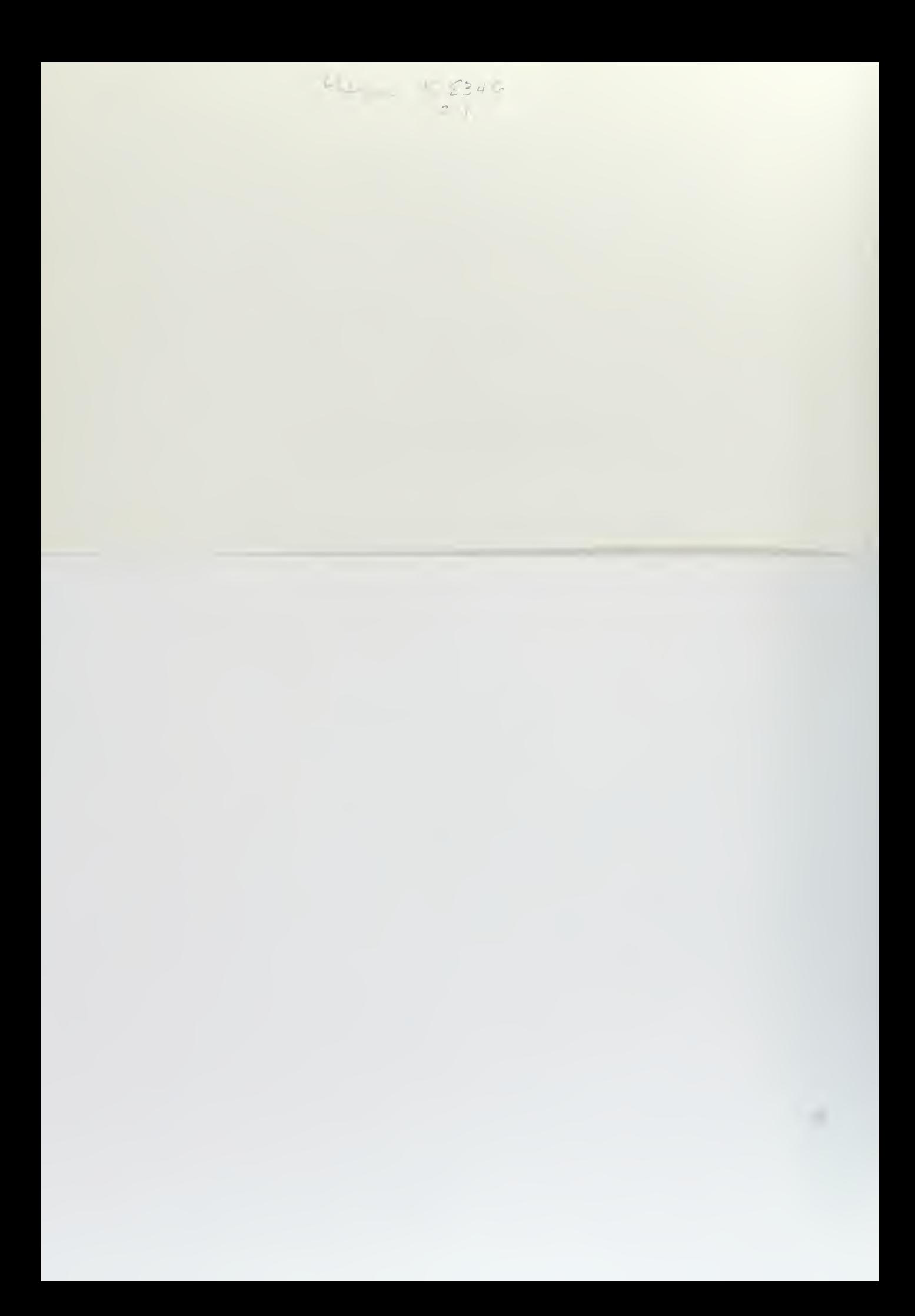

#### ABSTRACT

A system for PERT analysis using Monte Carlo methods to estimate project completion times was designed u ing a 2250 Display Unit operating on an IBM 360/67 computer. The user enters the PERT network and the distributions of activity times by using the light pen on the 2250 Display Unit.

After the computer performs the analysis, the probability of being on the critical path is shown for each arc in the network and a histogram of project completion times is displayed. The user may then modify the network and run another analysis.

A discussion of the difference between this Monte Carlo PERT analysis and the usual PERT analysis and details of the implementation is included, along with operating instructions for the program. A user with no programming experience on the 2250 Display Unit can utilize the program by following the operating instructions.

# TABLE OF CONTENTS

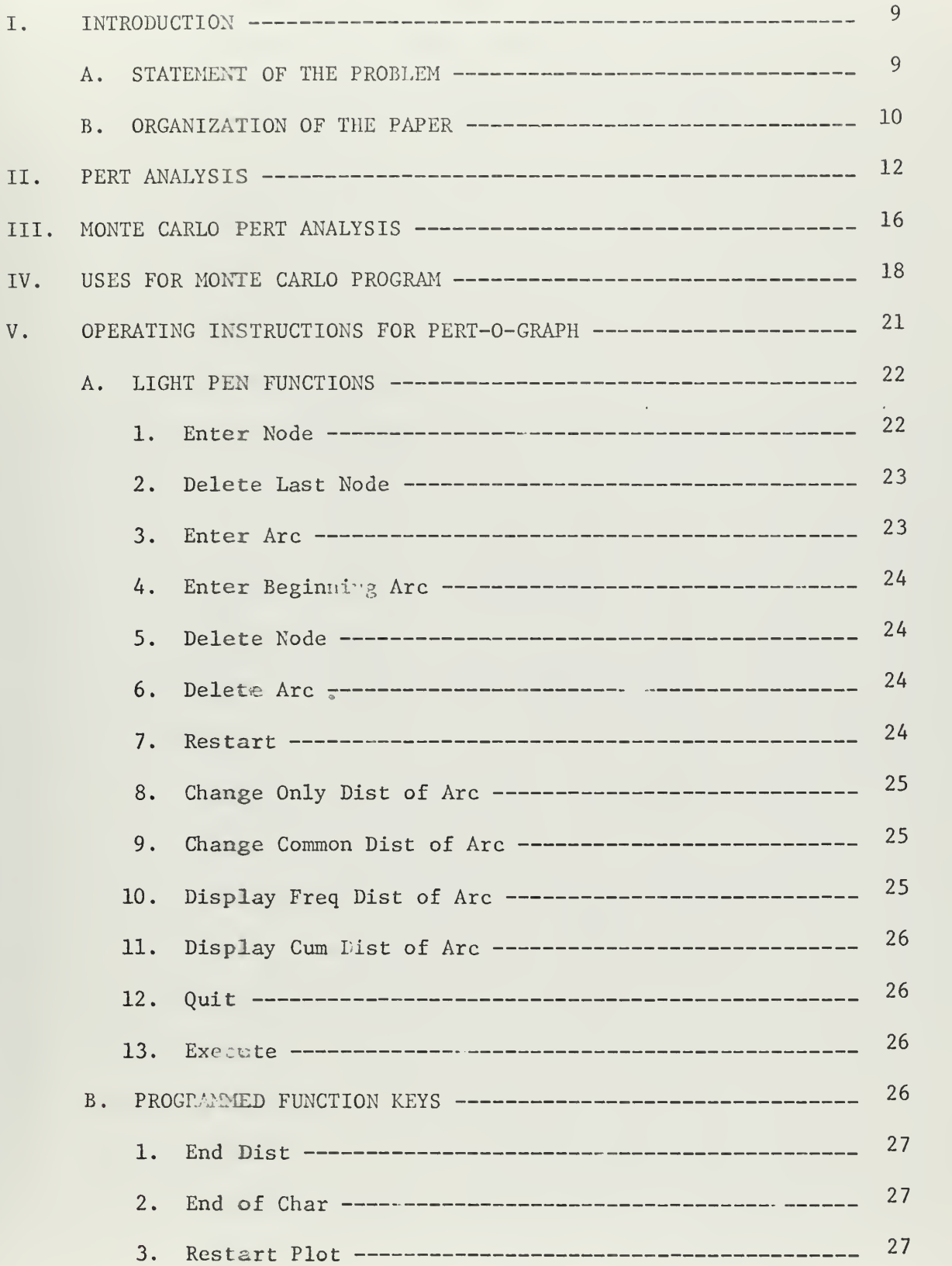

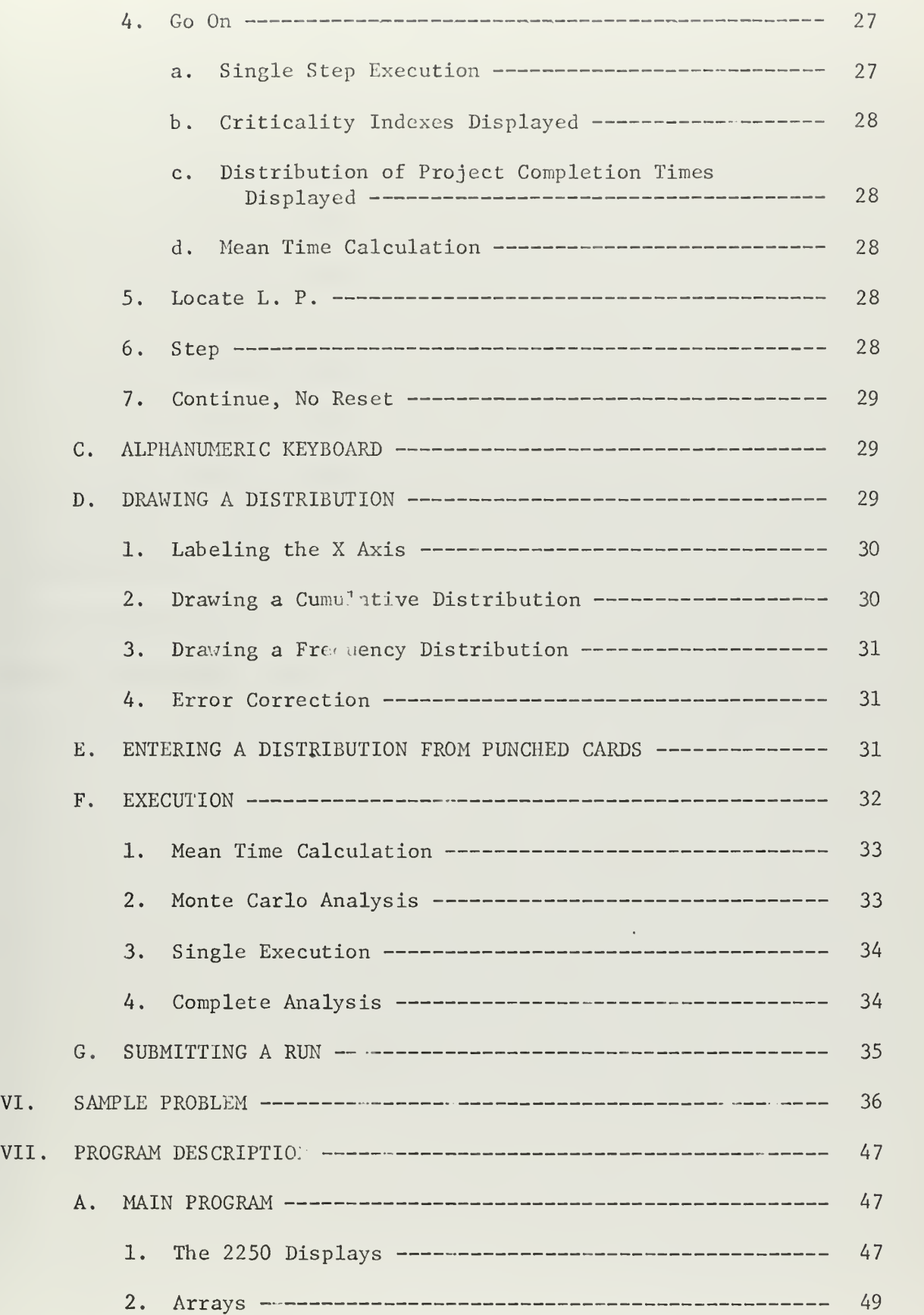

 $\mathbb{Z}$ 

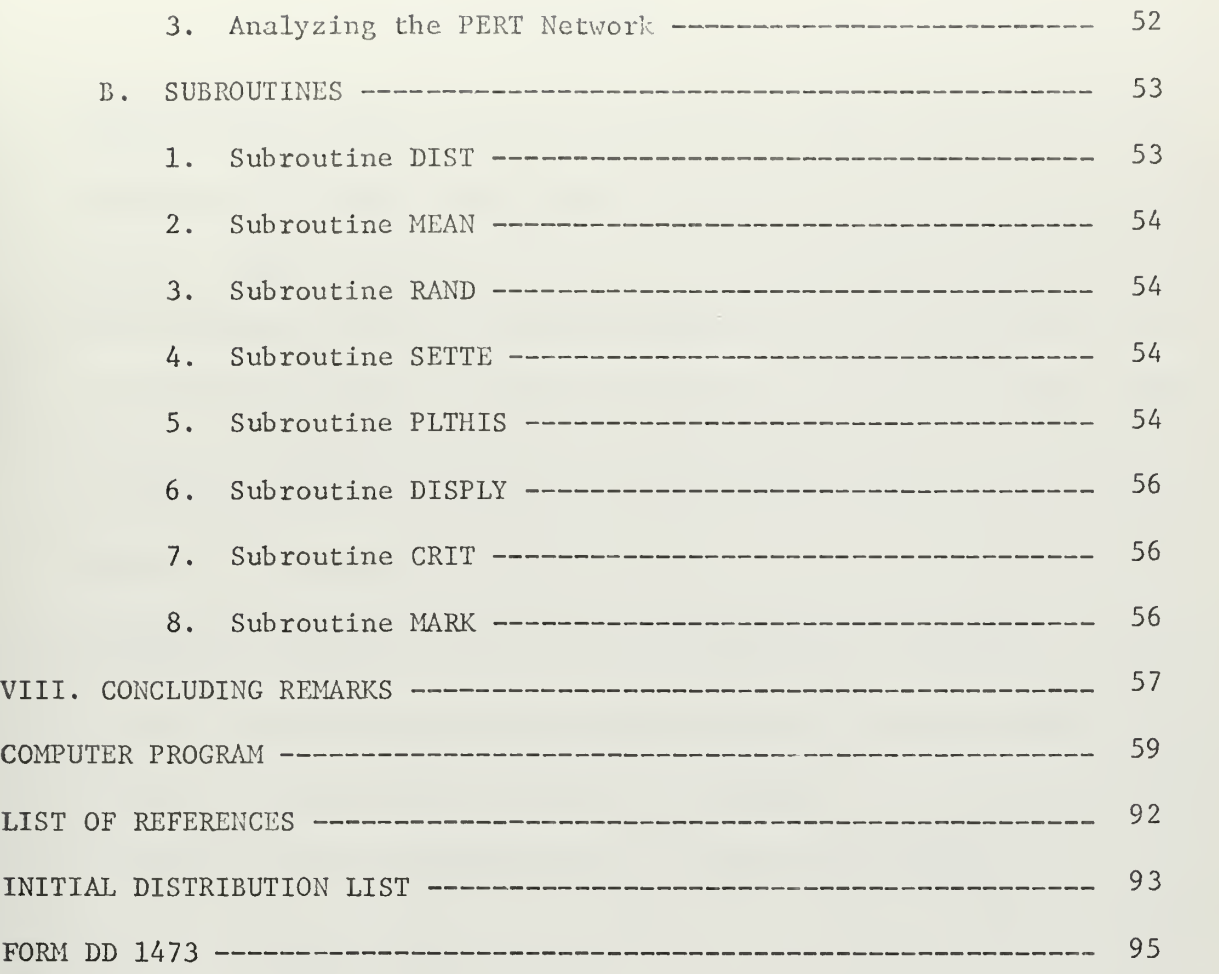

 $\overline{a}$ 

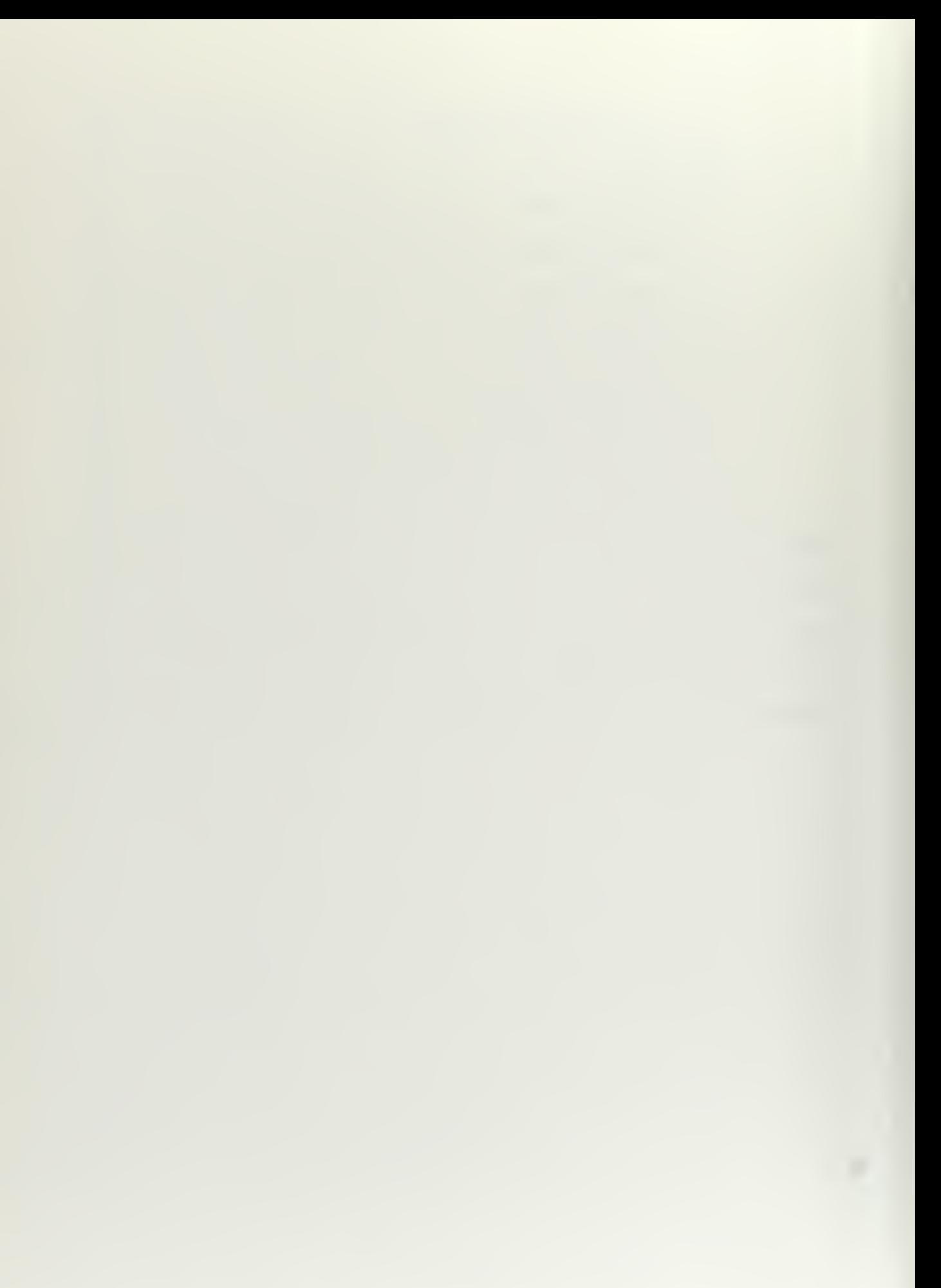

# LIST OF FIGURES

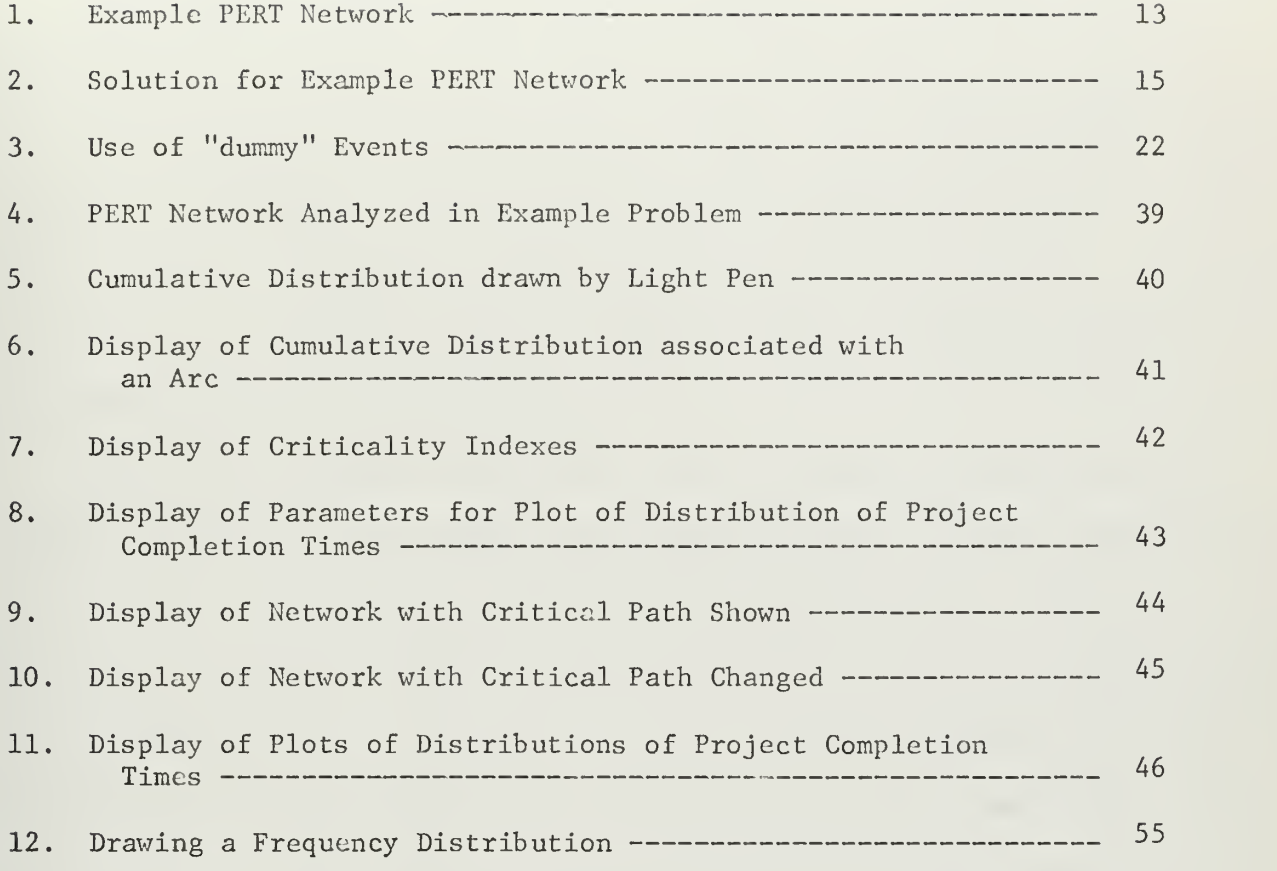

#### I. INTRODUCTION

PERT (Program Evaluation and Review Technique) is a technique for determining the expected time of completion and the variance associated with this expected time for a project involving a number of activities which are interrelated. The usual PERT analysis, described in ref. 1 and 2, involves analyzing the network once using expected activity durations and computing an expected completion time, a variance on this completion time, and a critical path.

A Monte Carlo analysis, discussed in ref. 3, involves analyzing the network a great many times using random numbers to draw activity duration times from the distribution of each activity's duration times. This method also computes an expected project completion time and a variance on this completion time. However, instead of a single critical path, a criticality index is calculated for each activity. This is the ratio of the number of times an arc was on the critical path to the total number of analyses.

### A. STATEMENT OF THE PROBLEM

To analyze even a fairly simple PERT network by hand can be very time consuming. To analyze a network many times as is done in a Monte Carlo analysis would be a Herculean task if done by hand. At the same time, a student who is to be expected to use PERT networks in the future should know how a network is analyzed and have a good understanding of the meaning of critical path, criticality indexes, and th effects on these from cha. jes to the network and the activity duration times. One way to accomplish these objectives is to combine the rapid

processing of the computer with a visual display which allows the student to experiment and change the network.

This paper describes a computer program, PERT-O-GRAPH, which allows a user to draw a PERT network by using a light pen on a graphic display unit. Distributions of activity duration times can be entered by drawing the distributions with the light pen or reading them from punched cards. A single analysis, called a "Mean Time Calculation" in this program, can be made which is similar to the usual PERT analysis. The user can then run an analysis using Monte Carlo techniques to estimate the distribution of project completion times. The program illustrates the changing of the critical path as activity durations vary, and the criticality indexes of each arc on the network after the analysis is complete.

PERT-O-GRAPH has <sup>1</sup> een designed to operate on an IBM 360/67 computer with an IBM 2250 Display Unit Model 1. After reading this paper a user should be able to enter and analyze PERT networks even if he has no previous experience with the IBM 2250. No knowledge of computer programming techniques is necessary to use the program.

#### B. ORGANIZATION OF THE PAPER

Section II of this report describes the usual PERT analysis. A method for analyzing a PERT network and an example analysis are given. Section III explains the difference between the usual PERT analysis and a Monte Carlo analysis. Section IV discusses the intended uses of the program and describes the graphic displays and the hard copy output.

Section V contains operating instructions for the use of PERT-O-GRAPH. The use of the light pen, the programed function keys, and the alphanumeric keyboard associated with the 2250 Display unit are described.

Section VI is an example problem. It contains photographs of the graphic displays and illustrates how the user can change the PERT network.

Section VII is a description of the program. Concluding remarks appear in Section VIII, followed by the program listing.

#### II. PERT ANALYSIS

In the literature dealing with PERT networks the following terms are commonly used, and these definitions will be used throughout this discussion. The arcs of a PERT network are called activities and have associated with them so..e duration called te. The nodes of a network are called events, and they represent the completion of activities.

The PERT network is a description of the relationships among the activities. These activities must be finished before final project completion may be realized. There must be only one final event representing the job completion, and it must be possible to reach the final event from each node by following the arcs to successor nodes.

In the usual PERT analysis as described in ref. <sup>2</sup> and 3, there are three estimates required for each activity time. They are used to describe a beta distribution and are a most likely amount of time labeled m, and optimistic estimated on the time labeled a, and a pessimistic estimate labeled b. The mean time of completion (te) is computed by the formula:

$$
te = \frac{a+4m+b}{6}
$$

The variance of the completion time associated with this mean is:<br>  $v = \left(\frac{b-a}{6}\right)^2$ .

$$
v = \left(\frac{b-a}{6}\right)^2
$$

A mean and a variance is associated with each activity in the network. Then the network is analyzed "or the earliest expected project completion time and the variance associated with this estimate.

A procedure and a computer program for solving a PERT network are given in ref. 2. The program was used as a model for PER-O-GRAPH

described below. The procedure is explained using the network in Figure 1.

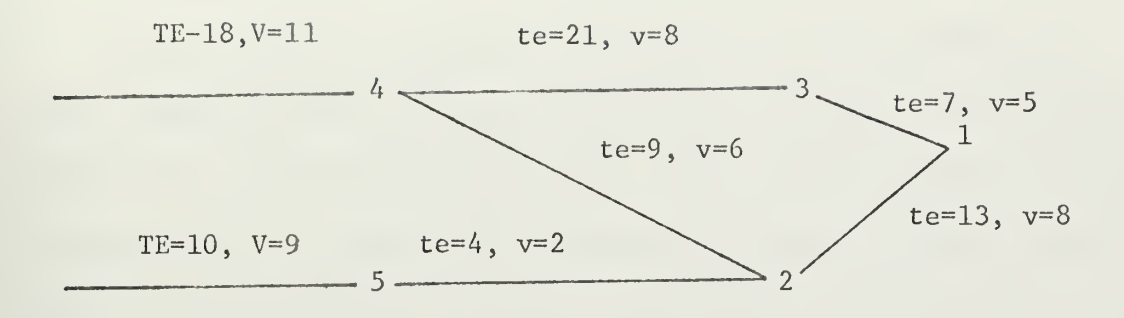

FIGURE 1. Example PERT Network

The earliest expect time of occurrence, TE, and the associated variance,  $V$ , for each event in the network is computed by traversing the network from beginning events towards the final event. The activity preceding event 5 starts at time zero so the expected time of completion of event 5 is time 10 and the variance is 9. The activity connecting event 2-5 cannot begin until after the completion of event 5 or at time 10. The earliest event 2 could occur on the basis of event 5 and its succeeding activity is 14 (10+4) . However, before the TE for event 2 can be determined the effect of other activities leading to event 2 must be considered. The earliest activity 2-4 could be expected to be completed is 27 (18+9). Therefore, activity 2-4 governs the TE of event 2, and the TE of event 2 is 27. The variance for event <sup>2</sup> is determined by adding the variance of its governing immediate predecessor event and the variance of the activity connecting that event to event  $2$ . Therefore the variance associated with event 2 is  $17$  (11+6). This process is continued until the TE and V for each event is determined.

For the above example the TE for event 1, the final event, is 46. Therefore the earliest expected time of completion of the job is 46 with a variance of 24.

The next step in solving the PERT network is to determine the latest expected time at which an event can be allowed to occur without delaying the completion of the project. This value is labeled TL and is determined by traversing the network from right to left as follows. Event 2 can be allowed to occur as late as time 33 (46-13) and event 3 can be allowed to occur as late as time 39 (46-7) . Event 4 has two immediate successor events. The TL for event 4 is the smaller of the TL's determined by basing TL for event 4 on each of its in: ediate successor events. Basing it first on event 2, the TL for event 4 is 21 (33-9). Next basing it on event 3 the TL is 18 (39-21). Since this is the smaller of the quantities, the TL for event 4 is 18. The remainder of the network is then solved in this manner until the TL for each event is determined.

Next the "Slack" of each event is determined. This is the difference between the latest time at which the event can be allowed to occur without delaying the overall project completion time and the earliest time at which it car: possibly occur. In formula form it is TL-TE. Events with a "Slack" equal to zero are critical events, and the path which joins the critical events is called the critical path.

Figure 2 is the solution of the PERT network in Figure 1. The critical path is the path along the arcs connecting events 4, 3, and 1.

The project completion times in the usual PERT analysis are assumed to approximate a normal distribution. In this example the project

 $\sim$ 

completion times are assumed to be normal with mean 46 and standard deviation of 4.9.

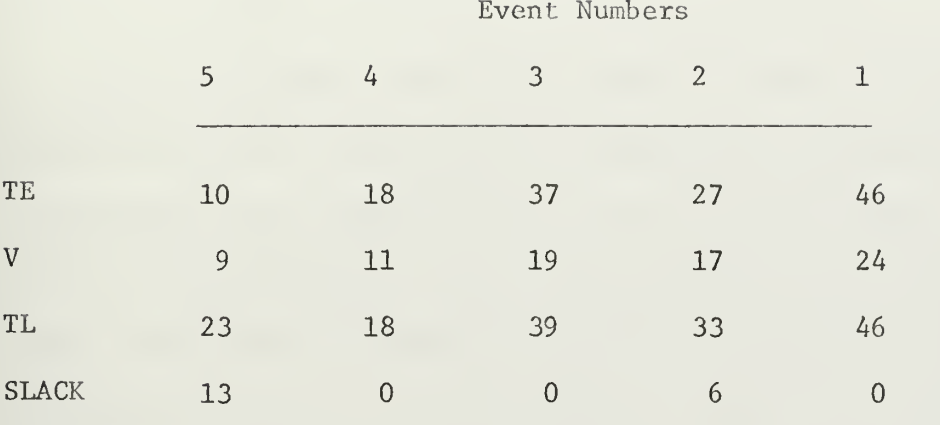

FIGURE 2. Solution for Example PERT Network

#### III. MONTE CARLO PERT ANALYSIS

The use of Monte Carlo techniques offers many advantages over the usual PERT analysis described in the previous section.

For a Monte Carlo analysis the network is drawn in the usual manner. However, instead of describing the distribution of each activity with the standard three parameters of m,a, and b, which assume a beta distribution, any distribution can be associated with an activity's duration time. This allows for greater flexibility and improved accuracy depending on how closely the distributions can be est nated.

A Monte Carlo analysis consists of a large number of simulations of the performance of the project. Each simulation has a possibility of estimating the time the actual project will take and the activities which will be critical. A simulation begins with the drawing of a random te from the distribution associated with each activity. The network is then solved in the usual manner except the variance is not computed. The project completion time and the identity of each arc which was on the critical path are saved. When the desired number of simulations is completed, the overall project completion time distribution can be determined by plotting the individual completion times or by performing a mathematical analysis of the stored completion times. The mean and standard deviation of this distribution give a more accurate prediction of the project completion time than the usual PERT analysis since the distribution need not be normal as is assumed in the usual method.

Rather  $t$  an a prediction of a critical path, the criticality index for each activity is given. This is simply the percentage of the

analyses for which each activity was on the critical path. This gives an indication of how much attention on activity should be given by management to ensure the earliest possible project completion. This can be very valuable, especially if the completion times on two or more paths are close.

#### IV. USES FOR MONTE CARLO PROGRAM

The Monte Carlo PERT analysis program, PERT-O-GRAPH, is intended to demonstrate the way the critical path changes during a Monte Carlo analysis and to be an aid to a person learning this method to estimate project completion times. It can be used to solve small management problems, but due to the small buffer (4K) on the 2250 Display Unit at the Naval Postgraduate School for which this program was written, the arrays are limited so no more than fifty events and two hundred activities can be used. This number of events and activities could not be displayed simultaneously due to the buffer. Since most problems are larger than this, real life applications of the program are restricted.

The displays are designed to demonstrate the effect of changing activity duration distributions upon the critic. I.ity indexes and the distribution of project completion times, and the effects of adding and deleting activities on the project completion times.

PERT-O-GRAPH contains three main displays which are drawn on the 2250 screen. The main display is that of the PERT network. The nodes and arcs are displayed wherever indicated by the user. At the bottom of this display are strings of text called light pen functions which enable the user to communicate with the program and indicate what function he wishes to perform next. If the user indicates he wishes a mean time analysis to be performed, the mean time foi each activity is displayed on the arcs and the mean time critical path is indicated by a double line along the critical arcs. When performing a Monte Carlo analysis the user may indicate that he wishes the analysis to be performed in such a manner that after each single analysis the duration
time for each activity is displayed on its arc, and, when called, the critical path for that single analysis will be displayed. This procedure gives an instructor the option of having his students calculate the critical path by hand and then have the critical path displayed to check the answer. It also demonstrates how the critical path can vary depending upon the length of time required to complete the various activities. After running a complete analysis the indicated number of times this display has the criticality indexes drawn on each arc in the network. This emphasizes the point that there is not necessarily only one critical path and that all activities must be supervised to varying degrees in order to realize the shortest project completion time.

The second display is for entering the distribution of activity duration times. The user can indicate and enter either a cumulative or frequency distribution. Only discrete distributions can be entered with the choice of twenty values on both the X and Y axes. After entering the distribution and returning to the main display, the user may refer to any activity, and if a frequency distribution was entered, a plot of either the frequency of cumulative distribution associated with that activity will be displayed in the lower left of the main display. If a cumulative distribution was entered, only the cumulative distribution can be displayed.

The third display is a plot of the distribution of the project completion times. The user designates the minimum time to be plotted, the width of the plot increments, and th • total number of increments. A plot of completion times takes up half of the display CRT. When more than one complete analysis is run, the display shows the plot of the most recent analysis and that of the previous analysis. This allows a

quick comparison of how altering the network changes the project completion times.

In addition to the displays on the CRT there is a hard copy output for each completed analysis. This copy gives the sequential number of the analysis, how many iterations were made for that run, the mean and standard deviation of the project completion times, the upper limit of each increment, the per cent of total for each increment, and the cumulative percentage for each increment going from lowest to highest completion time recorded.

#### V. OPERATING INSTRUCTIONS FOR PERT-O-GRAPH

The operating instructions cover all the capabilities of PERT-O-GRAPH in such a manner that the user need have no former experience with the IBM 2250 display unit and he need not have any computer programming ability. The use of the light pen, the 2250 keyboard, the programed function keys and the displays are explained.

A PERT network entered into PERT-O-GRAPH has certain restrictions which must be met for successful execution. Node 1 must be the final event and it must be entered first. The rest of the noodes may be placed anywhere in the network, however, the internal execution of the program will be more efficient if the nodes are arranged such that the lower numbered events are in the direction of the final event. This arrangement is only an efficiency consideration and is not necessary for successful execu: ion. A beginning event can have only one predecessor activity and the final event cannot have any successors. All the events in the network cannot have more than four immediate predecessor events or four immediate successor events. However, a problem in which an event has more than four immediate predecessors or immediate successors can be solved by using "dummy" events. The use of dummy events is illustrated in Figure 3. A maximum of fifty events can be entered and after event 50 appears no more events can be displayed. The maximum number of different distributions that may be defined is fifty.

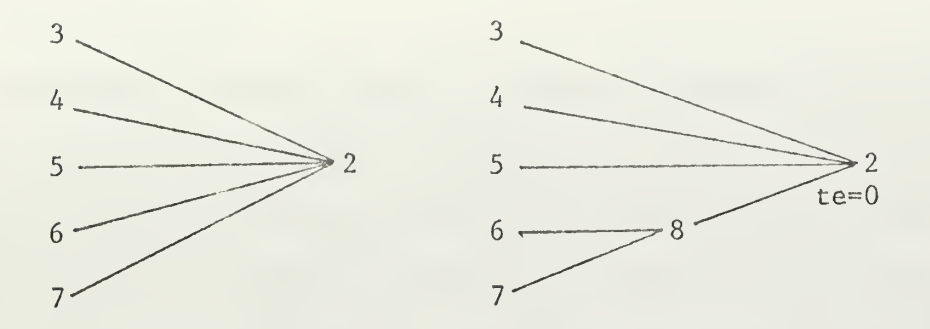

FIGURE 3. Use of "dummy" Events

## A. LIGHT PEN FUNCTIONS

Most of the user controlled operations are communicated to the computer by means of the light pen. The light pen operations which the user can call are displayed in Figure 4 on page 39 as they appear at the bottom of the main display. In order to call a light pen function the light pen must be placed over the desired text and then the light pen foot switch depressed.

#### 1. Enter Node

Nodes are numbered sequentially from 1. The first node entered will be 1, the second 2 etc.

After using the light pen to detect the "Enter Node" function the user will be instructed to "Position light pen before pressing function key." The light pen should then be positioned over the place on the 2250 display screen where the user desires the next node to appear. Next the programed function key four labeled "Locate L.P." should be pressed, and then the light pen foot switch depressed. When function key four is pressed the display will no longer be visible and the screen will be filled with W's. After depressing the light pen foot switch the PERT network will again be visible with the new node in the indicated position. All the nodes do not have to be entered before performing other functions.

#### 2. Delete Last Node

The "Delete last node" light pen function causes the node just previously entered to be erased. If any function such as entering an arc has been performed since the last node was entered this option cannot be used, and the "Delete node" function must be used to erase a node. If the "Delete last node" function is used the node deleted can be used again. This is not true if the "Delete node" function is used. The "Delete node" function is explained below.

#### 3. Enter Arc

After indicating the desire to enter an arc, the user is instructed to "Indicate node, then predecessor." By means of the light pen the user should indicate first the node, then the predecessor node between which the arc is to he drawn. After the arc appears the user has the option to delete the arc, "Delete last arc", enter a new distribution for the new arc's activity time, "Enter distribution", and "R ad Dist from Card", or asso iate a distribution which has already been entered with the new arc, "Same distribution as arc."

If the "Delete last arc" option is selected with <sup>t</sup> ie light pen, the arc will disappear and the original list of options will appear.

After selecting the "Same distribution as arc" option, the user indicates with the 3  $\beta$ ht pen which arc has the already defined distribution and the new arc will share that di: tribution.

The "Enter distribution" option causes the screen to be erased and the two options "Cumulative distribution" and "Vroquency distribution" to appear at the top center of the display surface. The method for entering distributions is explained in B below.

## 4. Enter Beginning Arc

The "Enter beginning arc" option must be used to enter the arc representing an activity with no predecessor event. After indicating this option the user is instructed to "Indicate beginning event."' Then the three choices for entering distributions described under the Enter arc discussion are made available.

#### 5. Delete Node

The "Delete node" light pen function allows the user to delete a node anywhere in the PERT network. After selecting this function the node to be deleted should then be indicated with the light pen, and it will be erased. The number on this node will not be reused and the next node entered will be sequenced as if no node were deleted. Since the final event must always be node 1, this option should not be used to delete node 1. After a node has been deleted any arcs leading to or from the deleted node must be deleted by using the "Delete arc" function,

# 6. Delete Arc

If the user wishes to delete an arc for which a distribution of completion times has been entered, the "Delete arc" function must be used. After choosing this function, the light pen is used to indicate the arc to be deleted, and that arc is erased from the network.

# 7. Restart

"Restart" reinitializes the display. The PERT network displayed is completely erased as are all distributions of completion times previously entered. The first node entered after a restart has 'he number 1. This function is usually used before a completely new network is entered for analysis.

#### 8. Change Only Dist of Arc

The "Change only dist of arc" function allows the user to change the distribution of an arc which is using a shared distribution without changing the shared distribution or to change the distribution of an arc which is not using a shared distribution. After selecting this function the user should indicate which arc is to have its distribution changed. Then the options to assign a new distribution or to share a distribution are presented.

#### 9 Change Common Dist of Arc

The "Change common dist of arc" function is used to change a distribution which is associated with more than one arc. After selecting this function, one of the arcs vsing the common, or shared distribution should be indicated with the light pen. Then a new shared distribution may be entered, or a previously defined distribution can be associated with the arcs sharing the distribution by indicating which arc is associated with the desired distribution. This function may also be used to change the distribution of an arc which is not sharing a distribution with other arcs, but the "Change only dist of arc" function is more efficient for this purpose.

# 10. Display Freq Dist of Arc

The "Display freq. dist of arc" functic is used to display a frequency distribution associated with an arc. It can only be used if the distribution was entered as a frequency distribution. After choosing this function, the user indicates the arc whose distribution is to be displayed, and the frequency distribution will appear in the lower left corner of the 2250 display. Pressing programed function key <sup>3</sup>

labeled "Go on" erases the display of the distribution and allows further function calls.

## 11. Display Cum Dist of Arc

The "Display Cum dist of arc" function is used to display the cumulative distribution associated with an arc. It does not matter whether the distribution was entered as a frequency or a cumulative distribution. After choosing this function, the arc whose distribution is to be displayed should be indicated and the cumulative distribution will appear in the lower left corner of the 2250 display. To erase the  $\,$ display of the distribution and allow further function calls the programed function key 3 labeled "Go on" must be pressed.

# 12. Quit

The "Quit" light pen function ends the program and disables the 2250 display unit.

# 13. Execute

The "Execute" light pen function indicates that the PERT network is complete and ready to be analysed. After selecting this light pen function the user has no means of changing the network until the analysis is completed.

#### B. PROGRAMMED FUNCTION KEYS

The IBM 2250 Display Unit has associated with it a programed function keyboard. There are 32 keys numbered from 0 to 31. In PERT-O-GRAPH, keys 0 through 6 are used. The lights inside these seven keys are on only when they may be used, however the user must be careful to press the correct key depending on what part of the program is currently being executed. Pressing a key causes an interrupt and a message to be

communicated to the program, and pressing the wrong key may cause unpredictable results.

## 1. End Dist (P.F. Key 0)

This P.F. key is used when entering a distribution of activity completion times. It indicates that the distribution has been completely entered. Before pressing this key the user should check that the distribution is correct, since after it is depressed the distribution is entered into the program and one of the functions to change the distribution of an arc would have to be called to correct the distribution.

#### 2. End of Char (P.F. Key 1)

This P.F. key is used after entering characters by the alpha- $\mathcal{L}$ numeric keyboard. Pressing this key will remove the cursor from the character string and enter the character string into the program.

# 3. Restart Plot (P.F. Key 2)

This P.F. key can be used when entering the plot of a distribution of activity completion times. It causes the labels on the X axis and the plot to be erased. It will be recognized only after the first point is plotted.

#### 4. Go On (P.F. Key 3)

This P.F. key communicates to PERT-O-GRAPH that the user wishes the program to execute the next step in the program. The result depends upon the step presently in progress.

### a. Singl Step Execution

When performing a Momte Carlo analysis in single step mode, the te for each arc is displayed when the single analysis is completed.

Pressing this key after the te's are displayed will cause the critical path to be drawn.

b. Criticality Indexes Displayed

Pressing P.P. key 3 when the criticality indexes are displayed after a complete Monte Carlo analysis will cause the PERT network to disappear and the plot of the project completion times to be drawn.

c. Distribution of Project Completion Times Displayed

Pressing P.F. key 3 when the distribution of project completion times is display d will cause the distribution to be erased from the screen, the PERT network to appear, and will allow alteration of the networ.

d. Mean Time Calculation

After a mean time calculation, the te's and critical path are displayed. Pressing P.F. key 3 at this time will cause the te's and critical path to be erased and allow the user to enter the number of analyses to be periormed in the Monte Carlo analysis.

5. Locate L.P. (P.F. Key A)

After indicating that a new node is to be entered, pressing P.F. key 4 will cause the 2250 display area to be filled with W's. This is necessary for the light pen to detect the coordinates where the new node is to be drawn.

6. Step (P.F. Key 5)

This key is used when performing a Monte Carlo aualysis in the single execution mode. After the critical path is displayed pressing this key will cause the next analysis to be performed.

## 7. Continue, No Reset (P.F. Key 6)

After a complete Monte Carlo analysis has been performed and the plot of project completion times is displayed, this key is used to indicate that the same network is to be solved an additional number of times

#### C. ALPHANUMERIC KEYBOARD

The alphanumeric keyboard attached to the 2250 Display Unit allows the user to enter characters into the display. In order for a character to be entered into the display a cursor must be in the display. The cursor is inserted automatically by PERT-O-GRAPH when information is to be entered via this keyboard. After a character is entered, the cursor moves to the next position where a character can be entered.

The ADVANCE key moves the cursor one position without changing the character above the cursor. Pressing P.F. key 1 will remove the cursor and enter the text into PERT-O-GRAPH. Hitting the ALT and CANCEL keys simultaneously will cause the display to disappear and the text "\*TER-MINATE", "\*DUMP", and "\*RESUME" to appear. Detecting on "\*TERMINATE" and "\*DUMP" with the light pen will cause the program to terminate, and "\*RESUME" will return the display and execution will continue.

# D. DRAWING A DISTRIBUTION

After entering an arc or indicating the desire to change the distribution of an arc and then indicating a new distribution is to be entered by the user the 2250 screen will be erased and the text "Cumu'ative distribution" and "Frequency distribution" will appear at the top center of the display. The light pen is used to indicate the type of distribution to be entered. This will cause an X and Y axis to appear.

Each axir is divided into twenty segments by strokes along the axis. The Y axis is labeled from 0.0 to 1.0.

#### 1. Labeling the X Axis

The extremes on the X axis are entered by the user. A cursor first appears to the left of the axis where the left extreme is entered. The extremes are entered by using the 2250 display unit keyboard. After entering the left extreme, pressing programed function key 1 labeled "End of char." will cause the cursor to appear to the right of the X axis. The right extreme is entered in the same manner. The axis will be labeled along its length with increments of one-tenth of the difference between the extremes. It is not necessy to enter the most optimistic and most pessimistic times as the extra les. The extremes should be chosen o the axis will be labeled with points that are to be used in the plot. As an example, if the user wished to plot points between <sup>7</sup> and 13 he might enter the extremes of 5 and 15. This would cause  $5.0$ ,  $5.5$ ,  $6.0$ ,  $6.5$ , etc. to be entered along the axis. If 7 and 13 were entered as the extremes, the labels would be 7.0, 7.6, 8.2. 9.4, etc. The maximum value that can be entered as either extreme on the X axis is 9999.9. All values entered must contain a decimal point and may contain one digit to the right of the point.

## 2. Drawing a Cumulative Distribution

To enter the starting point of a distribution the light pen is used to indicate the vertical hash mark on the X axis representing the most optimistic estimate. The distribution is drawn by first indicating the X value of the point by detecting one of the hash marks on the X axis and then indicating the Y value by detecting one of the hash marks on the Y axis. PERT-O-GRAJ <sup>I</sup> will draw lines between succeeding points.

Any discrete cumulative distribution of twenty points or less can be drawn. The last point entered must have a Y value of 1.0. When finished entering the distribution, programed function key 0 labeled "End dist" should be pressed. The distribution will then be entered, and the display of the PERT network will reappear.

#### 3 Drawing a Frequency Distribution

To enter the starting point of a distribution the light pen is used to indicate the vertical hash mark on the X axis representing the most optimistic estimate. To draw he distribution first indicate the X value of the point by detecting one of the hash marks on the X axis and then indicate the position of the Y value by detecting one of the hash marks on the Y axis. The values on the Y axis can be thought of as positions instead of values since PERT-O-GR/PH will draw lines between succeeding points and internally adjust the values so the area under the finished plot is equal to 1.0. When finished entering the distribution, programed function key labeled "End dist" should be pressed. The distribution will then be entered, and the display of the PERT network will reappear.

## 4. Error Correction

If an error is made when entering a distribution, the plot and the X axis labels can be erased by pressing programed function key <sup>2</sup> labeled "Restart plot". This key can be used any time after the first point is entered.

#### E. ENTERING A DISTRIBUTION FROM PUNCHED CARDS

A distribution may also be entered from punched cards by detecting the "Enter dist from card" light pen function. If distributions are to

be entered using this option, the punched cards must be entered at the end of the program deck prior to submitting the program for execution. Only cumulative distributions can be entered through this function.

The first card for each distribution must contain the number of points used to describe the distribution. This number must be an integer and it must be placed in the first six columns of a card. The last digit must be in column six as any trailing blanks will be interpreted as zeroes.

The points in the distribution are entered on separate cards. The first number on a card is read as the X value. It must be entered in the first six columns of a card. If no decimal point is entered the default format of F6.1 will be assumed. The second number on a card is read as the Y value of the point and it must be entered in card columns seven through twelve. If no decimal point is entered, the default format of F 6.3 will be assumed.

The user should be careful to place the distributions in the order in which they are to be entered as they cannot be read out of order.

Once a distribution is read from cards it cannot be read again.

#### F. EXECUTION

After indicating that an execution is desired the original list of options is erased from the screen and the two options "Mean time calculation", and "Execute-Analyses" appear. The mean time calculation will perform only one analysis and display the mean time of project completion using the meal time for each activity. This is similar to the usual PERT analysis. By indicating the number of analyses to be made the user indicates that a Monte Carlo analysis is to be made.

## 1. Mean Time Calculation

When a mean time calculation is selected with the light pen the mean time is written to the right of "Mean time calculation" and the mean time of each activity's completion time is displayed on its arc. Also the mean time critical path is indicated by a double line along the arcs on the critical path in the PERT network. The user may now indicate the number of analyses to be performed in the Monte Carlo analysis.

#### 2 Monte Carlo Analysis

To begin a Monte Carlo analysis enter the number of analyses to be run in "Execute - Analyses" with the 2250 keyboard. The largest number that can be entered is 9999. If less than 1000 analyses are desired, this number must end with a decimal point. After this number is entered, function key 1 should be pressed, and then the user will be direct J to enter "Minimum time." This is the minimum time that will be plott: d in the distribution of project completion times. The largest number that can be entered here is 999999.9 and a decimal point must be included. Next the user is directed to enter the "Width of increments." This is the distance between points in the plot of project completion times. This number also can be no larger than 999999.9 and must contain a decimal point. After again pressing function key 1, the user is directed to enter "No. of increments." This is the number of points to be plotted in the distributi of project completion times. The maximum num er of points i 50, and the number must end with a decimal point.

After entering this information the user must make the choice of "Single execution" or "Complete analysis."

## 3. Single Execution

If the "Single execution" mode is chosen with the light pen, one analysis will be performed, and the te picked for each activity will be written on that activity's arc. Next, programed function key 3 should be pressed, and the critical path will be displayed by a double line along the arcs of the critical path. If another single execution is desired, it may be performed by pressing function key 5 labeled "Step" or by detecting "Single execution" with the light pen. After any single execution the user may go to the complete analysis mode by indicating "Complete analysis" with the light pen.

## A. Complete Analysis

When the "Complete analysis" mode is selected, the nunber of Monte Carlo analyses indicated are performed, and when they are completed the criticality index for each arc is written along each arc. This indicates the percentage of the time an arc was on the critical path. After the criticality indexes are displayed, pressing programed function key 3 will cause the PERT network to be erased and a plot of the project completion times to be displayed. The current plot fills half of the screen and the previous plot fills the other half.

At this point, the user has two options. He can press function key 3 ("Go On") and the program will return to the point where modification of the PERT network is allowed. If function key <sup>6</sup> labeled "Continue, no reset" is pressed the user will be directed to enter the number of additional analyses to be performed and then to indicate step execution or complete execution. The "Continue, no reset" function does not reset any of the data already compiled and allows for additional executions to smooth the curve of project completion times.

# G. SUBMITTING A RUN

PERT—O-GRAPH is complete by itself and can be run by a user with no additions except a JOB card unless he wishes to read distributions from cards . The green JOB card is placed at the beginning of the program deck and it must contain the phrase TYPERUN=HOLD. Cards containing distributions of activity duration times must be placed immediately before the orange  $k$  card which is at the end of the program deck.

 $\overline{\phantom{a}}$ 

#### VI. SAMPI PROBLEM

The problem described in this section is to determine the distributions of activity duration times necessary to cause the plot of project completion times for tbe network shown in Figure 4 on page 39 to have a mean below 50.0. The network represents the jobs in the project which must be completed and the order in which the jobs must be started. Node 1 was entered first, then the remaining nodes and arcs were entered.

Some of the distributions of activity durai ion times were entered from punched cards and some were entered by drawing the distributions on the display unit. The distribution for arc 5-8 was drawn, and is shown in 2 igure 5 on page  $40$ . Before the begin ing arc entering node <sup>7</sup> was entered, the distribution for arc 8-5 was displayed as shown in Figure 6 on page 41 . Since this was the same as the distribution desired for the beginning arc entering node <sup>7</sup> this arc was designated to share the distribution of arc 5-8.

There were six distributions entered for the twelve arcs. The points in the distributions and the arcs which were associated with these distributions are given in Table 1 on page 50 .

After the complete network was entered, a mean time calculation was executed. This resulted in a mean time of 51.4 and a critical path along the arcs connecting nodes 8,6,3, and 1.

Next a Monte Carlo analysis of 1,000 executions was sperified. Using the mean time calculation as a basis, a minimum time of 30.0, a wi<sup> $\div$ </sup>h of increment of 1.5, and the number of increments 30 were entered for the plot of project completion times. When this analysis was

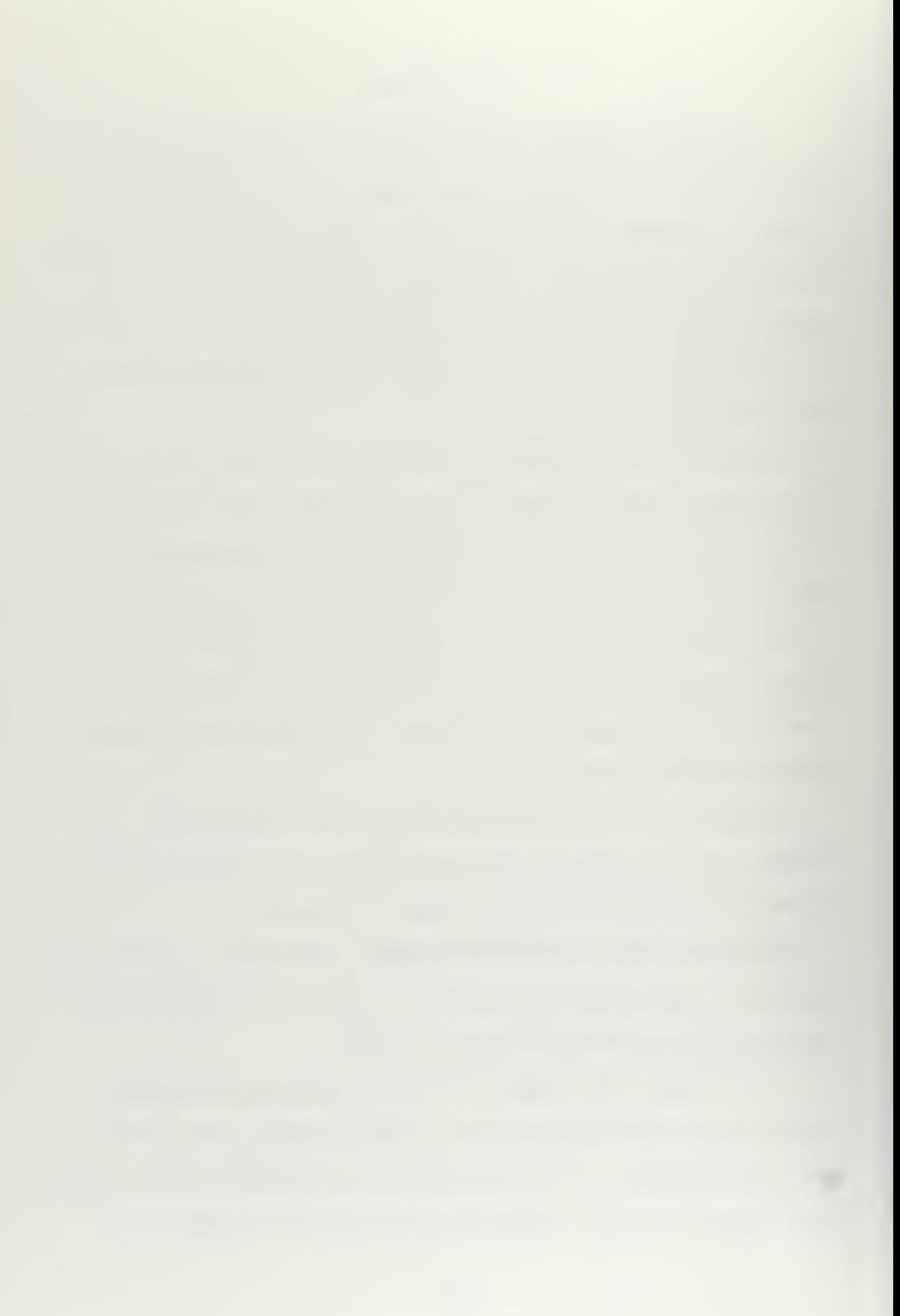
completed, the mean time of the plot of the project completion times was 54.9 with a standard deviation of 4.0. It was then run again for another 1000 executions.

The criticality indexes bas  $d$  on these 2000 executions are shown in Figure <sup>7</sup> on page 42 . The mean time of project completion times resulting from those 2000 analyses was 54.9 with a standard deviation of 4.1. Since these values were so close to the values obtained from 1000 analyses, additional executions to smo: Lh the curve of completion times and to calculate the criticality indexes were felt unnecessary.

The estimated mean time of project completion using a Monte Carol analysis was 54.9 as compared to a mean time of 51.4 using a mean time calculation which is similar to the usual PERT analysis. This is the same type of results as were described by Van Slyke in ref. 3.

Next an attempt was made to lower the mean time of the project completion times. The arcs with the highest criticality indexes seemed to be the logical ones to alter. Arc  $1 - 3$  had a criticality index of .73 so this arc was changed first. A uniform distribution between the times of 5.0 and 12.0 was entered for this arc's distribution of duration times . 2000 analyses were specified and the same parameters for the plot of project completion times were entered. This is shown in Figure 8 on page  $43$ .

This analysis was first run in the single step mode so the changing of the critical path could be observed. The resulting critical path from two individual an lyses re shown in Figure : 9 and 10 on pa; es  $44$ and 45,

The analysis was then run in the complete analysis mode to the finish. This resulted in a plot of project completion time with a mean

of 53.5 and a standard deviation of  $4.2$ . The plots of the two complete analyses are shown in Figure 11 with the old plot at the top of the display and the new plot at the bottom.

Another attempt was then made to lower the mean of the distribution of the project completion times. The arc with the highest criticality index in the last analysis was arc  $4 - 7$  with an index of .65. The distribution of duration times for this arc was changed to a cumulative distribution uniform over the times from <sup>7</sup> to 15. The network was then analysed 2000 times with a resulting distribution of project completion times with a mean of 49.1 and a standard deviation of 4.0.

This problem illustrates how the user can experiment with a PERT network using PERT-O-GRAPH. He can see how the critical path changes with differen. activity durations, and he can observe the effect of altering the network on the distribution of project completion times.

 $\sim$   $\sim$ 

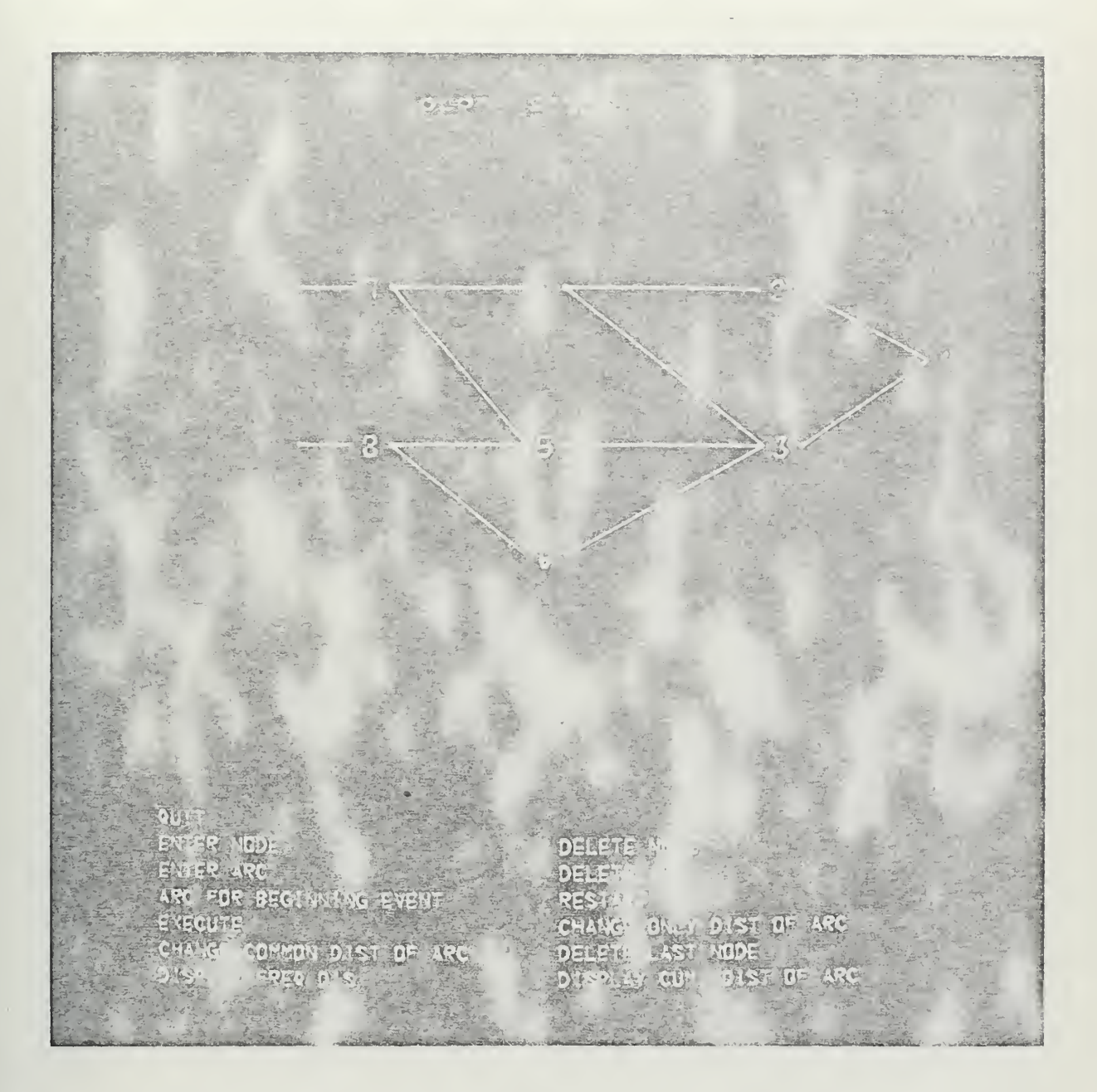

FIGURE 4. PERT Network Analyzed in Example Problem

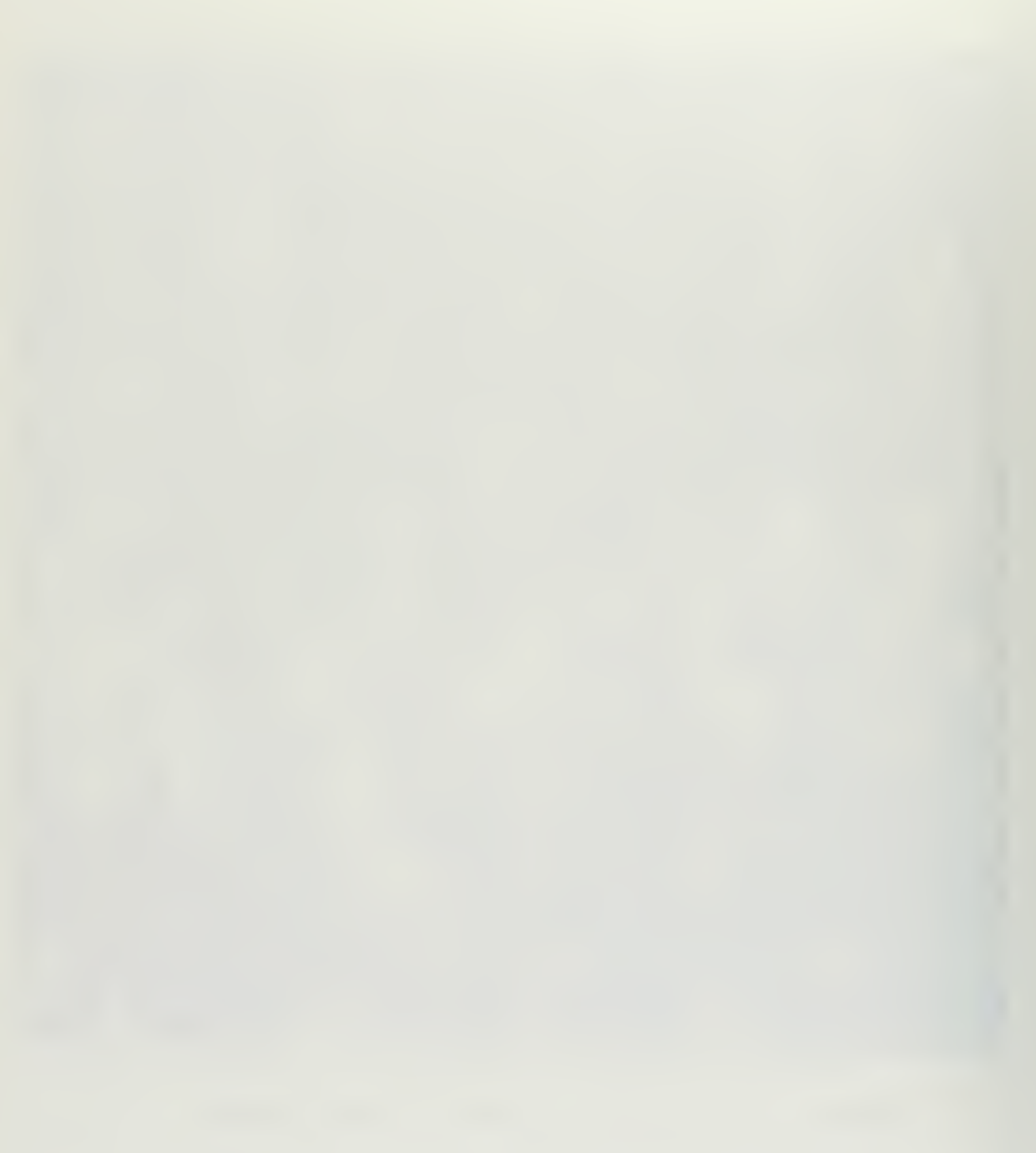

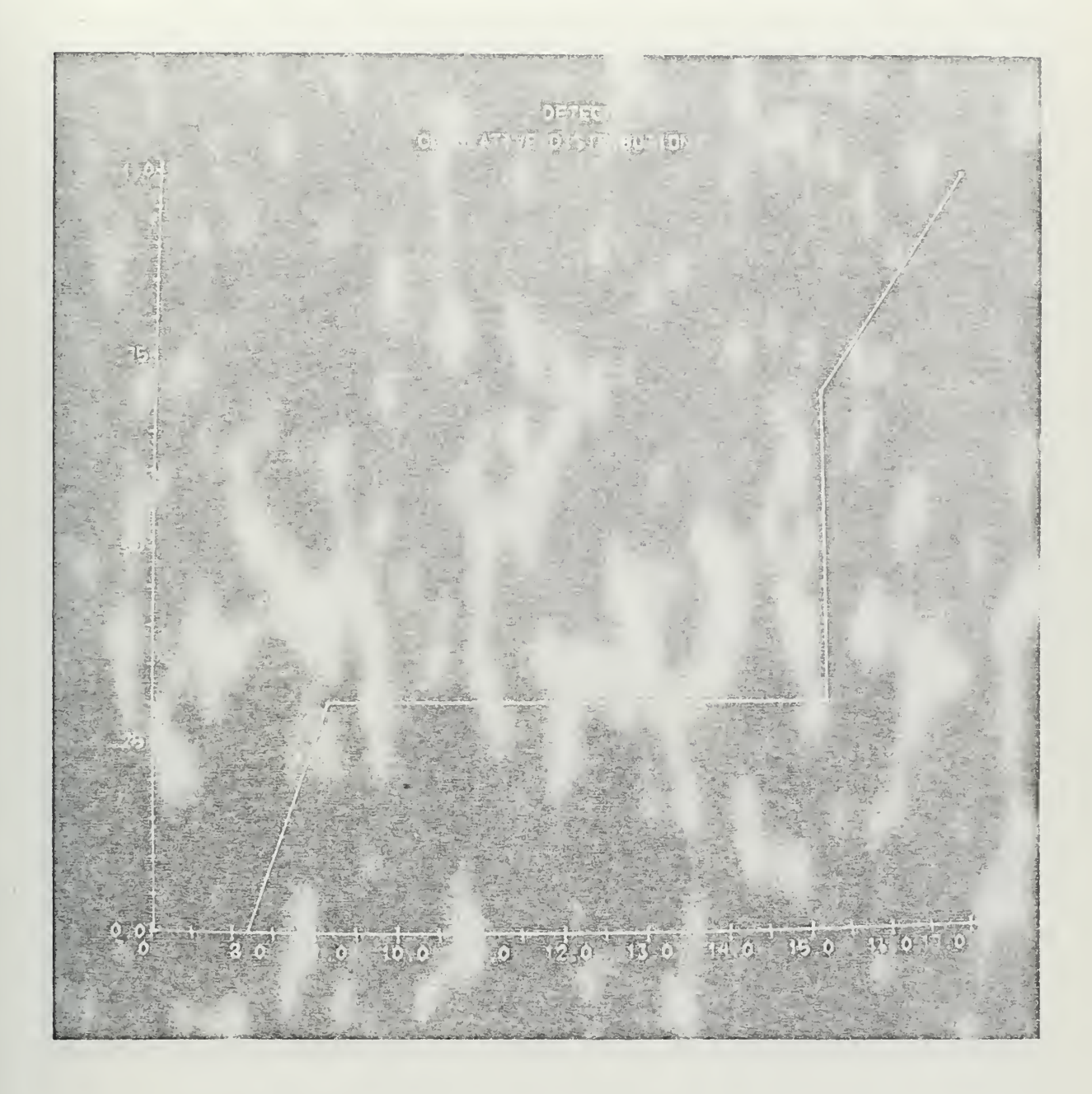

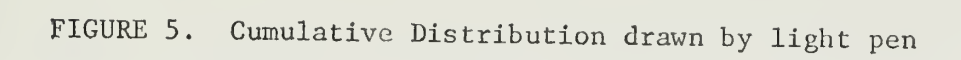

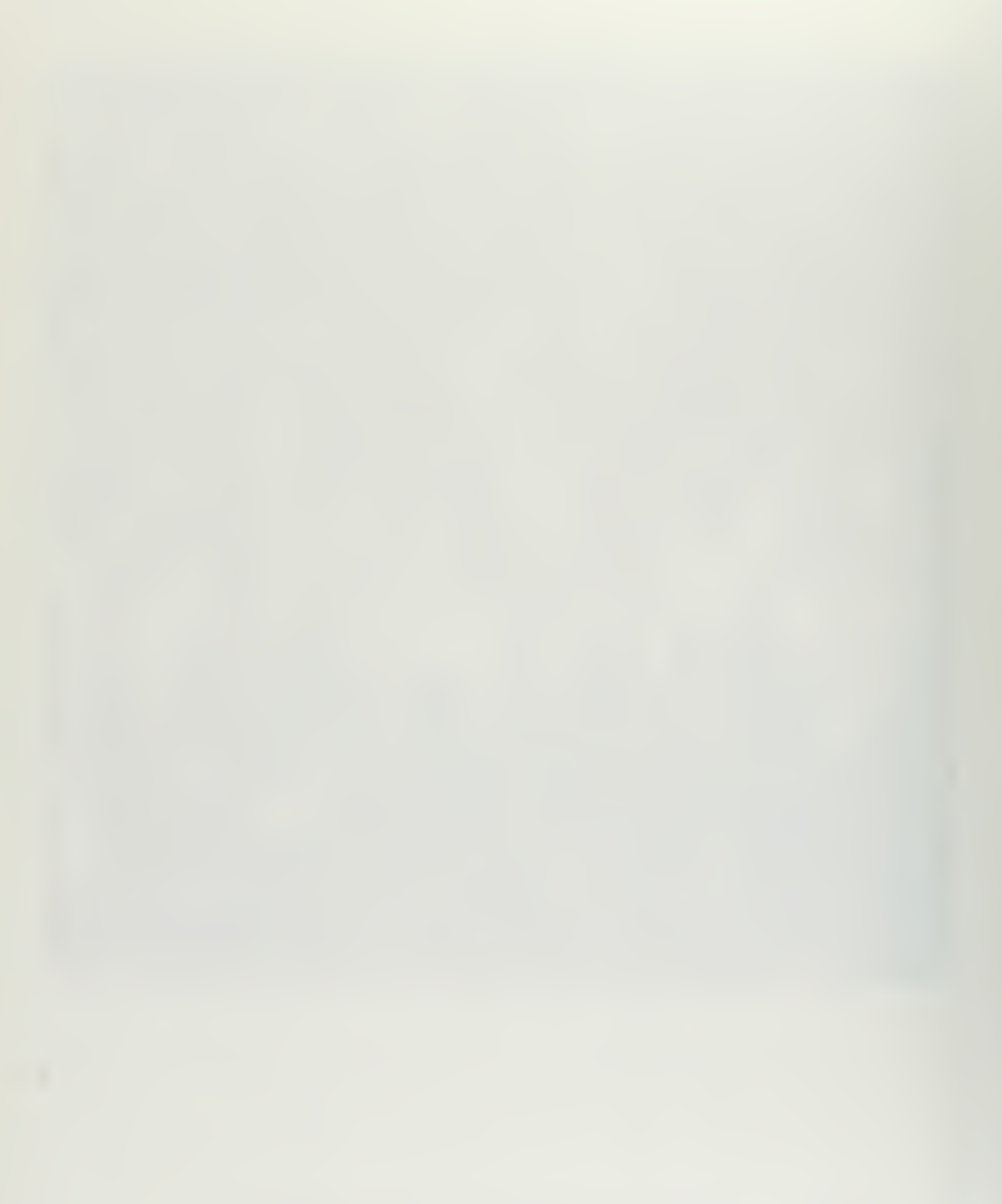

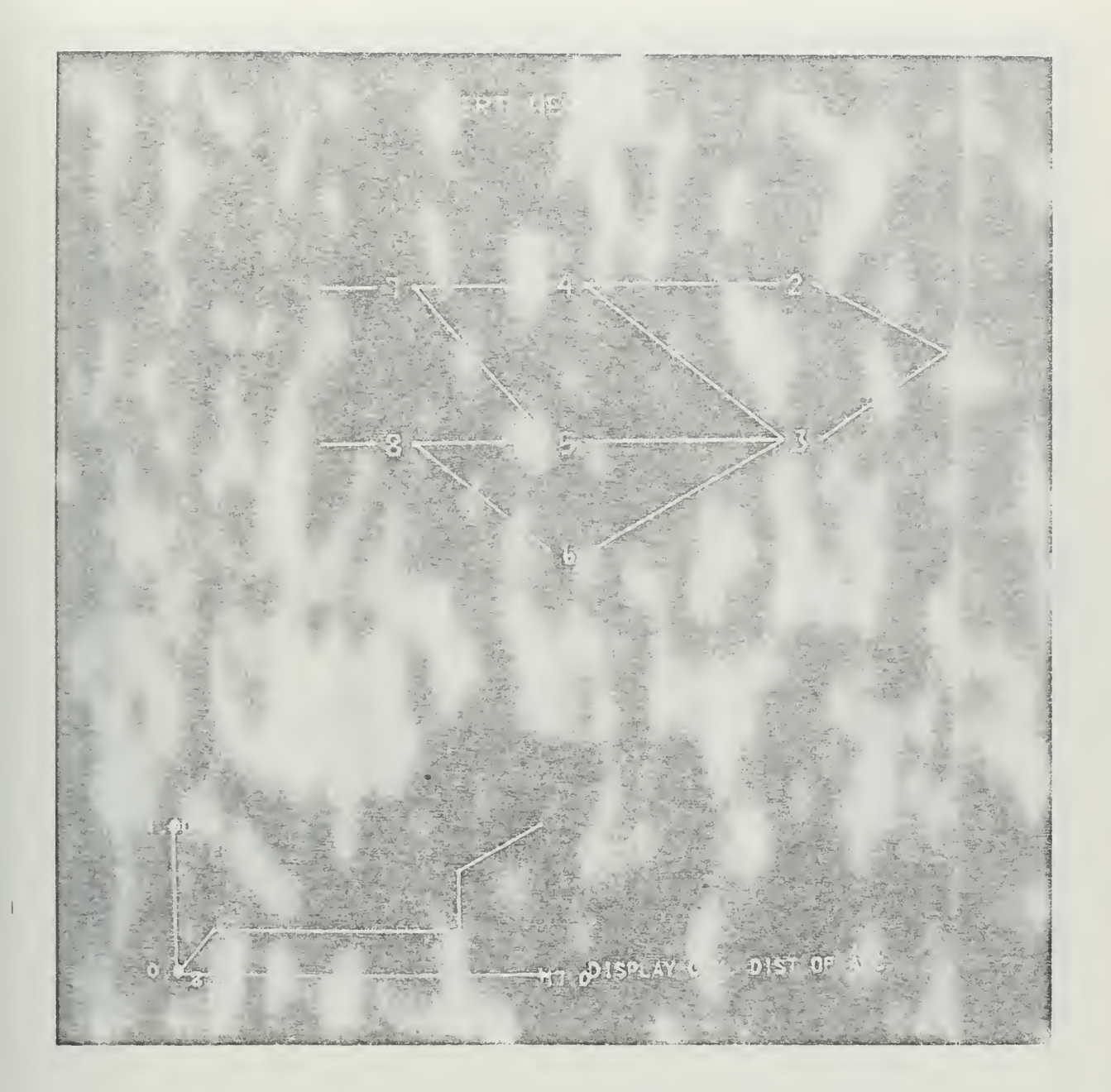

FIGURE 6. Display of Cumulative Distribution associated<br>with an Arc.

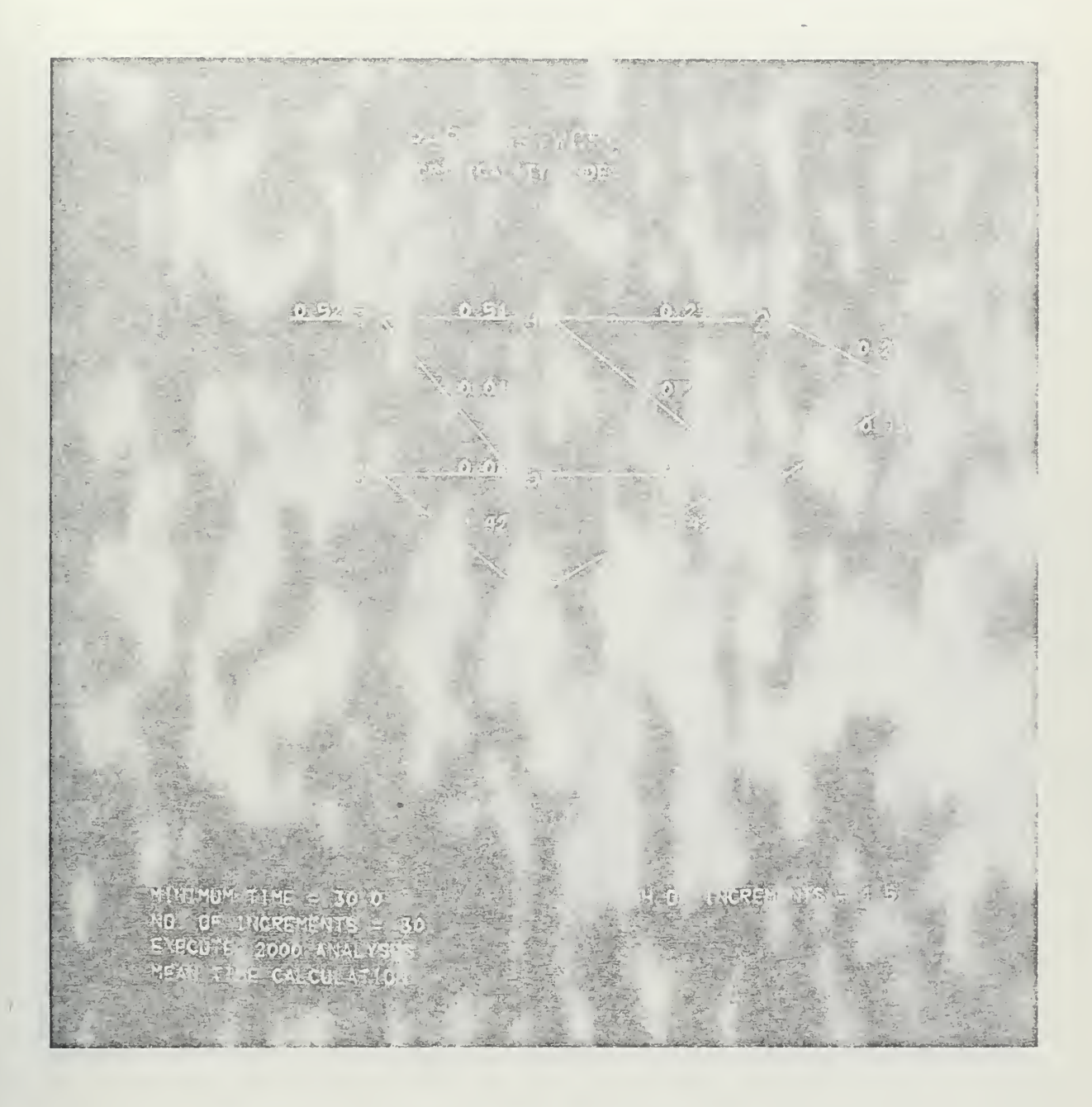

FIGURE 7. Display of Criticality Indexes

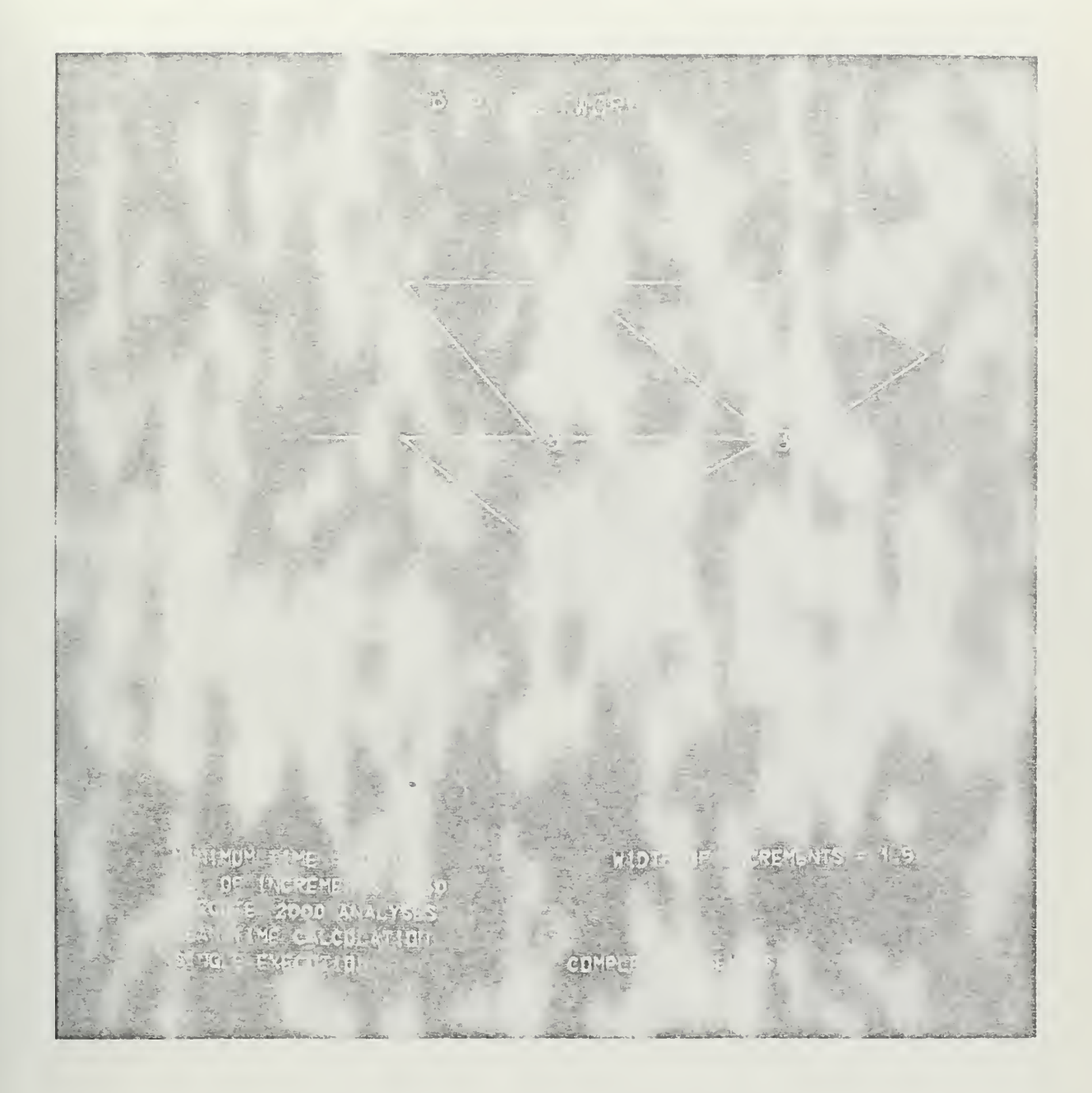

FIGURE 8. Display of Paramaters for Plot of Distribution<br>of Project Completion Times.

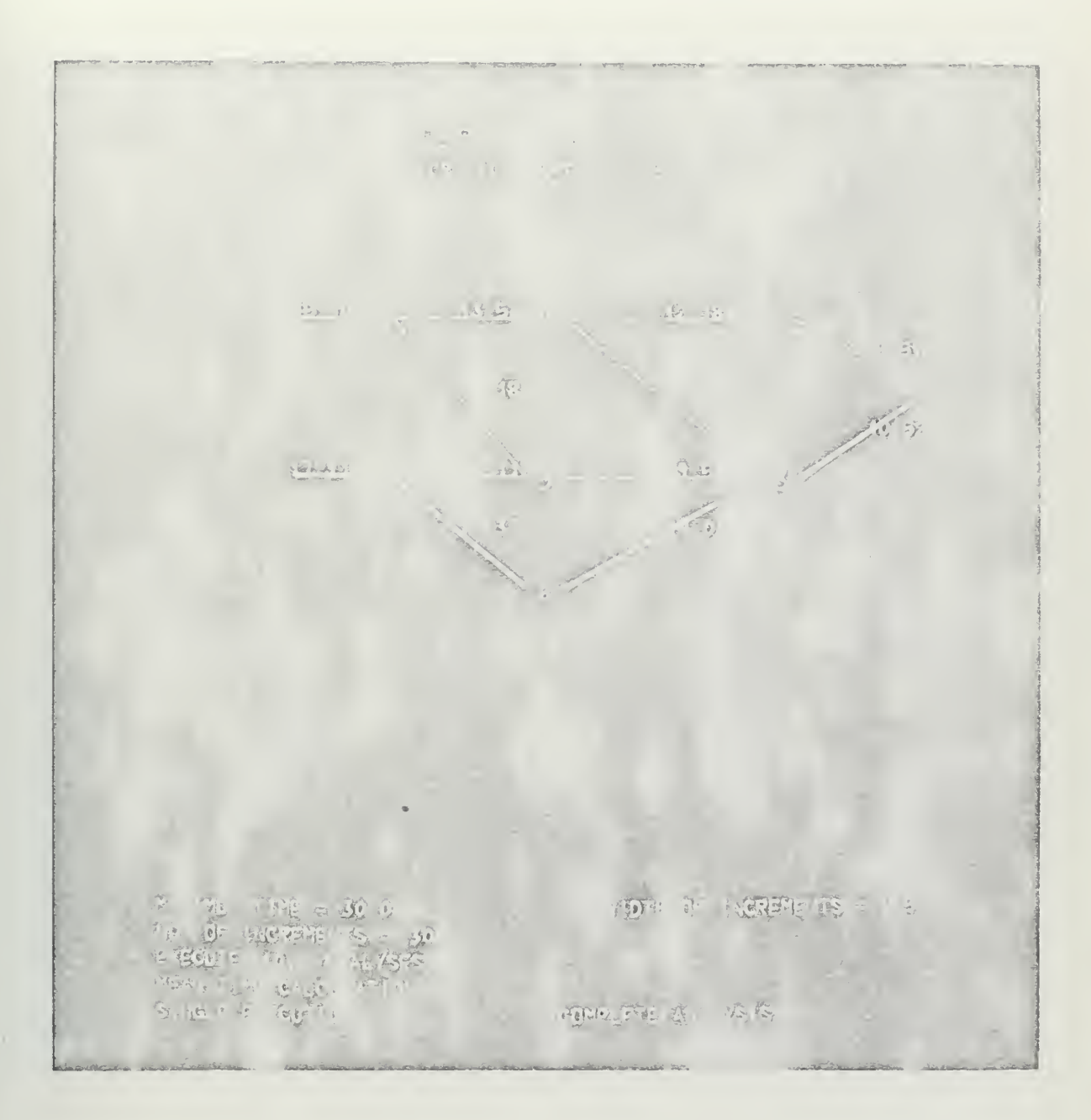

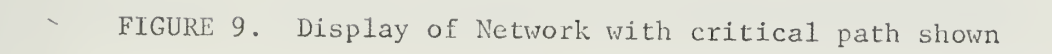

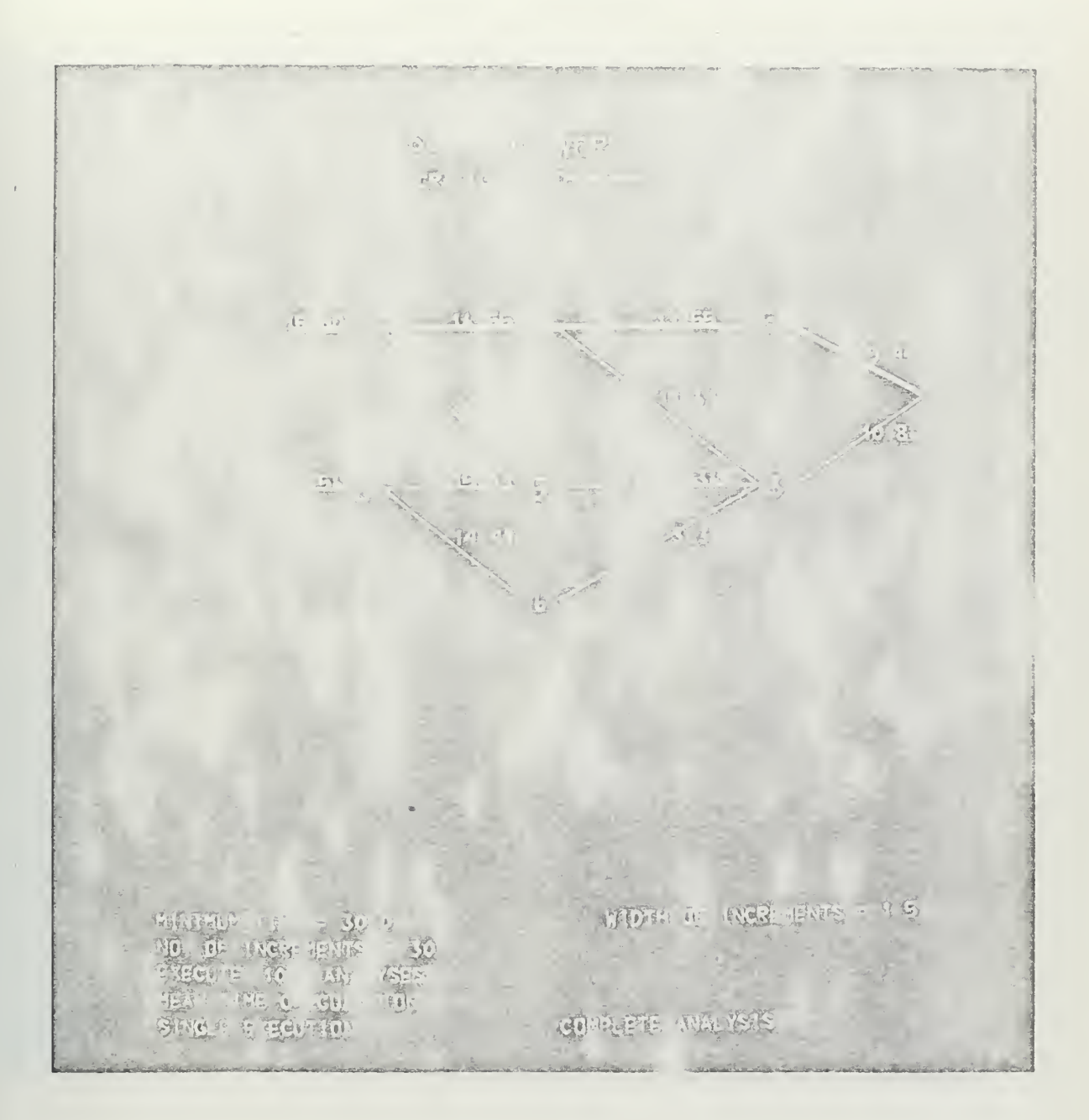

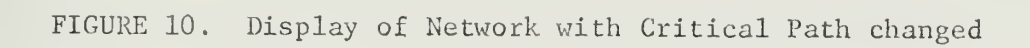

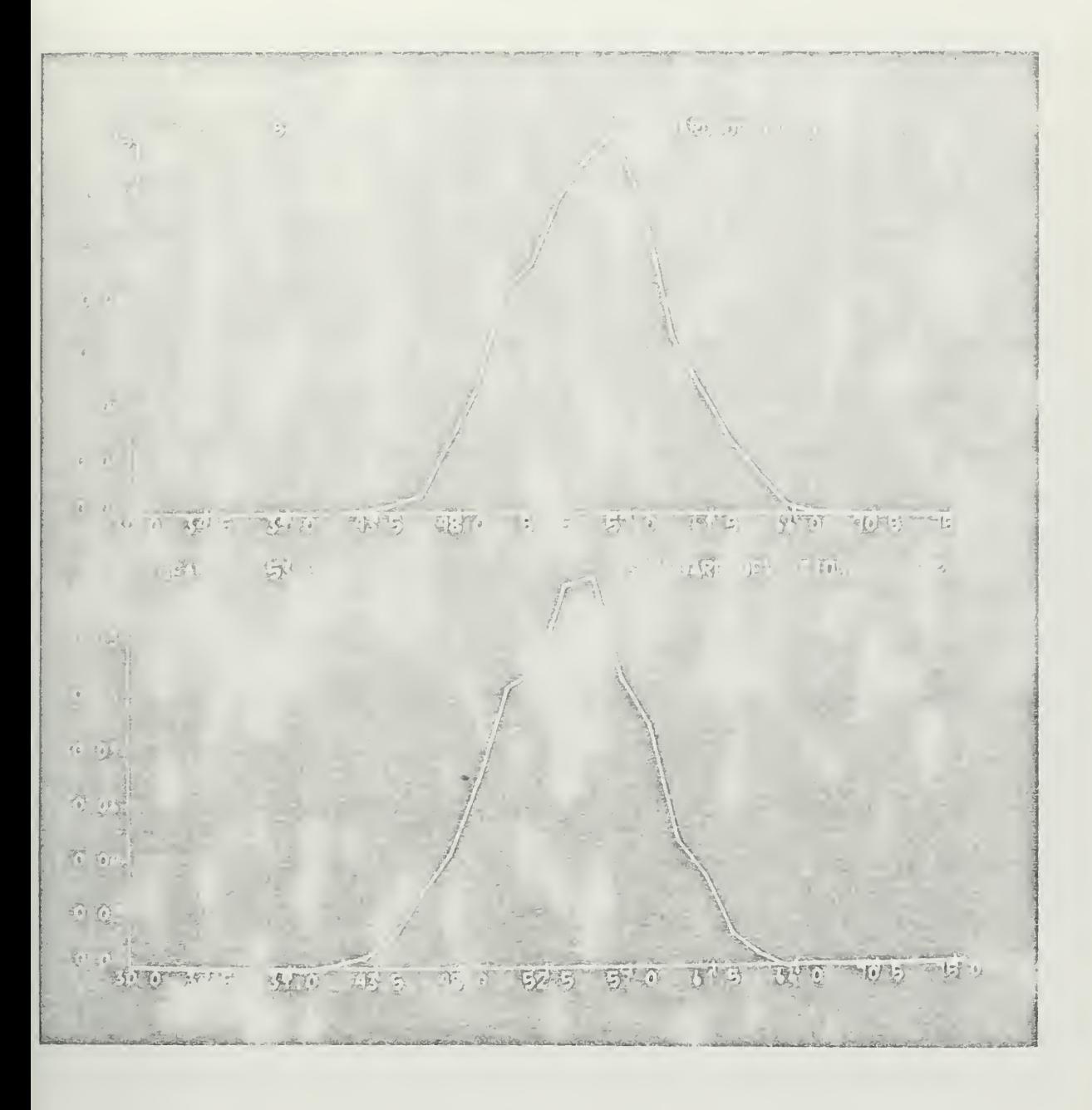

FIGURE 11. Display of Plots of Distributions of Project Completion times

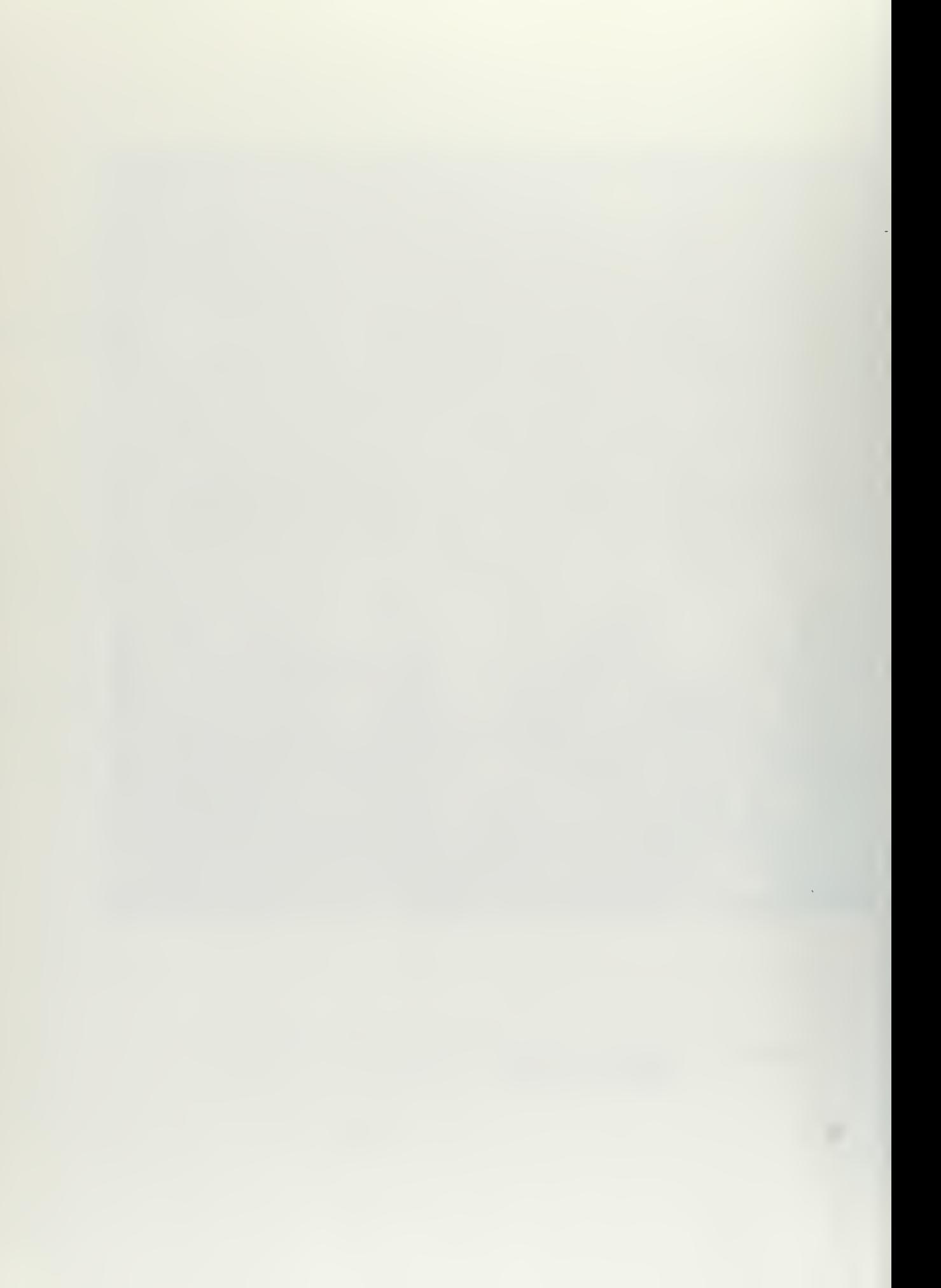

### VII . PROGRAM DESCRIPTION

PERT-O-GRAPH is written for an IBM 360/67 with an IBM Display Unit Model 1. The Display Unit is described in detail in ref. 4. The program is written in FORTRAN IV, described in ref. 5, to run on a machine with OS/360 release 18 and an IBM Graphics Subroutine Package described in ref. 6.

The program for the PERT analysis is modeled after a PERT program given in ref. 1. The model program has been expanded to handle nodes with four immediate successor and four immediate predecessor events.

### A. MAIN PROGRAM

The main program controls the 2250 displays, the calling of subroutines, the filling of the various arrays, determining the critical path and completion time of the PERT network, and the printing of the hard copy output

### 1. The 2250 Displays

The display fox the PERT network is entered into its own graphic data set. This data set is equivalenced with two other data sets. One of these data sets is used when entering a distribution and one is used in the plan of project completion times. When one of these other data sets is called, the data set with the network is overlayed in the 2250 buffer and a copy is retained in the  $360'$ s core. When the data set containing the network is recalled, it overlays an equivalent data set in the buffer and reappears.

The nodes in the network have a correlation value assigned so they can be identified by light pen detections. The correlation value assigned is the same as the number of the node. The arcs in the

network are correlated with a number which identifies the two nodes between which the arc is drawn. For example, an arc correlation value of 0310 identifies the arc going from node 3 to predecessor node 10.

The text which appears on the screen for light pen functions and instructions to the user is placed in its own data set. This data set is completely erased when the program jumps to another section of code. The reason this text is not written just once and then placed in include or omit status when needed is that it was found that the text took up too much buffer space when used in this manner. By completely resetting the data set, the buffer space used by this data set is freed for other uses.

The display for entering a distribution is composed of two graphic data sets. One data set contains the axes, the labels on the axes, and the plot. The other contains only the hash marks on the X and Y axes. The light pen is enabled to detect only the data set which contains the hash marks. Only six characters can be entered for the left and right extremes. This allows a space equal to the size of one half character between strings of numbers after the entire X axis is labeled. When the user enters the X coordinate of a point, the program saves the absolute X coordinate for plotting the point. The time value associated with this point is computed by scaling. The coordinate and time value for the Y axis are handled similarly. The same display is used to enter a frequency or a cumulative distribution.

The  $p$ <sup>1</sup> ot of the distribution of project completion times involves the use of two data sets. After two complete analyses, both data sets contain a plot. After the third analysis, the oldest plot is erased and the new plot is entered in the cleared data set. In this

manner the current and last distribution are displayed simultaneously. The extremes on the X axis are determined by the values the user enters for "Minimum Time", "Width of Increment," and "Number of Increments." The smallest increment includes the number of completions which fall in that increment as well as those that are less than the minimum value. The largest valued increment includes the number of completions which fall in that increment as well as those that are greater that the right extreme. The Y axis is labeled from 0.0 to the maximum percentage of completions any increment contains. The plot is a series of straight lines. The X coordinates for the end of each line plotted are the centers of the increments except for the two extremes. The plot starts at the Y axis  $\epsilon$  d ends with the right extreme. The value of the Y coordinate represents the percentage of completion times in each increment

# 2. Arrays

There are three main arrays in the program. The EVT array, dimensioned 50 by 20, contains the data necessary for the PERT analysis. The IPT array, dimensioned 50 by 4, is Linked to the EVT array and contains pointers to the array containing the distributions of activity duration times. The DIS array is dimensioned 50 by 20 by 3 and contains the distributions of activity duration times.

The first subscript of the EVT array indicates the number of the node. The data contained in the EVT array is explained in Table 1 on pag'. 50.

The first subscript of the IPT array indicates the number of the node. The second subscript indicates the location of a pointer in the array for a particular arc's distribution of duration times.

- $EVT(N,1)$ : Number of event N's first I. P. (Immediate Predecessor)
- $EVT(N, 2)$ : The te associated with N's first I. P.

 $EVT(N, 3):$ Number of event N's second I. P.

- $EVT(N, 4):$ The te associated with N's second I. P.
- $EVT(N, 5)$ : Number of event N's third I. P.
- $EVT(N,6)$ : The te associated with N's third I. P.
- $EVT(N,7)$ : Number of event N's fourth I. P.
- $EVT(N, 8):$ The te associated with N's fourth I. P.
- $EVT(N, 9)$ : TE of event N
- $EVT(N, 10)$ : Number of event N's first I. S. (Immediate Successor)
- $EVT(N,11)$ : The te associated with N's first I. S.

 $EVT(N, 12)$ : Number of event N's second I. S.

- $EVT(N, 13)$ : The te associated with N's second I. S.
- $EVT(N,14)$ : Number of event N's third I. S.
- $EVT(N,15)$ : The te associated with N's third I. S.
- $EVT(N,16)$ : Number of event N's fourth I. S.
- $EVT(N, 1.7)$ : The te associated with N's fourth I. S.
- $EVT(N,18)$ : TL of event N
- $EVT(N,19)$ : SLACK of event N
- $EVT(N,20)$ : 0 if event current, 1 if event deleted

TABLE 1. Definition of EVT Array

For example IPT $(N,1)$  contains a pointer to the distribution of duration times for event N's first immediate prodecessor,  $IPT(N,2)$  points to the distribution for N's second immediate predecessor, etc.

The DIS array contains the distributions of activity duration times. All the distributions are stored as cumulative distributions even if they are entered as frequency distributions. The first subscript is the number of the distribution and is pointed to by the IPT array. The second subscript is the number of the point in the distribution. A distribution must be described with twenty points or fewer. DIS  $(I,J,1)$  contains the cumulative distribution's Y value for the Jth point of the Ith distribution; DIS  $(1, J, 2)$  contains the corresponding X value; and DIS  $(I, J, 3)$  contains the corresponding Y value for the frequency distribution if the user enters the distribution as a <sup>i</sup> 2quency distribution. If the user enters a cumulative distribution, the cells for the Y value for the frequency distribution are set to zero.

When an arc is entered, the identity of the predecessor is entered into the EVT array. Then the pointer to the distribution of activity duration times is entered into the IPT array.

The ITCRT and ICRIT arrays are dimensioned 50 by 4. The ITCRT array kees the information on which arcs are on the critical path when doing a mean time calculation or a Monte Carlo analysis in the single step mode. The ICRIT array keeps a count on how many times each arc was on the critical path for the criticality ind.  $x$  calculation. The IHIS array is a vector of length 50 which contains the total number of completions which fall into each increment. The LOC array is dimensioned 50 by <sup>2</sup> and contains the X and Y coordinates of each node. The PLOT

 $\hat{\mathcal{A}}$ 

array is a 50 by 2 array of points to be plotted by the DISPLY subroutine. The P array is a vector of length 150 used as a stack of pointers in the analysis of the PERT network.

## 3. Analyzing the PERT Network

If the user desires a "Mean Time Calculation" to be performed, he must indicate this before entering the number of iterations to be performed in a Monte Carlo analy is.

Before determining the mean time critical path and completion time, the mean duration of each arc is calculated. This is determined by calling subroutine MEAN for each arc and then entering the mean time for each arc's distribution into the EVT array as that arc's te. The analysis is then run once and the mean time for each arc's duration, the mean time for completion, and the mean time critical path are displayed. The user may then chooose a Monte Carlo analysis.

In a Monte Carlo analysis, before determining the critical path and completion time of a network, a te is determined for each arc. This is accomplished by generating a random number between 0.0 and 1.0 in the RAND subroutine, entering the SETTE subroutine with this number, and calculating a te from the associated distribution for an arc. The te is then entered in the appropriate place in the EVT array. This procedure is repeated for each arc in the network. After all the te's are entered, the TE for each node is computed. The program then calculates the TL for each node. Next the "SLACK" for each node is calculated by su tracting the TE from the TL for each node.

The pro $g$  im next determines which arcs are on the critical path. This is done by first checking each node's slack. If the slack is zero, it checks each arc that entered the node, and if the TL of the

node minus the te associated with the arc equals the TL of the predecessor, and the predecessor also has a slack of zero, then that arc is on the critical path. The critical arcs are tabulated in the ICRIT array for a complete analysis and in the ITCRT array for display of the single step critical path. This process is repeated the number of times specified by the user.

#### B. SUBROUTINES

The function of each of the subroutines in PERT-O-GRAPH and descriptions oi their e: cution are included in this section.

## 1. Subroutine DIST

This subroutine enters a distribution of an activity's duration times into the D.S array. If a cumulative distribution is drawn on the 2250, it is entered into the array exactly as plotted. If a frequency distribution is drawn, the main program changes it into a cumulative distribution. The user is cautioned that the cumulative distribution resulting from this conversion is represented internally as a series of straight lines, the same number of straight lines as was used to draw the frequency distribution. If a greater number of lines is used to draw the frequency distribution, the resulting cumulative error will be reduced. For example, a triangular distribution drawn with two lines becomes a straight line cumulative distribution. However, if many short li segments are used to draw the same frequency distribution, the resulting cumulative will more nearly resemble the correct curved line cumulative distribution. Figure 12 illustrates this result.

An unavoidable error is caused by the 2250 light pen detections. The 2250 rounds the raster unit coordinates of a detection so that when the coordinates are converted to values on the X and Y axes, slight errors may result.

#### 2. Subr itine MEAN

This subroutine calculates the mean of the distribution of an activity's duration times. The mean is determined by calculating the average X value under each line segment of the cumulative distribution, weighing these values according to the amount of the Y axis spanned by each line segment and taking the sum of these weighted values. This sum is returned as the mean of the distribution.

#### 3. Subroutine RAND

This subroutine is a random number genereior provided in ref. 7. It starts with a seed of 65549 and generates random numbers between the values of 0.0 and 1.0.

## 4. Subroutine SETTE

This subroutine enters a distribution of an activity's duration times with a random number and determines a te for the activity. The Y value of the cumulative distribution is searched sequentially until value- bracketing the random number are found. Then the X value corresponding to these Y values is interpolated and the resulting X value is returned as the te. This is the inverse transformation method of generating stochastic variates as described in ref. 8.

## 5. Subroutine PLTII1S

This subroutine fills the PLOT array for plotting  $t_i$  a distribution of project completion times. It labels the plot of completion times, determines where the plot is to be placed in the display, and calls the DISPLY subrout. ae.
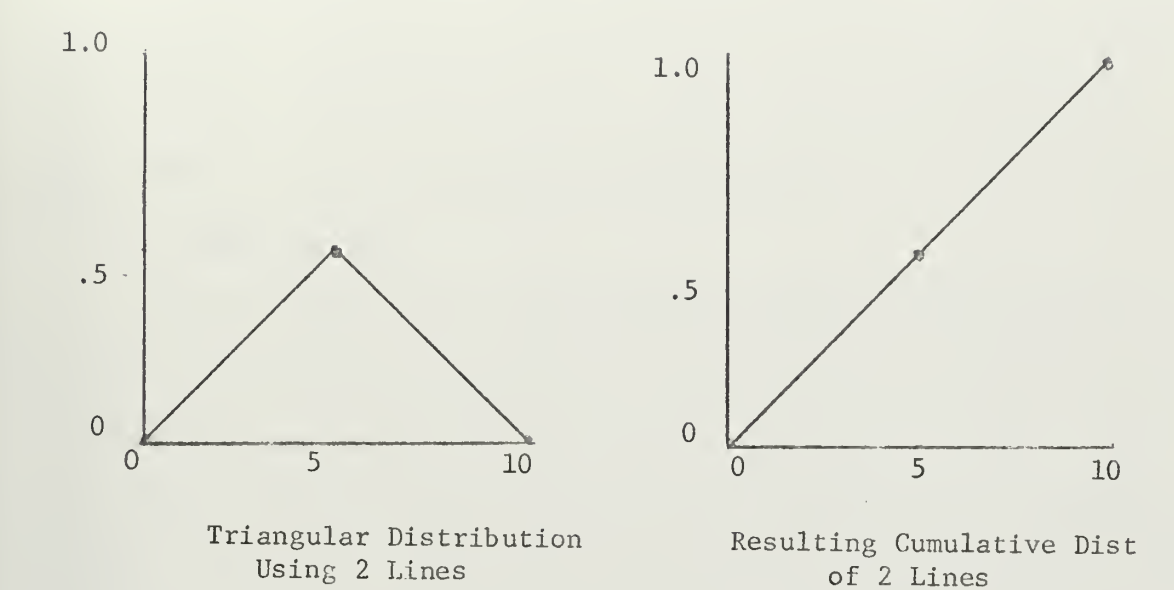

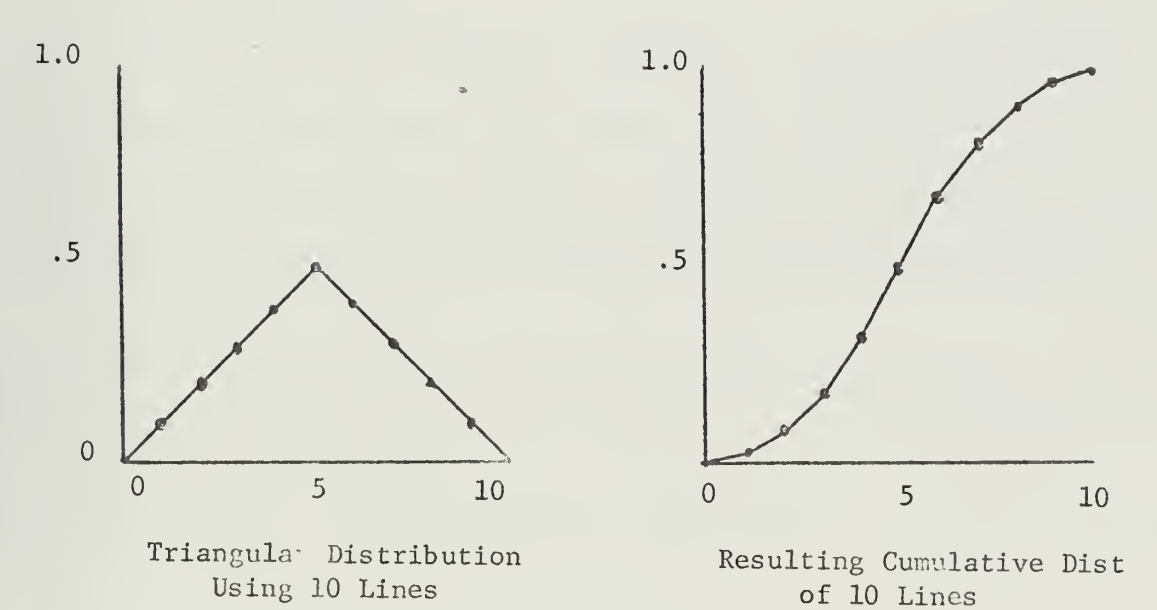

FIGURE 12. Drawing a Frequency Distribution

## 6. Subroutine DISPLY

This subroutine is called to display the plot of project completion times and to display the distribution of an arc which has already been entered. It determines how many labels will fit on the X and Y axis, labels the axes, and plots the PLOT array.

## 7. Subroutine CRIT

This subroutine uses the ITCRT array and accentuates the arcs on the critical path. It is called after a mean time calculation and when performing a Monte Carlo analysis in the single step mode. Two extra lines are drawn along the arcs on the critical path. One line is displaced four raster units to the left and four up from the arc. The second line is displaced four raster units to the right and four up from the arc.

## 8. Subroutine MARK

This subroutine generates text above the arcs in the network. It displays the mean time te when doing a mean time calculation, the te when doing a Monte Carlo analyses on the single step mode, and the criticality indexes after the completion of a Monte Carlo analysis.

## VIII. CONCLUDING REMARKS

The program described in this report allows a user to draw a PERT network on an IBM 2250 graphic display unit. The user can also draw distributions of activity duration times or he can enter them from punched cards. The network is then analyzed by the computer and the results of the analysis are displayed on the graphic display unit.

One of the uses of the program is to demonstrate for typical problems some of the differences between the usual PERT analysis and a Monte Carlo PERT analysis. In the usua<sup>1</sup> PERT analysis the network is solved only once and the result is one critical path and a project completion time based on the mean times of activity durations. This is what is done when a network is analyzed for a "Mean Time Calculation" in this program. In a Monte C $\varepsilon$  lo analysis the project is simulated a large number of times to produce a distribution of project completion times. For each simulation the activity duration times may be different, with resulting differences in the critical path. A criticality index is associated with each activity as a measure of its chances of being on the critical path. A Monte Carlo analysis usually estimates a project completion time distribution with a mean time greater than that of the usual PERT analysis. Also, it usually shows that there are many potential critical paths.

Another use of the program is to allow the user to experiment with making changes in the network. Nodes and arcs can be added or deleted and the distributions of activity durations can be changed. The user can then analyze the changed network and see what effect the changes have on the criticality indexes and on the distribution of project completion times.

An improvement that could be made to the program would be to modify it to accept an entire network, with associated distributions, from punched cards. If the same network is to be analyzed and experimented on many times this would save the user the time required to reenter the network by light pen before each experiment.

Another improvement which could be made would be to add a subroutine which whenever called would plot whatever is displayed on the graphics unit on a Calcomp Plotter. This would give the user the capability of getting a hard copy output of the network, the plots of the distributions or any other display which he might find useful.

// EXEC FORTCLG, REGION, FORT=150K, REGION. GO=175K, TIME, GO=1<br>C<br>C<br>C<br>C

 $\alpha$ 

R<br>DIS,INTARY,IPT,NULL,I2250,IATL,IE,K1,K2,K3,K4,  $FVV$  $\times$  $\frac{1}{5}$ ග්ග NACAN<br>SANGUN<br>SANGUN Ë  $\bigcirc$  $\overline{\mathcal{C}}$ 

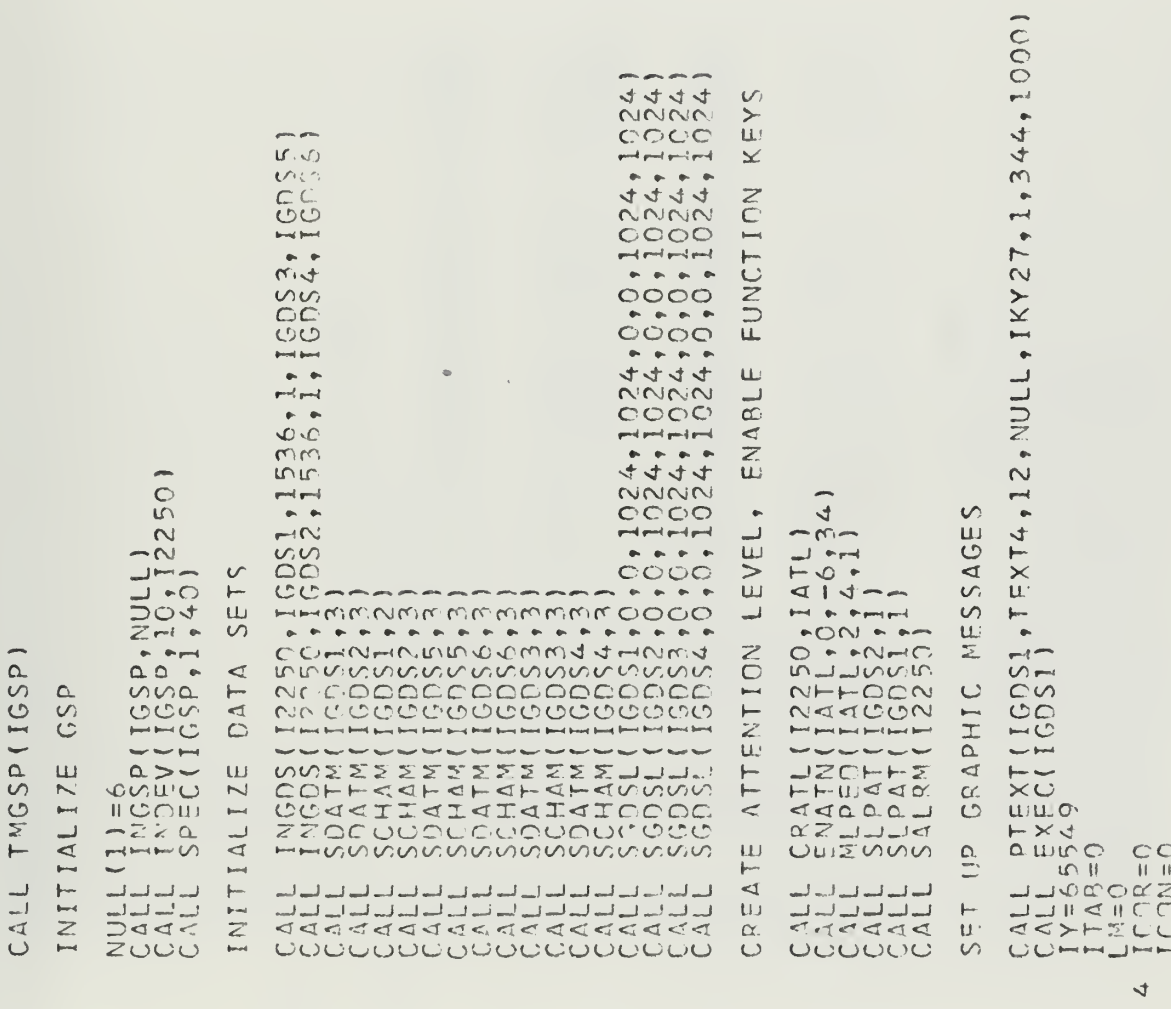

 $000<sub>1</sub>$ 

 $\overline{\mathsf{C}}$ 

 $\circ\circ\circ$ 

 $OCO$ 

 $\overline{\mathcal{C}}$ 

 $\cup \cup \cup$ 

 $\tilde{c}$  $\ddot{\textbf{C}}$ 

 $\frac{\alpha}{\Omega}$ ü.  $\overline{\mathfrak{c}}$  $X$ <sup>T</sup>  $\star \circ$  $\begin{array}{c}\n 11000000000 \\
 200000000 \\
 20000000\n \end{array}$  $\omega$  $\longleftarrow$ NANMINUMAC  $\overline{C}$  $\lambda$   $\lambda$  $0.02222222272$ لب XXCmmit in minime in Watcher Contraction l dS **Served**  $\subset$ 

 $\begin{array}{l} 1\ \ \, 1\ \ \, 1\ \ \, 1\ \ \, 5\ \ \, 0\ \ \, 7\ \ \, 0\ \ \, 1\ \ \, 0\ \ \, 0\ \ \, 1\ \ \, 0\ \ \, 0\ \ \, 0\ \ \, 0\ \ \, 0\ \ \, 0\ \ \, 0\ \ \, 0\ \ \, 0\ \ \, 0\ \ \, 0\ \ \, 0\ \ \, 0\ \ \, 0\ \ \, 0\ \$  $5 + 1 + 1$  $\begin{array}{c} \mathbf{0} \rightarrow \mathbf{0} \rightarrow \mathbf{0} \\ \mathbf{0} \neq \mathbf{0} \rightarrow \mathbf{0} \\ \mathbf{0} \neq \mathbf{0} \rightarrow \mathbf{0} \\ \mathbf{0} \neq \mathbf{0} \end{array}$  $\Phi_1,\Phi_2,\Phi_3$  $_{\rm pred}$  and and  $1010$  $\begin{array}{c}\n\mathsf{KY4} \\
\mathsf{KY4} \\
\mathsf{KY4}\n\end{array}$  $m$  $Q$   $R$  $R$ NNN  $m$   $\ltimes$ マント 90)<br>29,4,NULL,IKY4<br>30,16,NULL,IKY<br>31,24,NULL,IKY 8, NULL, IKY3<br>16, NULL, IKY<br>8, NULL, IKY3<br>11, NULL, IKY  $\begin{array}{l} \mathsf{X} \mathsf{X} \mathsf{X} \\ \mathsf{Y} \mathsf{X} \mathsf{X} \end{array}$ NULL,IK<br>NULL,IK<br>NULL,IK  $\overline{v}$ 2,NULL,IK<br>2,NULL,IK<br>24,NULL,IK  $-5.4$ Z  $\overline{u}$ HNMOO NUVOTO  $\Delta$  $\stackrel{\textstyle >}{\propto}$  $\blacktriangleleft$  $0.577$ H LIGH  $\frac{1}{z}$ OC OCC  $\vdash \vdash \vdash \vdash \vdash$  $-1011$  $80.57$  $\frac{1}{2}$  $\begin{array}{c} \n 7.160 \\
 2.111 \\
 2.115 \\
 2.224\n \end{array}$ **ODDDD**C  $\bullet$  $\sim$ OEXXT122 HUNN  $0:0:10:00:$  $\bullet$  $\sim$   $\sim$   $\sim$   $\sim$  $*XXX$ MITH  $\circlearrowright$  $m(\nabla(\mathcal{U},\mathcal{F}))$  $c \times \times \times$  $\cup$ NNNKIM **OTHER** C/IDU. CITUL  $\frac{1}{2}$  $>>\rightarrow>\rightarrow$ XXXXX Beautiful statement of the statement of the statement of the statement of the statement of the statement of the statement of the statement of the statement of the statement of the statement of the statement of the statemen OUTINE HOWWWW  $\begin{array}{ccccccccc}\n\multicolumn{4}{c|}{\triangleleft} & \multicolumn{4}{c|}{\heartsuit} & \multicolumn{4}{c|}{\text{c}} & \multicolumn{4}{c|}{\text{c}} & \multicolumn{4}{c|}{\text{c}} & \multicolumn{4}{c|}{\text{c}} & \multicolumn{4}{c|}{\text{c}} & \multicolumn{4}{c|}{\text{c}} & \multicolumn{4}{c|}{\text{c}} & \multicolumn{4}{c|}{\text{c}} & \multicolumn{4}{c|}{\text{c}} & \multicolumn{4}{c|}{\text{c}} & \multicolumn{4}{c|}{\text{c}} & \multic$ FROATM(I<br>INIARY(2)<br>INIARY(2)<br>INIARY(2)<br>INIARY(2) part for any pay of the same of المتعاجب فيتناخب المساحين فسنا فسنا فسينا فيتناخب فسنا فسأحب فيتناخب المساجل  $\alpha^{\prime}$ SAR SHIPPE E XEF E E XEF E E XEF E E XEF E E E XEF E E E XEF E E E XEF E E E XEF E E E XEF E E E XEF E E E XEF E E E XEF E E E XEF E E E XEF E E E XEF E E E XEF E E E XEF E E E XEF E E E XEF E E E XEF E E E XEF E E E XEF E EXT  $\overline{z}$ H ASHEEL  $\overline{\phantom{a}}$ أكل ليبدأ منه أنت النبد أننا أنت النبد النبد النبد النبد النبد أمام أميد النبد المراجيد النبد النبد أنهم UUCUUCUUUUUUUUUUUUUUUU **CALI UU** HHH HHHH  $\frac{1}{5}$ 

 $-200$ 

 $\circ \circ \circ$ 

ON C  $36, 11$ 

 $\omega$ 

ROUTINE

**ALLING** 

 $\cup$ 

 $\frac{130}{70}$ 

500+41

 $\overbrace{\qquad \qquad }$ 

 $CC-1$ 

Ch101

 $\mathbf{U} \times \mathbf{V}$ 

 $\overline{\mathsf{C}}$ 

```
1 [CDR+]<br>
(ALL PTEXT(IGDS2,TEXT2,48,NULL,IKY24,1,176,25)<br>
CALL EXEC(IGDS2) 4,4)<br>CALL EXEC(IGDS2,14,4)<br>CALL NLITS(IATL,44,4)<br>CALL PTECT(IGDS1,TX(ICOR),2,TCOR,NULL,NULL,LX,LY)<br>CALL PEXT(IGDS1)<br>CALL RESET(IGDS2)<br>CALL RESET(I
                                                                                                                                                                                                                                               EXT6 + 32 + NULL + IKYZ5 + 1 + 302 + 970\begin{array}{l} \begin{array}{c} \text{EXT7 } * 19 * \text{MULL} * \text{IKYZ6 } * 1 * 50 \\ \text{EXT12 } * * 24 * \text{MULL} * \text{IKYZ2 } * 1 * 50 \\ \text{EXT11 } * * 16 * \text{MULL} * \text{IKYZ4 } * 1 * 50 \\ \end{array} \\ \end{array}ARY (8), INTARY (9), ICI
                                                                                                                                                                                                                                                                 \overline{4}, 34\sum_{i=1}^{n},INTARY(9))<br>CD,2,INTARY
                                                                                                                                                                                                                                                               NTCD, 2, INTARY
DOODOOOO<br>HHHHHHH
000000000<br>000000000
         MAAMAA
+1<sub>NT</sub>
\begin{array}{cccccccccc} \text{mpump} & \text{m} & \text{m} & \text{m} & \text{m} & \text{m} \\ \text{c} & \text{d} & \text{e} & \text{e} & \text{e} & \text{e} & \text{e} & \text{e} \\ \text{d} & \text{e} & \text{e} & \text{e} & \text{e} & \text{e} & \text{e} & \text{e} & \text{e} \\ \text{d} & \text{e} & \text{e} & \text{e} & \text{e} & \text{e} & \text{e} & \text{e} & \text{e} & \text{e} & \text{e} \\ \text{d} &000000000NNNNNNN
αααασααο<br>>>>>>>>>>>><br><
                                                                                     \mathbf{u}NOD
                                                                                                                                                                                                                              \cupHELL HELL
                                                                                                                                                                                                                              \alpha\triangleleft\frac{1}{\sqrt{2}}\overline{C}فسأحب مساعين مستأجبه فسأحبث
 u u u u u u u u c
                                                                                                                                                                                                                              \overline{a}\frac{1}{c}\begin{picture}(130,10) \put(0,0){\line(1,0){10}} \put(0,0){\line(1,0){10}} \put(0,0){\line(1,0){10}} \put(0,0){\line(1,0){10}} \put(0,0){\line(1,0){10}} \put(0,0){\line(1,0){10}} \put(0,0){\line(1,0){10}} \put(0,0){\line(1,0){10}} \put(0,0){\line(1,0){10}} \put(0,0){\line(1,0){10}} \put(0,0){\line(1,0){10}} \put(0,0){\line(1,0){10}} \put(0HUUUUUWIDOUO
                                                                                                                                                                                                                                               ODOOXLIOOXHQOQOQQOQQO
                                                                                                                                                                                                                                               202
                                                                                                       \frac{1}{2}
```
4

 $\frac{1}{2}$ 

 $CD+2+IMTARY$ 

 $\frac{1}{4}$  $\sim$ 

 $\cup \cup \cup$ 

 $\cup\cup\cup$ 

 $\begin{tabular}{ll} \multicolumn{1}{c}{\begin{tabular}{@{}}c@{}}\begin{tabular}{@{}}c@{}}\multicolumn{1}{c}{\begin{tabular}{@{}}c@{}}\multicolumn{1}{c}{}\multicolumn{1}{c}{}\multicolumn{1}{c}{\begin{tabular}{@{}}c@{}}\multicolumn{1}{c}{}\multicolumn{1}{c}{}\multicolumn{1}{c}{\begin{tabular}{@{}}c@{}}\multicolumn{1}{c}{}\multicolumn{1}{c}{}\multicolumn{1}{c}{\begin{tabular}{@{}}c@{}}\multicolumn{1}{c}{}\multicolumn{1}{c}{}\multicolumn{1}{c}{\multicolumn{1}{c$  $\begin{array}{lll} & \kappa\,1\,\Delta=\,0\\ & \mathsf{p}\,\in\,\Delta\,\mathsf{D}\,\mathsf{U}\,\mathsf{S}\,\\ & \mathsf{F}\,\cap\,\mathsf{R}\,\mathsf{W}\,\mathsf{M}\,\mathsf{T}\,\mathsf{I}\,\mathsf{I}\,\mathsf{F}\,\mathsf{S}\,\\ & \mathsf{F}\,\cap\,\mathsf{R}\,\mathsf{W}\,\mathsf{M}\,\mathsf{T}\,\mathsf{I}\,\mathsf{I}\,\mathsf{F}\,\mathsf{S}\,\mathsf{I}\\\ & \mathsf{R}\,\mathsf{I}\,\mathsf{R}\,\mathsf{I}\,\mathsf{Q}\,\mathsf{I}\,\mathsf{S$ 200<br>470 FROM PUNCHED CARDS BEGINNING EVENT IF(INTARY(2), EQ, IKY32) GO TO<br>IF(INTARY(2), EQ, IKY34) GO TO<br>GO TO 204  $FC$ DIST  $\frac{C}{\alpha}$  $\triangleleft$ EAD PLOT  $\alpha$ 222221<br>2222 CO 204 2202  $\sim$  $\overline{C}$  $\overline{\smash{\cup}}\overline{\smash{\cup}}\overline{\smash{\cup}}$ 

00 CALL PYEXT(1GDS2),TEXT27,23,NULL,IKY47,1,500,70)<br>
CALL EXEC(1GDS2),INTCD,2,INTARY,34)<br>
KALL(K2/100),100<br>
KALL EXEC(1ATL,INTCD,2,INTARY,34)<br>
KALL EXEC(1999),DESPASSIGO TO 930<br>
KALL EXEC(1999),DESPASSIGO TO 930<br>
TELL EXEC CHANGE ONLY DISTRIBUTION DE ONE ARC<br>ANY OTHERS USING SAME DISTRIBUTION ARE UNCHANGED SAME DISTRIBUTION  $0.701$ <br> $0.401$ end trend pol.  $\ddot{\phantom{1}}$  $\begin{array}{l} \{\text{~I\,G\,D\,S\,S\,2\ ,\ \text{T\,E\,X\,T\,I\,2\ ,\ 2\,4\ } \text{P\,V\,V\,J\,C\,D\,S\,C\ }},\\ \{\text{~I\,G\,D\,S\,S\,C\ ,\ \text{T\,E\,X\,T\,J\ ,\ 1\,S\ ,\ \text{NUL}\,L\ ,\ \text{I\,K\,Y\,S\,C\ }},\\ \{\text{~I\,G\,D\,S\,C\ }},\\ \{\text{~I\,A\,T\,L\ ,\ \text{I\,N\,T\$  $951$ ARC IS USING ANCTHER  $G_{R}^{T} = T P T (K1, 2)$ <br>  $H = 2$ <br>  $H = 2$ <br>  $H = T P T (K1, 3)$ <br>  $H = 3$ <br>  $H = 3$ CONTINUE<br>GO TO 200  $\frac{\mu}{\sigma}$ CHECK 2205  $00<sub>o</sub>$ 920 930 940  $0.00$ <br>  $0.00$  $\frac{1}{2}$  $090$ ပပပပ  $\overline{C}$ 

 $\mathcal{A}$ 

```
CALL PTEXT(IGDS2+TEXT24+11+NULL+IKY44+1+500+1601<br>CALL EXQATN(IATL+INTCD+2+INTARY+34)<br>ITC111111(IGDS1+ITC+NULL)<br>EVT(ITC+20)=1。<br>CALL RESET(IGDS2)<br>CALL RESET(IGDS2)
                                                                                                                                                                                                                                                                                                                                                                                        CALL PTEXT(IGDS2,TEXT25,10,NULL,IKY45,1,500,130)<br>CALL ROATN(IATL,INTCD,2,INTARY,34)<br>KK2=INTARY(4)<br>KK2=INTARY(4)<br>KK2=INTARY(4)<br>KK2=INTARY(4)<br>KK2=INTARX(4)<br>IF(EVT(KK1,1), EGoPK2)GO TO 410<br>IF(EVT(KK1,5),EGoPK2)GO TO 420<br>GOLTO
                                                                                                                                                                                                                                                                                                                                                                                                                                                                                                                                                                                                                                                                                                                                                                                                                                                CALL PTEXT(IGDS2, TEXT30, 24, NULL, IKY50, 1, 500, 10)
                                                                                                                                                                                                                                                                                                                                                                                                                                                                                                                                                                                                                                                                                                                                                                                                             DISPLAY FREGUENCY DISTRIBUTION OF AN ARC
                  205<br>2200\frac{1}{2}CALL RESET(IGDS2)<br>IF(INTARY(2). EQ. IKY26)GO T<br>K11=1<br>COTTO 209<br>SOTO 700<br>K11=0 200
                                                                                                                                                                                                                                                                                                                                                                                                                                                                                                                                                                                                           \begin{array}{l} \overline{\mathsf{E}}\,\overline{\mathsf{U}}\,\overline{\mathsf{V}}\,\overline{\mathsf{V}}\,\overlineARC
                                                                                                                                                             NODE
                                                                                                                                                                                                                                                                                                                                                             \overline{z}\triangleleft\blacktriangleleftELETE
                                                                                                                                                                                                                                                                                                                                                            FLETE
                                                                                                                                                              \subset\Omega970
                                                                                                                                                                                                                                                                                                                                                                                                                                                                                                                                                                                                                                                                                                                                                                                                                                                  2000405
                                                                                                                                                                                                                                                                                                                                                                                               409
                                                                                                                                                                                                                                                                                                                                                                                                                                                                                                                                                                                                               410
                                                                                                                                                                                                                                                                                                                                                                                                                                                                                                                                                                                                                                                                                     430
                                                                                                                                                                                                                                                                                                                                                                                                                                                                                                                                                                                                                                                420
                                                                                                                                                                                                                                                                                                                                                                                                                                                                                                                                                                                                                                                                                                                        440
                                                                                                                                             ပပပ
                                                                                                                                                                                                                                                                                                                                            \circ\circ\circ\overline{C}
```
co call pTFXT(16DS2), TEXT31,24,NULL, IKY51,1,500,10)<br>
K13=1, 805<br>
K13=1, 805<br>
PCXT=D1S(K3,1,2)<br>
PCXT=D1S(K3,1,2)<br>
PLOT(1,2)=D5(K3,1,2)<br>
PLOT(1,2)=D5(K3,1,2)<br>
PLOT(1,2)=D1S(K3,1,2)<br>
PLOT(1,2)=D1S(K3,1,2)<br>
NDTS=NeT3+1<br>
NDT  $\begin{array}{l} \mathsf{QAL} \vdash \mathsf{FKEG} \mathsf{15052} \ \mathsf{QSL} \vdash \mathsf{FKEG} \mathsf{15052} \ \mathsf{QSL} \vdash \mathsf{FKEG} \mathsf{15052} \ \mathsf{QSL} \mathsf{2} \mathsf{15} \ \mathsf{QSL} \mathsf{395} \ \mathsf{PCE} \mathsf{151} \ \mathsf{QSL} \mathsf{2} \mathsf{151} \ \mathsf{PCE} \mathsf{251} \ \mathsf{PCE} \mathsf{311} \ \mathsf{152} \ \mathsf{153} \ \$ PLAY CUMULATIVE DISTRIBUTION OF AN ARC DIS 1970  $\sqrt{ }$  $900$  $\sqrt{2}$ LΩ,  $1901$  $195$  $1801$ يسبو يسبو  $\mathbf{r} \! = \! t$ ပပပ

```
IF(PLOT(I, 1) \gammaNE. 1.00 TO 1860<br>
8 CONTO 1810<br>
10 IOX= 0<br>
10 IOX= 0<br>
10 IOX= 0<br>
10 IOX= 0<br>
10 IOX= 0<br>
10 IOS = 16052<br>
0 ALL ROATH (IGDS2)<br>
CALL ROATH (IGDS2)<br>
200 TO 200<br>
200 IOX<br>
200 200<br>
200 IOX<br>
200 200
                                                                                                            USING SAME DISTRIBUTION
                                                                                                            ALL
                                                                                                            \overline{u}CHANG
                                                                                                                         င္<br>ဇ
                                                                                                                                                                                                                     \overline{6}072\overline{c}\overline{a}\frac{10}{21}\overline{S}\overline{O} \overline{C}\infty\infty\infty \infty\frac{1}{2}
```
 $\cup \cup \cup$ 

```
10 CALL RRSET(IGOS1)<br>
CALL = PSET(IGOS1)<br>
DCD = PSET(EY)<br>
DCD = PSET(X|X)<br>
T2 = 1 + 2<br>
T2 = 1 + 2<br>
T2 = 1 + 2<br>
T2 = 1 + 2<br>
T3 = 1 + 2<br>
T4 = 1 + 2<br>
T5 = 1 + 2<br>
T6 = 1 + 1<br>
T7 = 1<br>
T8 = 1 + 1<br>
T9 = 1<br>
T1 = 1<br>
T1 = 1<br>
T3 = 0<br>
T4CALL PTEXT(16DS2,TEXT12,24,NULL,IKY32,1,50,70)<br>CALL EXEC(16DS2)<br>KALL RQATN(14TL,INTCD,2,INTARY,34)<br>CALL SALRM(1225C)<br>PKX1=(KK2/KK1
                                                                                                                                                                                                                                                                                                                                                                                                                                                                                            RIBUTION PREVIOUSLY DESCRIBED
                                                  861
G_1G_1G_2G_9<br>
G_2G_3G_0<br>
G_1G_2G_0<br>
G_2G_1<br>
G_3G_1<br>
G_4<br>
G_5<br>
G_6<br>
G_7<br>
G_7<br>
G_8<br>
G_7<br>
G_8<br>
G_7<br>
G_8<br>
G_8<br>
G_9<br>
G_9<br>
G_9<br>
G_1<br>
G_1<br>
G_2<br>
G_3<br>
G_1<br>
G_2<br>
G_3<br>
G_1<br>
G_2CALL RESET(IGDS1,ICOR)<br>ICOR=ICOR-1<br>GD TO 200
                                                                                                                                                                                                                                                                                                                                                                                                                                                       CALL RESET (160S1, 101)
                                                                                                                                                                                                                                                                                                                                                      DELSTE LAST NODE
                                                                                                                                                                                                                                                                                                                                                                                                                                DELETE LAST ARC
                                                                                                                            \vdashRESTART
                                                                                                                                                                                                                                                                                                                                                                                                                                                                                            DISTI
                                                                                                                                                                                                                                                                                                                                                                                                                                                          0.47
                                                                                                                                                                                                                                                                                                                                                                                                                                                                                                                      209
              650\frac{1}{60}\frac{1}{2}\circn4
                                                                                                                                                                                                                                                                                                                                                                                 \overline{C}510\frac{1}{2}45(m\infty\overline{O}\cup\cup\cup000\cup\cup\cup
```
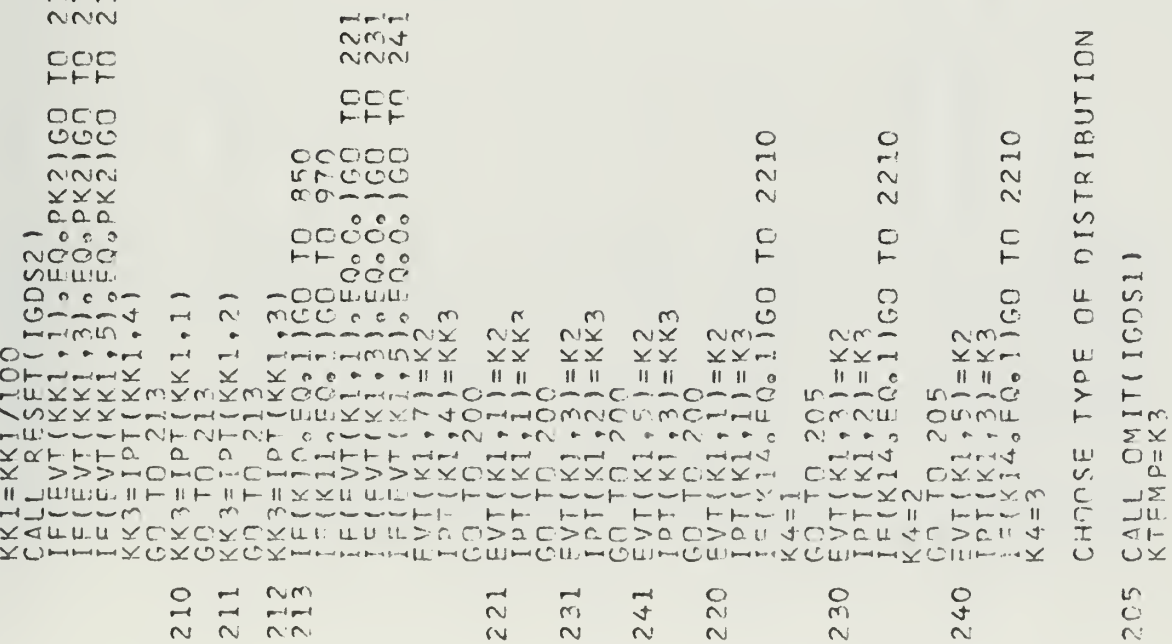

 $\circ$  $\mathcal{L}^{\text{max}}$ 

 $\begin{array}{l} \mathbb{C} \mathbb{H}^1 \\ \mathbb{C} \mathbb{H}^1 \\ \mathbb{C} \mathbb{C} \mathbb{H}^1 \end{array}$ 

 $\sigma_{\rm{tot}}$ 

 $\overline{\mathcal{O}}$ 

 $\epsilon$ 

 $5,940$ <br> $5,1000$ 5,1000)<br>XT10,24,NULL,NULL,1,365,10001 5,1000)<br>ST9,24,NULL,NULL,1,365,1000) ALL PTEXT(IGDS2,TEXT9,24,NULL,IKY29,1,365,<br>ALL EXEC(IGDS2,TEXT10,24,NULL,IKY30,1,365<br>ALL EXEC(IGDS2)<br>ALL ROATN(IGDS2)<br>E(INTARY(2).EG,IKY29)GO TO 301 CUMULATIVE DISTRIBUTION EQUENCY DISTRIBUTION  $\begin{array}{ll} 51287110053, 365110053, 176053, 17651053, 17651053, 17651053, 17651053, 17651053, 17651053, 17651053, 17651053, 17651053, 17651053, 17651053, 17651053, 17651053, 17651053, 17651053, 17651053, 17651053, 17651053,$  $\overline{\alpha}$ er<br>W  $\alpha'$ <br>리티리리티티티<br>지지리리티르티 NTEF **HZU UCUCUM**  $U$ adduction 400 402 401  $301$ 

 $\equiv$  ,

 $\overline{O}$ 

 $OCO$ 

50  $15M = 0.11$ <br>  $0.411$ <br>  $0.412$ <br>  $0.412$ IF(K10.50.1)60 10 850<br>
CALLENTIS(14TL,2)<br>
INTARY(2)=0<br>
INTARY(2)=0<br>
INTARY(2)=0<br>
INTARY(2)=0<br>
INTARY(2)=0<br>
INTARY(2)=0<br>
IE(KT,2,00.50.0.10.100.10.1605<br>
IE(KT,2,00.0.10.160.50.10.1605<br>
EARLENTIX(KT,X8)<br>
ECTELLENTIX(KP,DIS, MEAN CALCULATION  $\alpha$ w  $\frac{1}{2}$ 1200 1610 1250 1605 1606  $\overline{51}$  $\frac{1}{2}$  $UU$ 

 $1,50,1001$ 50,130 50,120) 50,40  $\circ$ EXT11, 8, NULL, IKY31, 1, 50, 701<br>EXT16, 3, NULL, IKY36, 1, 240, 70<br>LN: 4, 1, NULL, 1, 170, 70)<br>EXT20, 24, NULL, IKY40, 1, 50, 4 EXECUTION ) CALLL PTTEXT[[GODS2, TE)<br>CAALLL PTTEXT[[GODS2]<br>CCAALLL FEXE([GODS2]]<br>CCAALLL FEXE([GODS2]]<br>CCAALLL FEXE([GODS2]<br>CCAALLL FEI, NT<br>CCA4 I=1, NT<br>CCA4 I=1, NT u.  $\circ$  $\tilde{\mathfrak{m}}$ IYPI 620 CHNOSE TO<sub>1</sub> င္ပ<br>ပ 600

 $\sim$   $\mu$ 

 $UCC$
$50,101$ <br> $50,101$  $\begin{array}{l} \texttt{CALL} \texttt{SIPQSS} \texttt{SS99}, \texttt{359}, \texttt{330} \\ \texttt{CALL} \texttt{PFTT} \texttt{GDS2} \texttt{SFTW} \texttt{S-WUL} \texttt{WUL} \texttt{WUL} \texttt{SST130} \\ \texttt{CALL} \texttt{PSTT} \texttt{ROS} \texttt{SFTW} \texttt{SST1} \texttt{SFWUL} \texttt{WUL} \texttt{SST130} \\ \texttt{CALL} \texttt{RCS} \texttt{SUS} \texttt{SST1} \texttt{SFWUL} \texttt$ ,858,130)<br>,TIM,8,NULL,NULL,1,858,130)  $\mathcal{C}$ 30 CALL PTEXT(1GDS2, TEXT21, 16, NULL, IKY41, 1, 50<br>
CALL PTEXT(1GDS2), IEXT22, 17, NULL, IKY42, 1, 50<br>
CALL ROATN(1ALL, INTCD, 2, INTARY, 34)<br>
TE(INTARY(2) a REPai, ITM<br>
DC 199 IREPai, ITM<br>
DC 199 IREPai, ITM<br>
DC 199 IRE EVT ARRAY FOR CRITICAL PATH ANALYSIS  $\frac{1}{2}$  $\left\langle \mathbf{r}\right\rangle$  is FILL 1730 193 605 602 506

 $\bar{z}$ 

ပပပ

N = p ( K)<br>
TEA= TE2+EVT(N,4)<br>
IF(EVT(N,5))114,114,109<br>
P (K) = EVT(N,9))104,104,110<br>
N = P (EVT(N,9))104,104,110<br>
T F (EVT(N,9)<br>
T K = K + 1<br>
I K = K + 1<br>
K = K + 1<br>
T F (F VT (N,7))113,113,111<br>
X = K + 1  $A = 2  
\n0 R = 2  
\n0 R = 3  
\n0 R = 6  
\n0 R = 6  
\n0 R = 6  
\n0 R = 6  
\n0 R = 6  
\n0 R = 6  
\n0 R = 6  
\n0 R = 6  
\n0 R = 6  
\n0 R = 6  
\n0 R = 6  
\n0 R = 6  
\n0 R = 6  
\n0 R = 6  
\n0 R = 6  
\n0 R = 6  
\n0 R = 6  
\n0 R = 6  
\n0 R = 6  
\n0 R = 6  
\n0 R = 6  
\n0 R = 6  
\n0 R = 6  
\n0 R = 6  
\n0 R = 6$ IF(EVT(N,9))104,104,112<br>TE4=EVT(N,9) CRITICAL PATH ANALYSIS IX=IY<br>KP=IPT(KT,1)<br>CALL SETTE(KP,R,TE)<br>EVT(KT,9)=TE<br>GO TO 605 D(K) = EVT(N, 7)<br>N=P(K) 610 103<br>104  $112$ 105 108  $109$ 110  $001$ 106 107  $\frac{1}{2}$  $\overline{OCO}$ 

 $\ddot{\phi}$ 

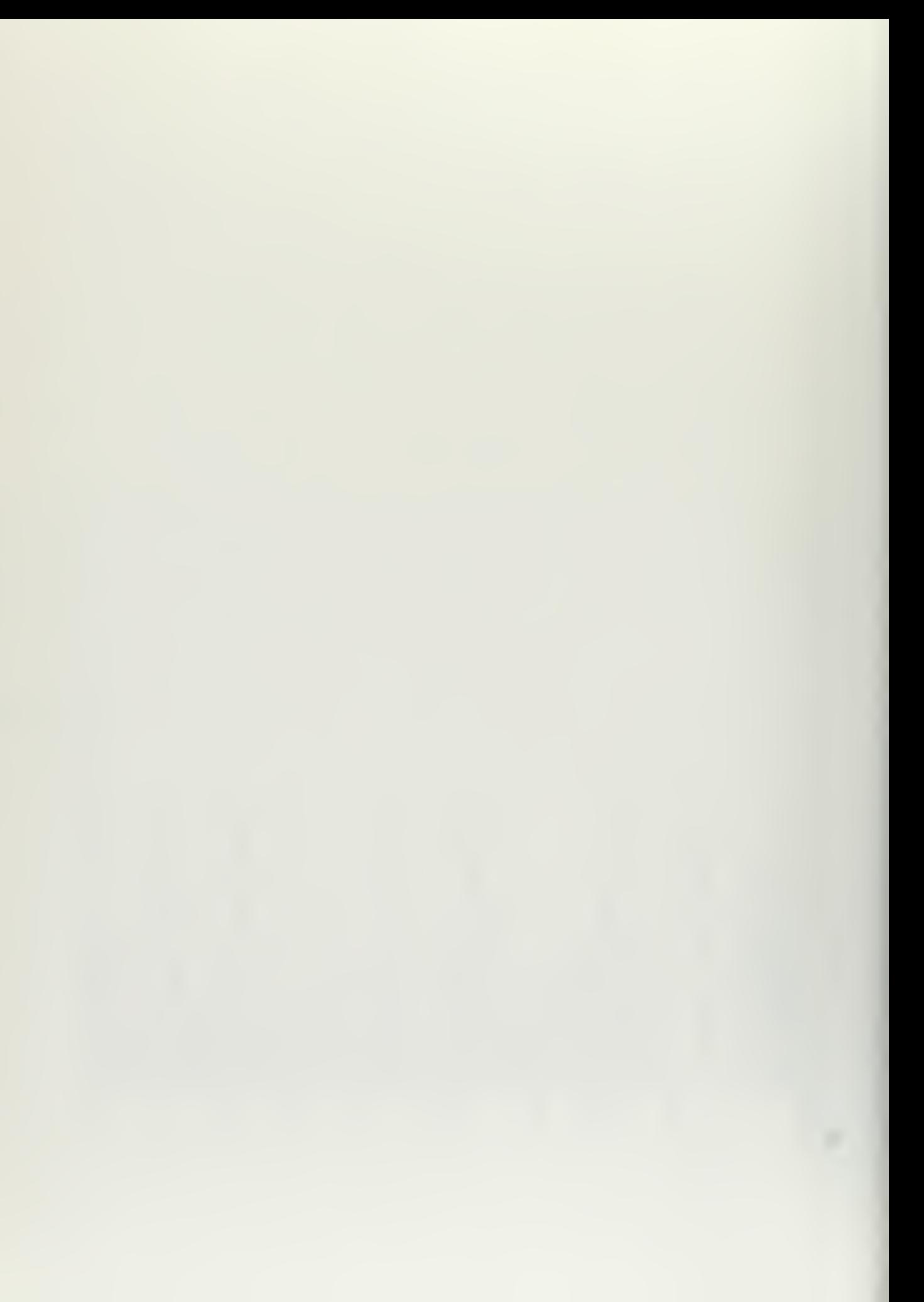

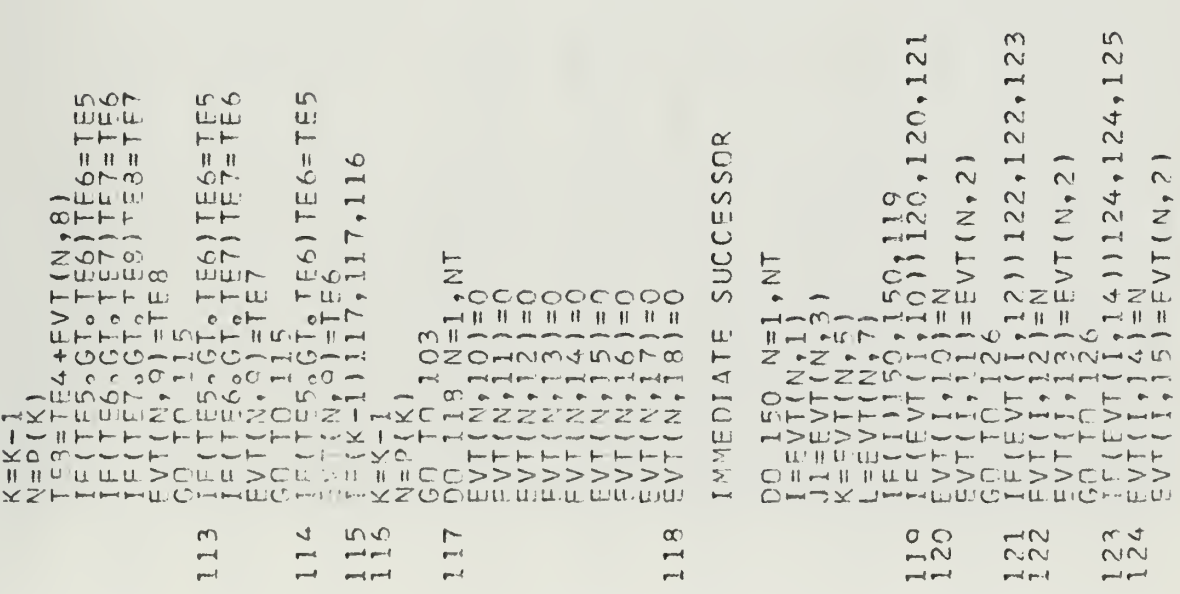

 $\begin{small} \mathbf{5} \oplus \mathbf{6} \oplus \mathbf{7} \oplus \mathbf{7} \opl$  $\frac{25}{2}$  $\frac{670}{2000}$  $\frac{\mu}{2}$  $\frac{1}{4}$ <br> $\frac{1}{4}$ <br> $\frac{1}{4}$ <br> $\frac{1}{4}$ <br> $\frac{1}{4}$  $1444$ <br> $144$  $145$ <br> $146$ 149  $129$ <br> $130$  $\omega$  $147$ <br> $148$  $\frac{5}{3}$  $139$ <br> $140$ 141  $\frac{1}{2}$  $\overline{\phantom{a}}$  $\frac{1}{2} \frac{1}{2} \frac{$  $\frac{1}{2}$  $\overline{\phantom{0}}$  $\frac{1}{\Gamma}$ 

 $\bullet$ 

 $\langle \hat{\mathbf{r}} \rangle$ 

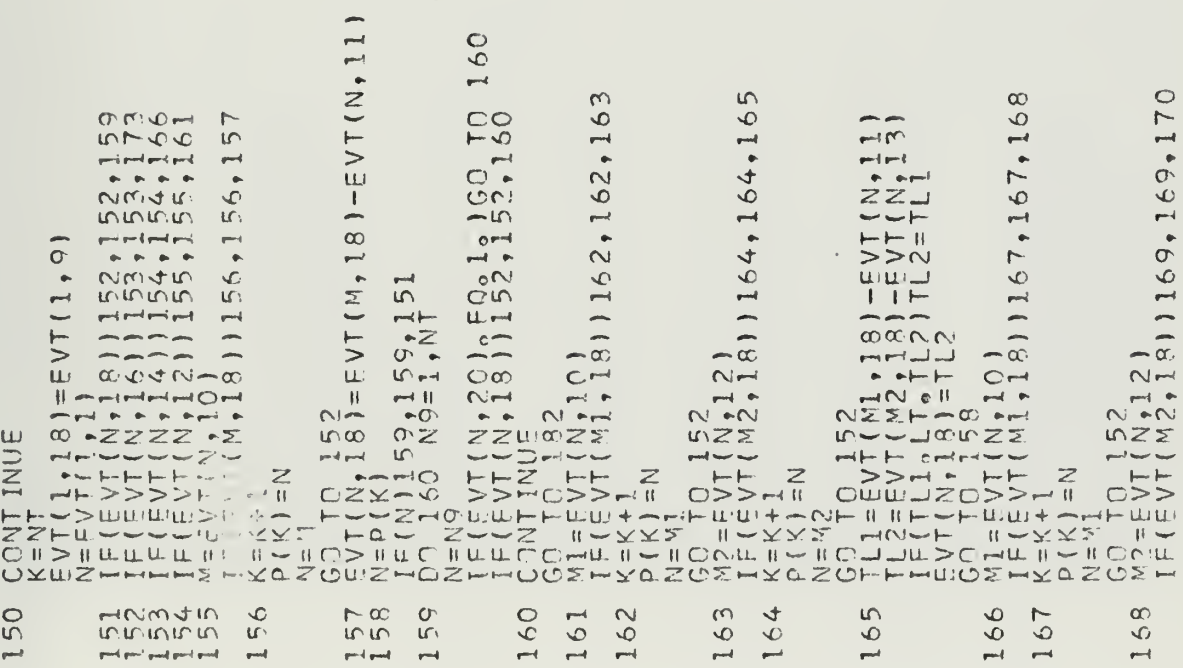

 $\rightarrow$ 

 $m<sup>2</sup>$  $\overline{\phantom{a}}$   $\overline{\phantom{a}}$ 

 $\frac{1}{2}$  $\overline{\phantom{a}}$ 

 $\begin{array}{c} \bullet \end{array}$ 

 $\leftarrow$ 

 $\frac{1}{2} \frac{1}{2} \left( \frac{1}{2} \frac{1}{2}$ 

 $_{\rm{pred}}$ 

 $\rho\rightarrow 0$ 

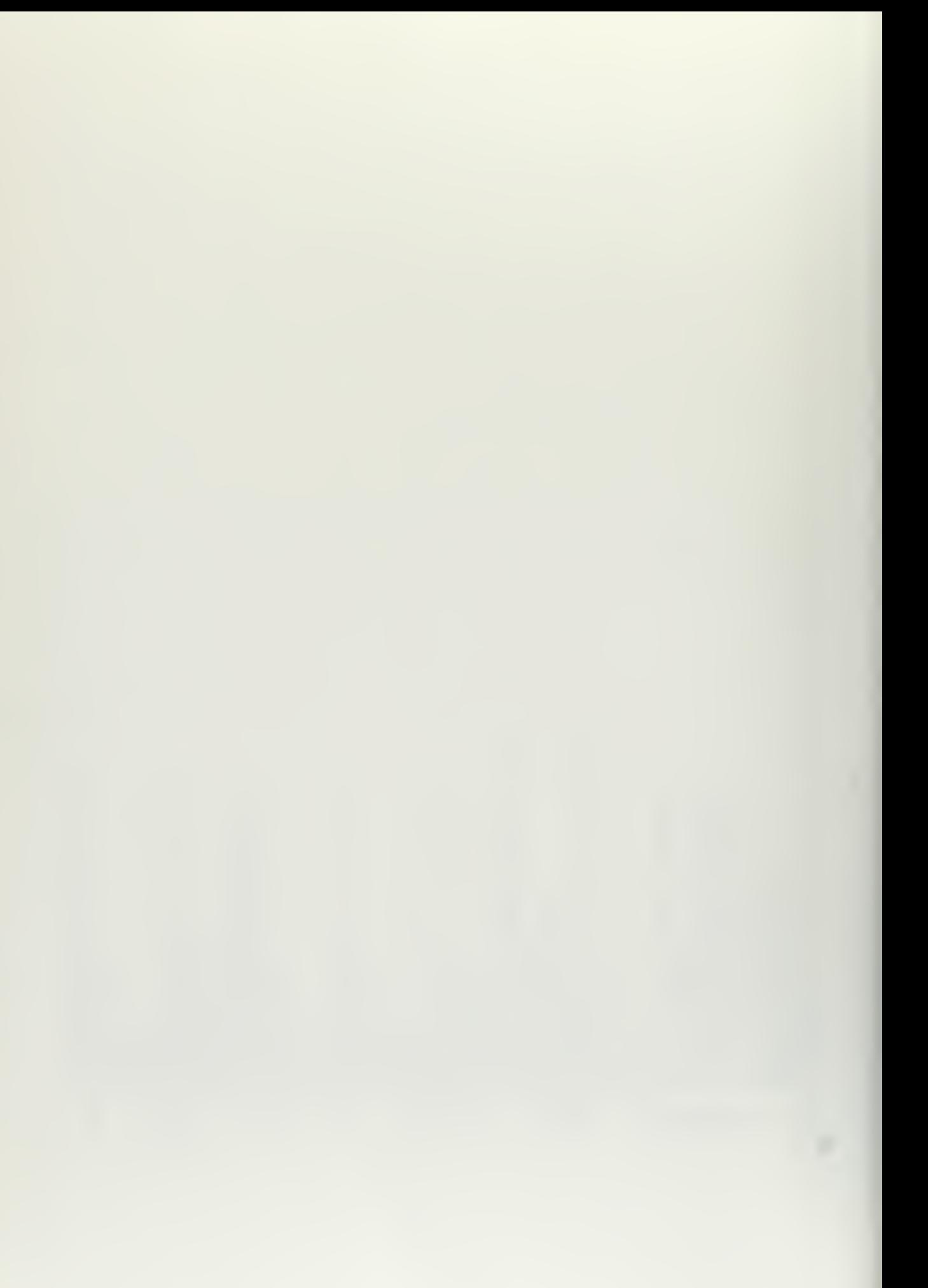

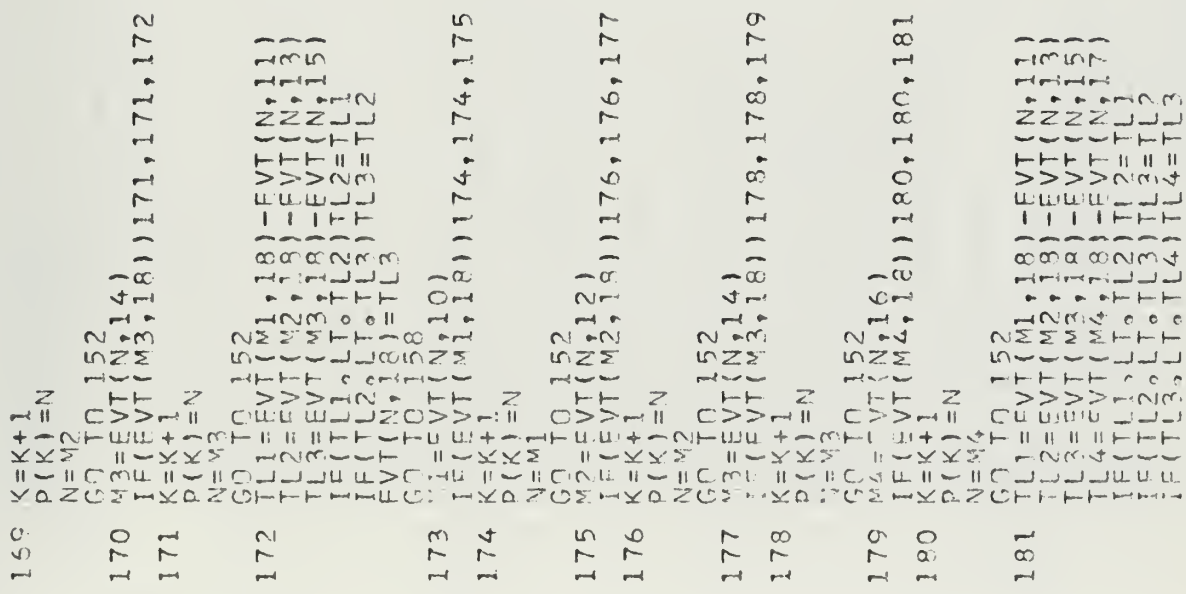

 $\begin{aligned} \mathbf{w}^{(1)}_{\mathbf{w}} &= \mathbf{w}^{(1)}_{\mathbf{w}} \mathbf{w}^{(1)}_{\mathbf{w}} \end{aligned}$ 

 $\overline{10}$ 

 $\mathcal{L}_{\mathcal{L}}$ 

```
192ON CRITICAL PATH
EVT(N+18)=TL4<br>60 T0 158<br>00 183 N=1,NT<br>EVT(N<sub>7</sub>19)=EVT(N<sub>7</sub>18)-EVT(N<sub>7</sub>9)
                      ARCS
                      \mathbf{u}ABULAT
                      \vdash23<br>00
                                                                                                            194
                                                                                                                         186
                                                                                                                                  7.85196
                                                                                                                                                                                 195
                                                                          \frac{1}{2}290192
                                                    191
                                       \infty\mathfrak{g}\text{-}\mathfrak{g}\text{-}\mathfrak{g}\text{-}\mathfrak{g}\overline{\phantom{a}}
```
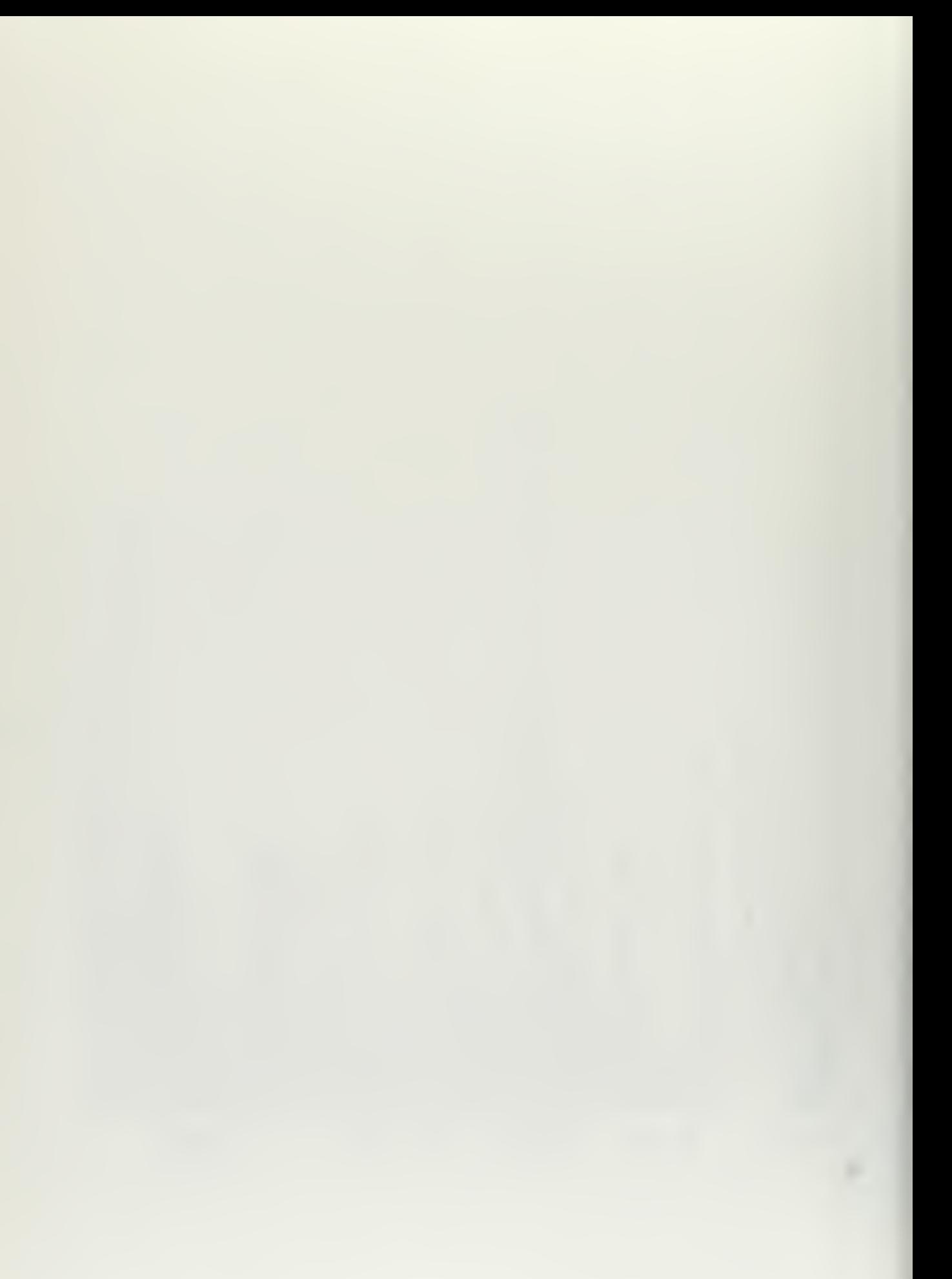

CALL STPOS(IGDS2,7550,960)<br>CALL MARK(EVT,LOC,IGDS2,NT)<br>CALL MARK(EVT,LOC,IGDS2,NT)<br>CALL EXEC(IGDS2)<br>CALL RESTN(IATL,INTCD,2,NULL,3)<br>CALL PLTHIS(IGDS2)<br>ITM=REPI (SUND-((I/REPI)\*(SUMM\*\*2)))\*(I/(REPI-I)))<br>CALL PLTHIS(IGDS5,IG  $\begin{array}{l} \begin{array}{l} \texttt{CALL1} \texttt{ERSE}(\texttt{L}{\texttt{G}} \texttt{D}{\texttt{S}} \texttt{I}, \texttt{F} \texttt{NEE}(\texttt{L}{\texttt{G}} \texttt{D}{\texttt{S}} \texttt{I}, \texttt{I}, \texttt{G} \texttt{D}{\texttt{S}} \texttt{I}, \texttt{I}, \texttt{G} \texttt{D}{\texttt{S}} \texttt{I}, \texttt{I}, \texttt{G} \texttt{D}{\texttt{S}} \texttt{I}, \texttt{I}, \texttt{I}, \texttt{I}, \texttt{I}, \texttt$ DISPLAY CRITICALITY INDEX FOR EACH ARC HCM<br>NELT  $\frac{1}{11}792$ <br> $\frac{7}{11}759$ 1720 1701  $q\!\!=\!\!d$  and

 $\overline{\smash{\cup}}\overline{\smash{\cup}}$ 

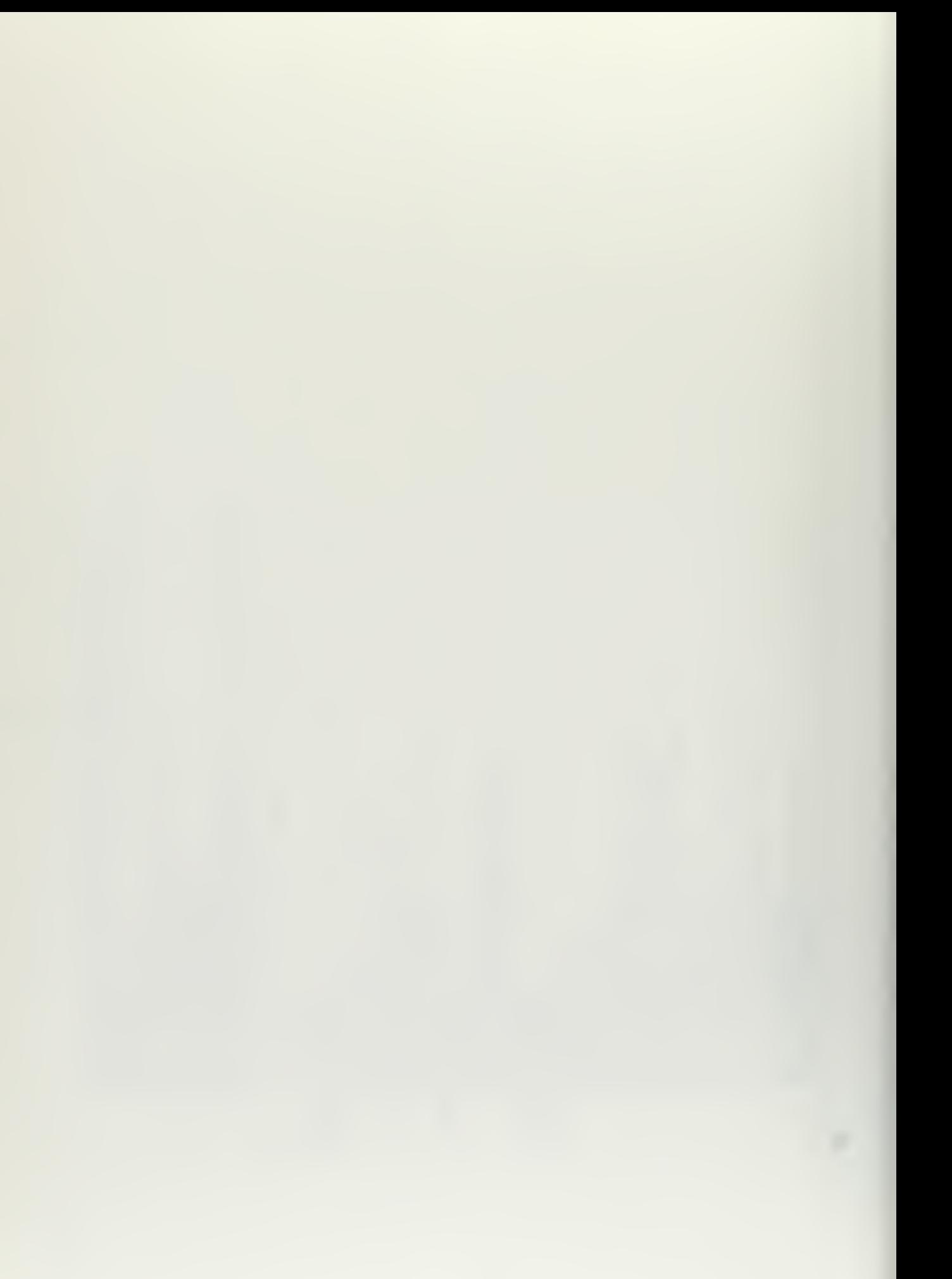

```
DEVIATION
                                                                                                                       CENITI + LSX + ICUMULAT\overline{u}ERCENTAG
                                                                                    TABLE^* + 24X + MEAN TIME^* + 32X + STANDARDTOTAL', 15X, 'P
                                                                                                                                                 WRITE(6,2037)REP1,EAN,DEV<br>HORMAT(11X,F6,0,25X,F8,2,42X,F8,2)<br>HORMAT(101,19X,10PPER",17X,"OBSERVED",17X,"PER<br>(VRITE(6,2039)<br>FORMAT(20X,"LIMIT",16X,"FREQUENCY",17X,"OF TOTA
\sqrt{37} \binom{6}{0}, 2, NULL, 3, 6
                                                       ITAB=ITAB+1<br>| WRITE(6,2035)ITAB<br>| EORMAT(11TABLE1,16)<br>| EORMAT(1 ENTRIES IN T)<br>| #1)
MLITS(IATL, 4,<br>EXREC(IRDSI)<br>EXXEC(IRDSI)<br>VLITS(IATL, 2)
                            \overline{2}DUTPUT
                                          HARD
 UUDOU
                                                                                                                              \sum_{i=1}^{n}\frac{4}{3}35
                                                                                                                      2038
                                                                                                                                            2029
                                                                                                                                                                                                                                                                                         1770
                                                                                    2036
                                                                                                         2037
                                                                                                                                                                                              2052
                                                                                                                                                                                                                                        2041
                                                                                                                                                                                                                                                                    1710
                                                                      \frac{5}{2}
```
 $O<sub>O</sub>$ 

 $\frac{1}{2}$  ,  $\frac{1}{2}$ 

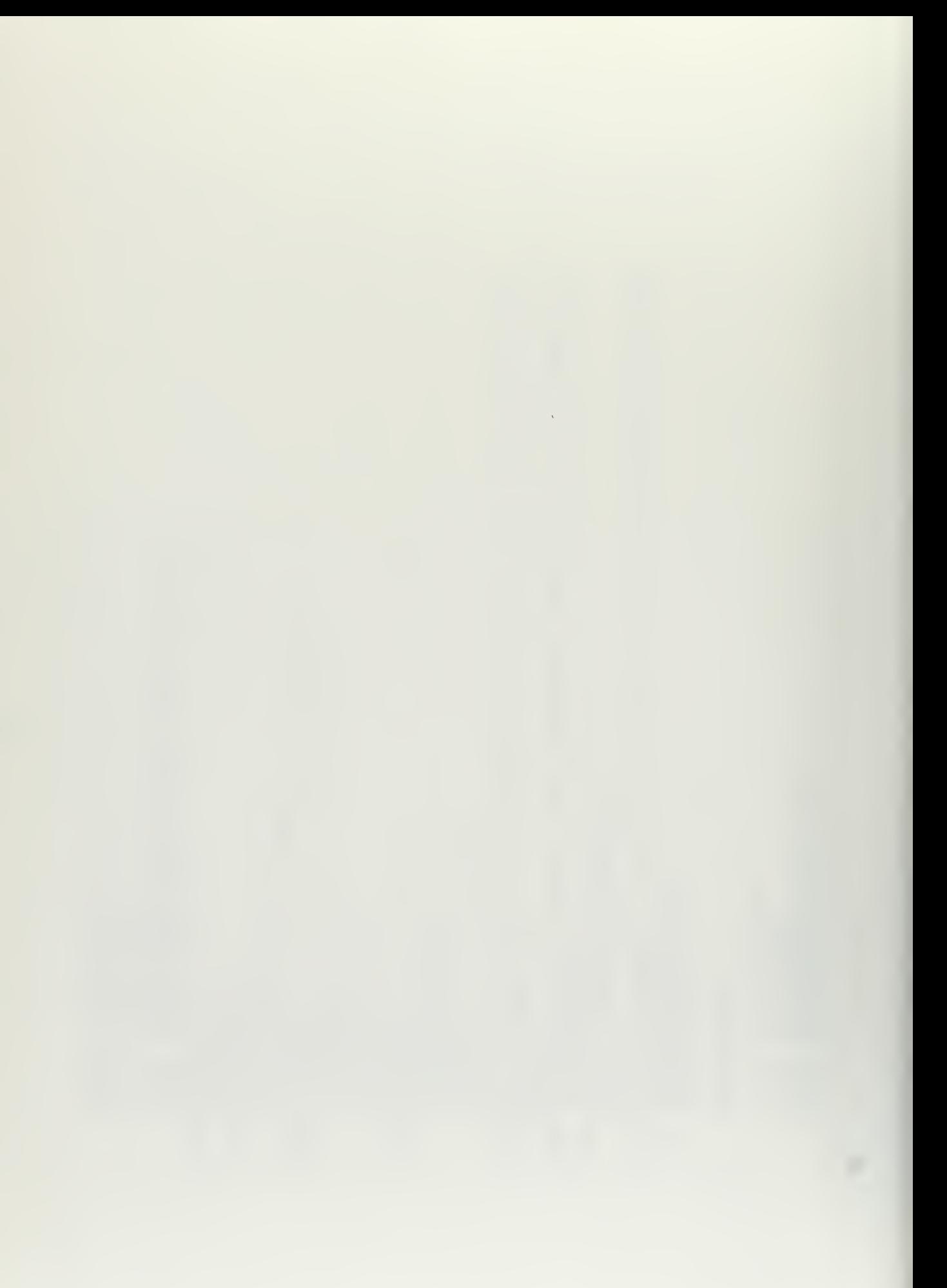

CCMMCN/GS1/EVT+DIS+INTARY+IPT+NULL+I2250+IATL+IE+K1+K2+K3+K4+<br>DIMENSION YTX(5)+BLK(2)+TEMP(2)+TEX1(2)+TEX2(2)<br>DIMENSION EVT(50+20)+DIS(50+20+3)+INTARY(10)+IPT(50+4)+NULL(1)<br>IRATA TEX1/10-01+/+P2501+1751+3751+1.01/DASH/1-1/ DISTRIBUTION OF ACTIVITY COMPLETION TIMES CALL ROATN(IATL, INTCD, 2, NULL, 1)<br>
CALL RCURS(IGDS2, 1<br>
CALL GSPPD(IGDS2, 11M, 4, 1, 171M, 1)<br>
CALL RESET(IGDS2, 11M, 202, 4, 3, 171M, 1)<br>
CALL RESET(IATL, 202, 4, 3)<br>
CO 1784, 11=1, NTL<br>
CO 1783, 11=1, 4<br>
CO 1783, 11=1  $\ddot{\phantom{a}}$ DIST(IGDS3, IGDS4) CALL STPOS(IGOS3, 56,30)<br>CALL STPOS(IGOS3, 1004,30)<br>CALL BLINE(IGOS3, 56,30)<br>DO 310 I=1, 20<br>LY=1\*220-1440 PL OT Σ PROGRA FCR SUBROUTINE NL THODS ( AXIS  $\overline{\mathsf{L}}$ ERMINAT  $\overline{a}$ ENTER DRAW Ē  $1783$ <br> $1783$  $300$ 

 $\overline{\mathsf{C}}$ 

 $000$ 

 $\overline{C}$ 

 $\begin{smallmatrix} \texttt{CALL} & \texttt{SIPDS}(1 \texttt{GOSS3}, \texttt{14,17}), \texttt{3-NULL,114,17}, \\ \texttt{CALL} & \texttt{SIPST}(1 \texttt{GOSS3}, \texttt{YX11}), \texttt{3+NULL,114,17}, \\ \texttt{CALL} & \texttt{SIPST}(1 \texttt{GOSS3}, \texttt{SSA17}), \texttt{NULL,NULL,156,17} \\ \texttt{CALL} & \texttt{SIPST}(1 \texttt{GOSS3}, \texttt{SSA17}), \texttt{WUL,10UL,156,17} \\ \texttt{CAL$ LL ICORSI1(10033-1, NULL 1)<br>LL EXECCIODS3-1, NULL 1)<br>LL RAFROCIODS3-1(50033-19-10)<br>CRSPROCIODS3-1(50033-19-10)<br>LL PRECAUVITEMP, S.NULL NULL 1, 19, 10)<br>LL RAECAUVITEMP, S.NULL 1)<br>LL RAECAUVITEMP, S.NULL 1)<br>LL RECAUVITEMP, S DIVISIONS ON X-AXIS XTREMES OF X-AXIS  $rac{1}{2}$ AB. **J QNV ALCULATES** ιIJ  $DA = DU - D$  $\alpha$ عباریا عباریا کاربا کاربا کاربا کاربا کاربا کاربا کاربا کاربا کاربا کاربا کاربا کاربا کاربا کاربا کاربا کاربا<br>اسا کاربا کاربا کاربا کاربا کاربا کاربا کاربا کاربا کاربا کاربا کاربا کاربا کاربا کاربا کاربا کاربا کاربا کارب<br>  $\frac{u}{z}$  $\overline{11}$  $335$ <br> $386$  $310$  $320$  $330$ 

## ပပပ

 $UCO$ 

 $\boldsymbol{\lambda}^{\boldsymbol{\lambda}^{\prime}}$ 

 $\begin{smallmatrix} \mathbf{F}_{1}^{E=1}, \mathbf{F}_{2}^{E=1}, \mathbf{F}_{1}^{E=1}, \mathbf{F}_{2}^{E=2}, \mathbf{F}_{1}^{E=1}, \mathbf{F}_{2}^{E=2}, \mathbf{F}_{2}^{E=1}, \mathbf{W}^{\intercal}(\mathbf{D}, \mathbf{2}, \mathbf{1}, \mathbf{1}, \mathbf{1}, \mathbf{1}, \mathbf{2}, \mathbf{3}, \mathbf{4}, \mathbf{5}, \mathbf{6}, \mathbf{7}, \mathbf{8}, \mathbf{8}, \mathbf{1}, \mathbf{1}, \mathbf{1}, \mathbf{2}, \mathbf{$ 08=01/102010<br>
09D341 I=2,10<br>
00341 I=2,10<br>
00411 Sterny(pt, EMP, 102, 6,1)<br>
10411 Sterny(IGDS3, LX, 10)<br>
10411 EXEC(IGDS3, TEMP, 6, I)<br>
CALL EXEC(IGDS3) **DISTRIBUTION** PLOT  $350$  $351$ 341

╭

84

 $\circ\circ\circ$ 

```
DI ME NSIDN DIS(5C+20+3)<br>T=1<br>I=(N=0<br>I=1+1<br>TMN=(CDIS(KP+I+2)+DIS(KP+I-1+2))**5)*(DIS(KP+I+1)-DIS(KP<sub>+</sub>I-1+1+1)+
                                                                                                                                                                                                                                                                                                                                                                                                                                                                                                                                                                                                                                                                                                                                                                                        linico<br>|DIMENSION EVT(50,20),DIS(50,20,3),INTARY(10),IPT(50,4),NULL(1)<br>|UP=2<br>|ECD[S(KP,IUP,1)。GE。R)GD TO 720
                                                                                                                                                                                                                                                                                                                                                                                                                                                                                                                                                                                                                                                                                                                                                                        CONMON/GS1/EVT,DIS,INTARY,IPT,NULL,I2250,IATL,IE,K1,K2,K3,K4,
                                                                                                                                                                                                                                                                                                                                                                                                                                                                                \overline{\phantom{a}}QND
                                                                                                                                                                                 CALCULATE THE MEAN OF A DISTRIBUTION
                                                                                                                                                                                                                                                                                                                                                                                                                                                                                \circ1TMN<br>IFfDIS(KP,I,1) otToloO1GO TO 1201<br>RETURN<br>END
                                                                                                                                                                                                                                                                                                                                                                                                                                                                             GENERATE RANDOM NUMBERS BETWEEN
                                                                                                                                                                                                                                                                                                                                                                                                                                                                                                                                                                                                                                                                                                                                     SET TE USING SEQUENTIAL SEARCH
                                                                                                                                                SUBROUTINE MEAN(KP, DIS, TMN)
                                                                                                                                                                                                                                                                                                                                                                                                                                                                                                                                                                                                                                                                                                   SUBRCUTINE SETTE(KP, R, TE)
D_1 S(1PT(K1, K4), I,1)=0.0<br>
C_0 I U 10 336<br>
C_1 U 336<br>
C_2 I U 236<br>
C_3 I U 336<br>
C_4 I U 236<br>
C_5 I U 141, 21\begin{array}{l} C\,C\,C\,M\,M\,C\,M\,J\,B\,I\,I\,X\,\ast\,I\,Y\,\ast\,R\\ I\,Y\,I\,I\,X\,\ast\,S\,5\,5\,3\,9\\ I\,I\,I\,I\,Y\,\ast\,S\,I\,S\,5\,4\,5\,6\\ I\,Y\,I\,I\,Y\,\ast\,2\,I\,4\,I\,A\,R\,3\,8\,4\,G\,I\,A\,I\\ R\,I\,I\,I\,X\,\ast\,A\,A\,S\,5\,6\,6\,ISUBROUTINE RAND
                    352
                                                      500
                                                                                                                                                                                                                                                                             1201
                                                                                                                                                                                                                                                                                                                                                                                                                                                                                                                                                                        \sqrt{2}701
                                                                                                                                                                    \cup\cup\ddot{\mathbf{C}}OCOပပပ
```
 $\begin{array}{ll} \text{IUP=IUP+1} & \text{IUP=IUP+1} \\ \text{IUP=ILO+1} & \text{IUP+1} \\ \text{GQ} & \text{TQ} & \text{IQ} \\ \text{X= (R-D)I S (KP+ILO+2) -DIS (KP+ILO+2) ) * X+DIS (KP+ILO+2) } \\ \text{RFTURN} & \text{EMO} \end{array}$ SUBROUTINE PLIHIS(IGDS5, IGDS6, NULL, 12250, EAN, DEV) PLOT A GRAPH OF COMPLETION TIMES  $1420$ <br>1420 720  $1435$ 1410 1430

ပပပ

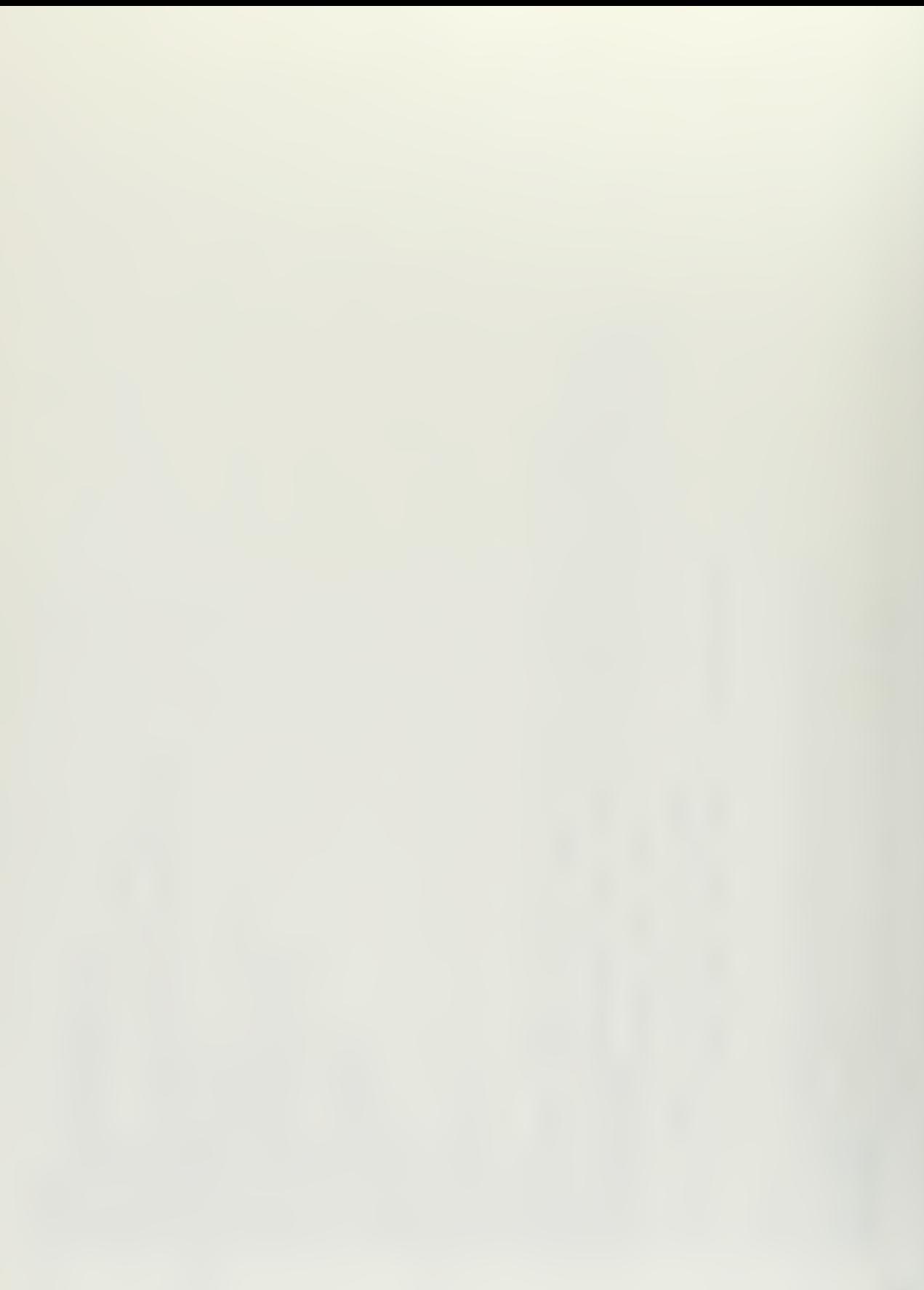

COMMON/GS2/PLOT, YMAX, DEXT, REXT, TLO, THI, IW, ITM, LM, IHIS, IOX, IOY, IUX,

SUBROUTINE CISPLY(NULL, 12250) 455<br>460 1450

 $\cup\cup\cup$ 

يأسو وسنو

GPAPH

DRAWS

IUY, NPTS, IGDS<br>DIMENSION PLOT(50,21, NULL(1), DD(2), IMIS(50)<br>CALL SCOSL(1COS, IOX, IOY, IUX, IUY, 0, 1024, 1024)<br>CALL SCOSL(1COS, 1CX, IOY, IUX, IUY, 0, 1024, 1024)<br>PRANEL STOSL(IUX-ICX)<br>CALL SLINE(ICDS, 56,30)<br>CALL SLIN CALL PTEXT(IGDS,TXO,3,WULL,NULL,1,0,50)<br>CALL BCNV(YMAX,9Y,102,4,NULL,NULL,1,0,910)<br>CALL PTEXT(IGDS,9X,1,4,NULL,NULL,1,56,910)<br>IF(CLAR,LE 2)GO TO 1322<br>DINCC=YMAX/(KLAB+1)<br>DINCC=YMAX/(KLAB+1)<br>OV=1-15, NULL BCNY(R), EX,4,2)<br>D 21 NLAB=(IUX-IOX)/(90\*IXSC)<br>
CALL PTEXT(IGDS,DD,52,6)1)<br>
NLAB=NLAB-1<br>
NLAB=NLAB-1<br>
PTEXT-DEXT)/NLAB<br>
PTEXT-DEXT)/NLAB<br>
PTEXT-DEXT)/NLAB<br>
COLLL PTEXT(IGDS,DD,102,61)<br>
CALL PTEXT(IGDS,DD,6,NULL,NULL,1,KX,10)<br>
CALL PTEXT(IGDS AXIS  $-\Delta X I S$  $\mathbf{I}$  $\overline{\times}$ Y J36V1 LABEL 1320 1321  $\overline{\smash{\cup}}\overline{\smash{\cup}}$  $\overline{O}$  $\cup$ 

╰

 $0$  I MENSION IICRI(50, 4), LOC(50, 2), EVT(50, 20)<br>  $0$  P (1559(1, 120, 20, 10), 10) ID 1560<br>
I F (1758(1, 1, 1), 2, 2, 2, 10) ID 1550<br>
L V I = L D (1, 1), 2, 2, 2, 2, 2, 2, 2, 2, 2,<br>
L V I = L D (1, 1, 1, 1, 1, 1, 1, 1, DRAWS A LINE ALONG ARCS ON CRITICAL PATH SUBROUTINE CRIT(ITCRT, LOC, IGDSX, EVT, NT)  $\alpha$ CONTINUE<br>
DIFERXT-DEXT<br>
UINCERXT-DEXT<br>
UINCERXT-PADICI-PADES<br>
IVA=(PLOTCI-PADESO.TD,1355<br>
IVA=(PLOTCI-PADESO.TD,1355<br>
DVA=(PLOTCI-PADES),XA,XA,30.<br>
IVA=(PLOTCI-PADES),XA,XA,30.<br>
IVA=(PLOTCI-PADES),XA,XA,30.<br>
IVA=(PLOTCI-P  $\epsilon$  $00$ 1330 1360 1520 335 1350 510 1530 m  $\frac{5}{2}$  $\overline{\phantom{a}}$  $\longrightarrow$ يب ပပပ

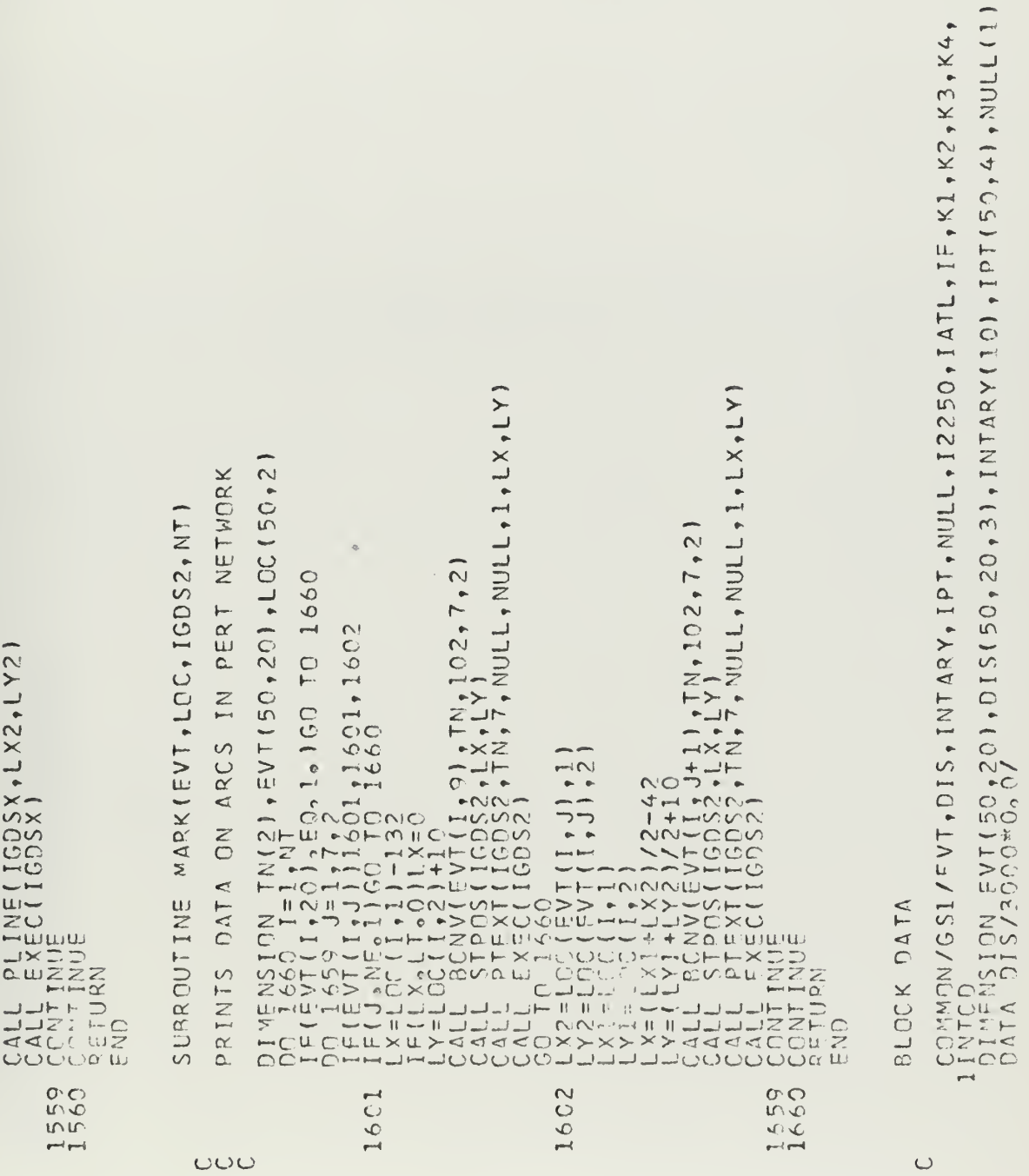

 $K1$ ,  $K2$ ,  $K3$ ,  $K4$ ,

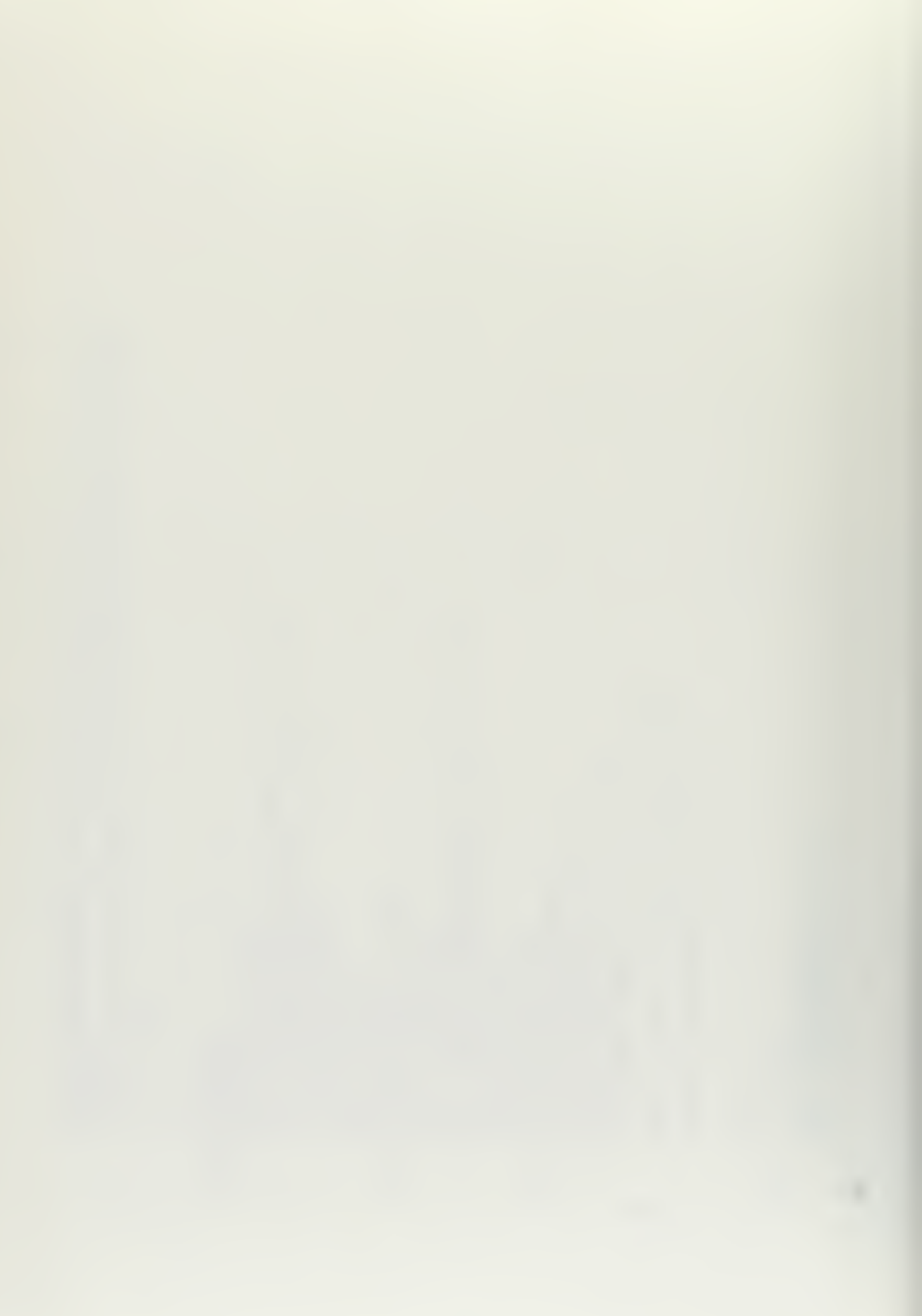
//LINK SYSIN DD \*<br>//GD FT12FC-01 DD UNIT=(2250-1)<br>//GD SYSIN DD \* DD UNIT=(2250-1)

 $\ddot{\phantom{a}}$ 

 $\bar{z}$ 

 $\bar{\beta}$ 

## LIST OF REFERENCES

- 1. McMillan, C., and Gonzales, R. F., Systems Analysis, revised ed., p. 291-310, Richard D. Irwin, Inc., 1968.
- 2. Hillier, F. S., and Lieberman, G. J., Introduction to Operations Research , p. 225-234, Holden - Day, Inc., 1967.
- 3. Van Slyke, R. M., "Monte Carlo Methods and the Pert Problem" Operations Research, v. 11, n. 5, Sept.-Oct., 1963.
- 4. Internationd Business Machines Corporation Form  $A27 270$  1 0, IBM System/360 Component Description IBM 2250 Display Unit Model 1, 1969.
- 5. International Business Machines Corporation Form C28-6515-7, IBM System/360 FORTRAN IV Language , 1968.
- 6. International Business Machines Corporation Form C27-6932-3, IBM System/360 Operating System Graphic Subroutine Package (GSP) for FORTRAN IV, COBOL, and PL/I, 1968.
- 7. International Business Machines Corporation Form H20, 0205-3, IBM System/360 Scientific Subroutine Package (360-CM-03X) Version III Programers Manual, p. 77, 1968.
- 8. Naylor, T. H. and others, Computer Simulation Techniques, p. 70-73, John Wiley and Sons, 1966.

## INITIAL DISTRIBUTION LIST

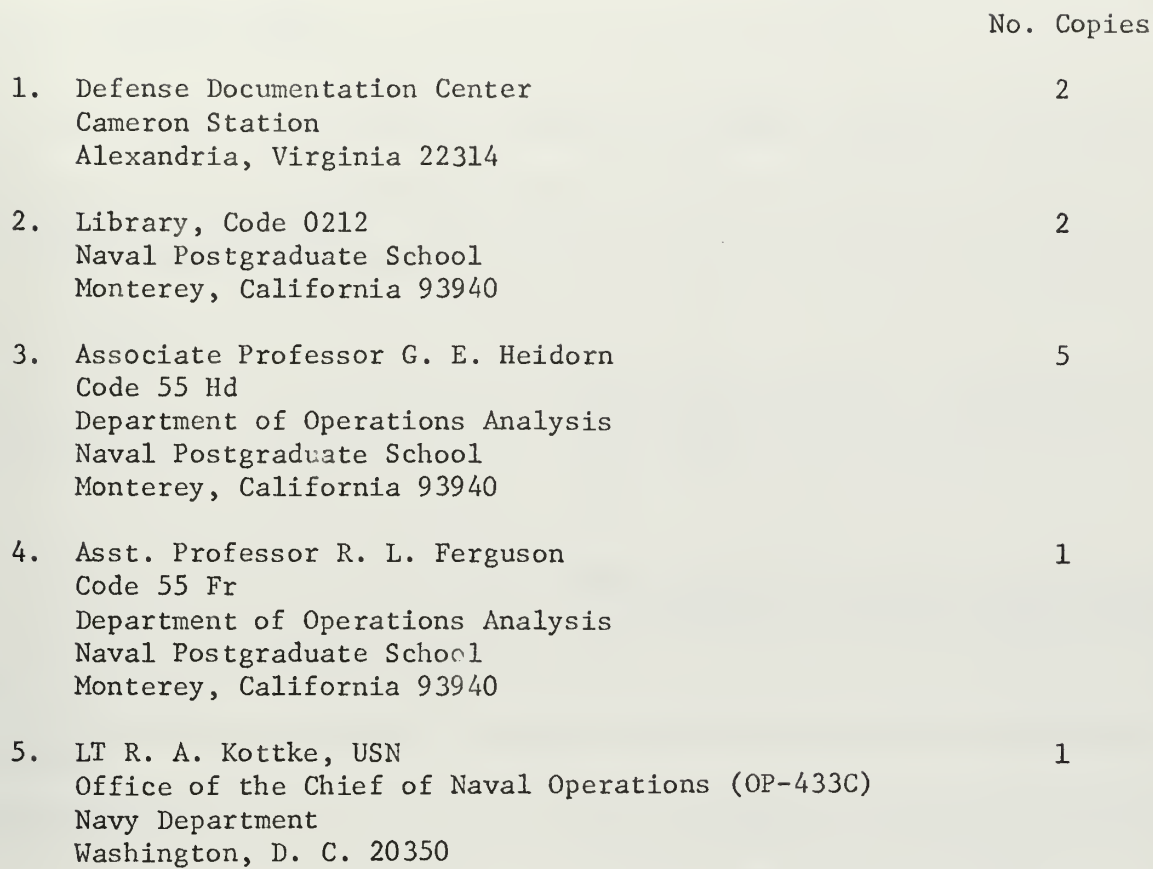

 $\Phi$ 

 $\bar{z}$ 

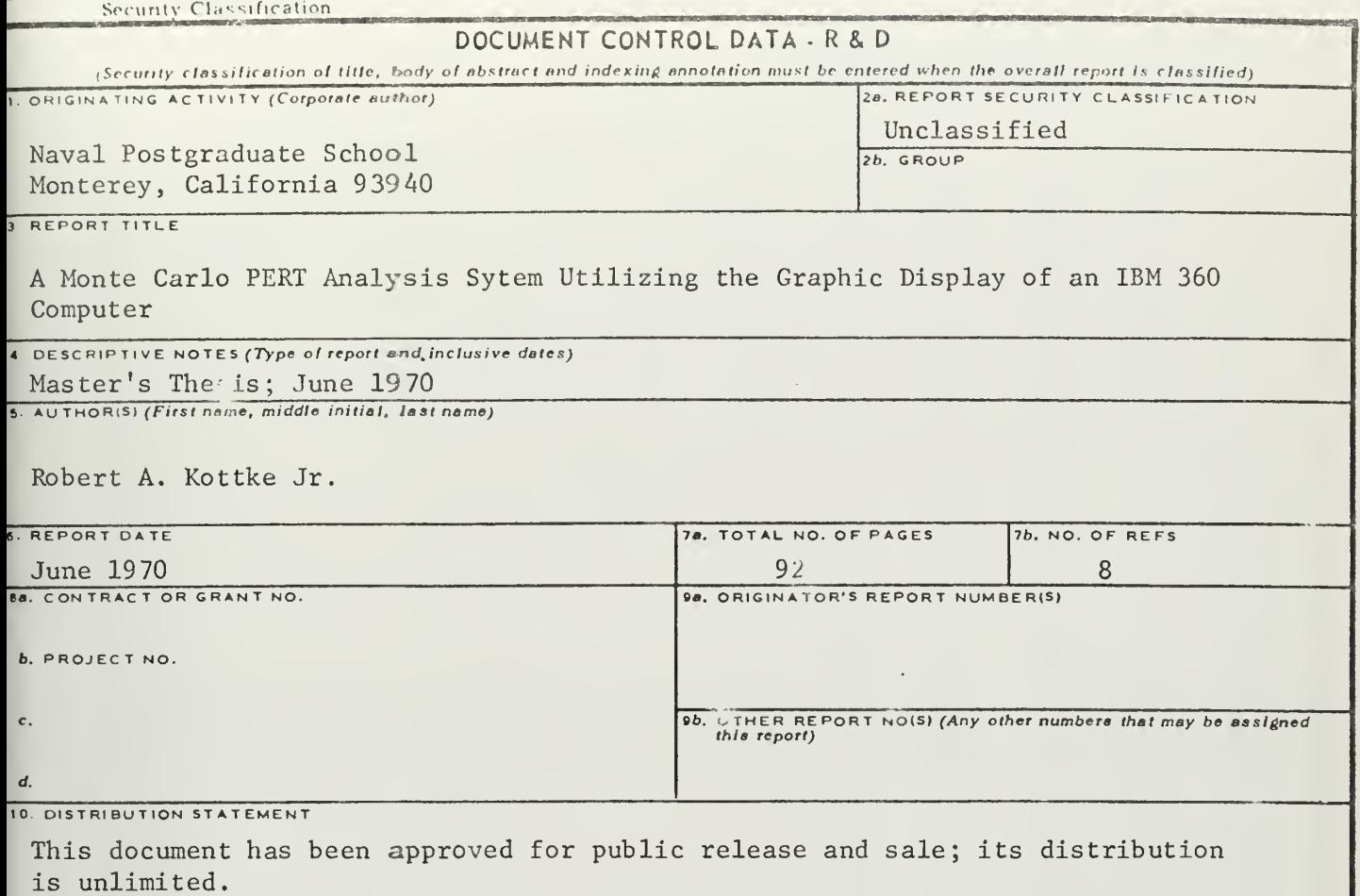

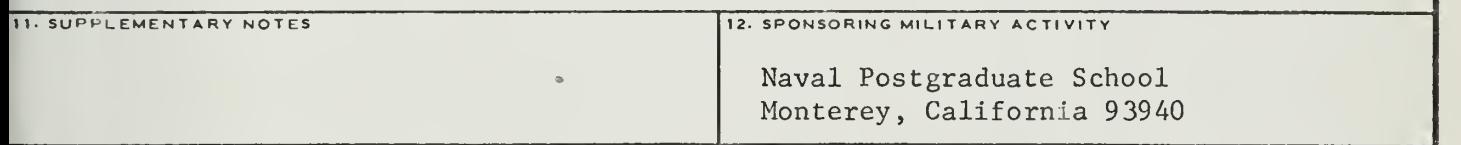

## 13. ABSTRACT

A system for <code>PERT</code> analysis using Monte Carlo methods to estimate <code>proj $\epsilon$ ct completipn</code> times was designed using a 2250 Display Unit operating on an IBM 360/67 computer. The user enters the PERT network and the distributions of activity times by using the light pen on the 2250 Display Unit.

After the computer performs the analysis, the probability of being on the critical path is shown for each arc in the network and a histogram of project ompletion times is displayed. The user may then modify the network and run another analysis.

A discussion of the difference between this Monte Carlo PERT analysis and the usual PERT analysis and details of the implementation is included, along with <sup>i</sup> aerating instructions for the program. A user with no programming experience on the 2250 Display Unit can utilize the program by following the operating instructions  $\blacksquare$ 

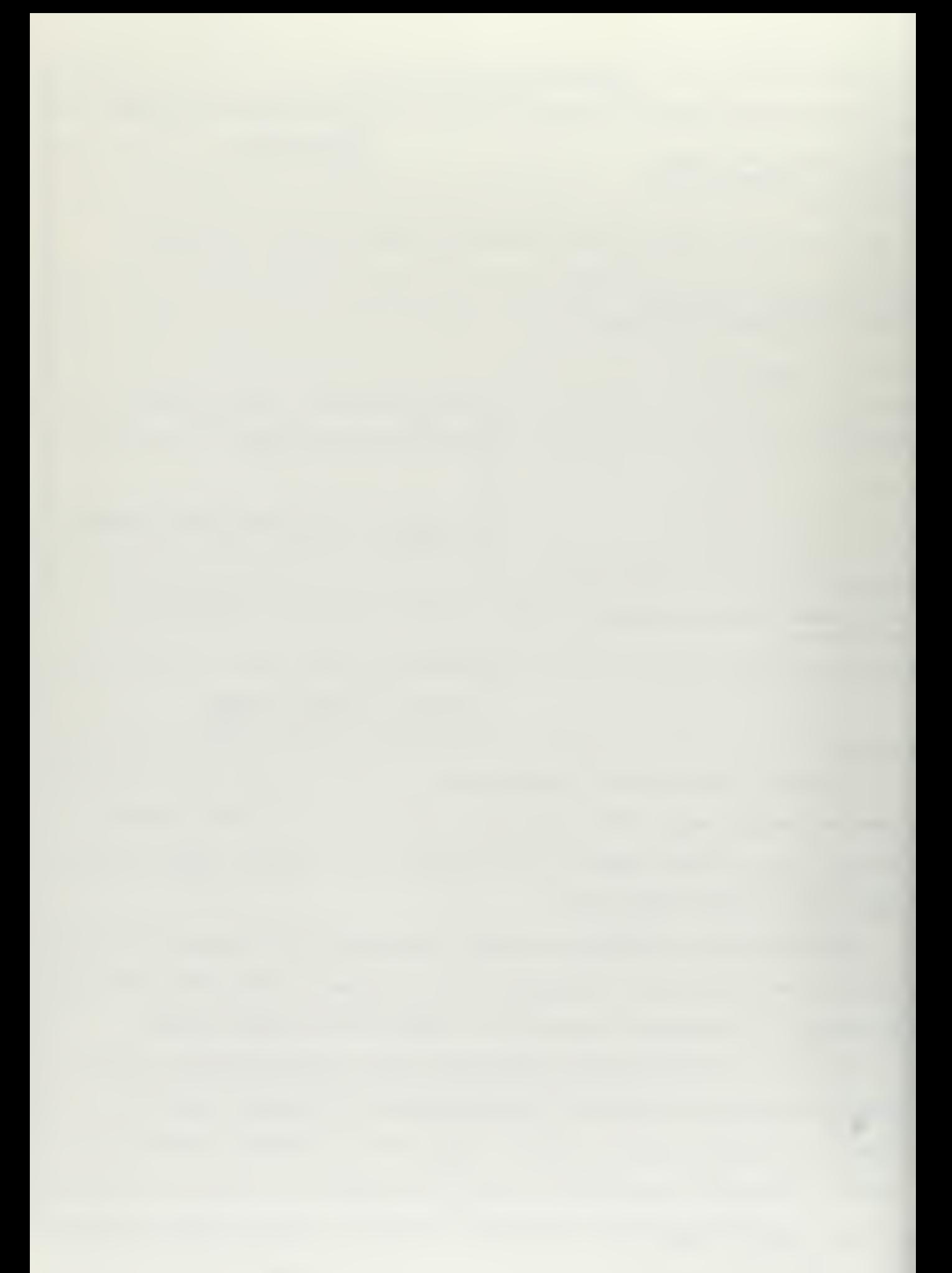

i

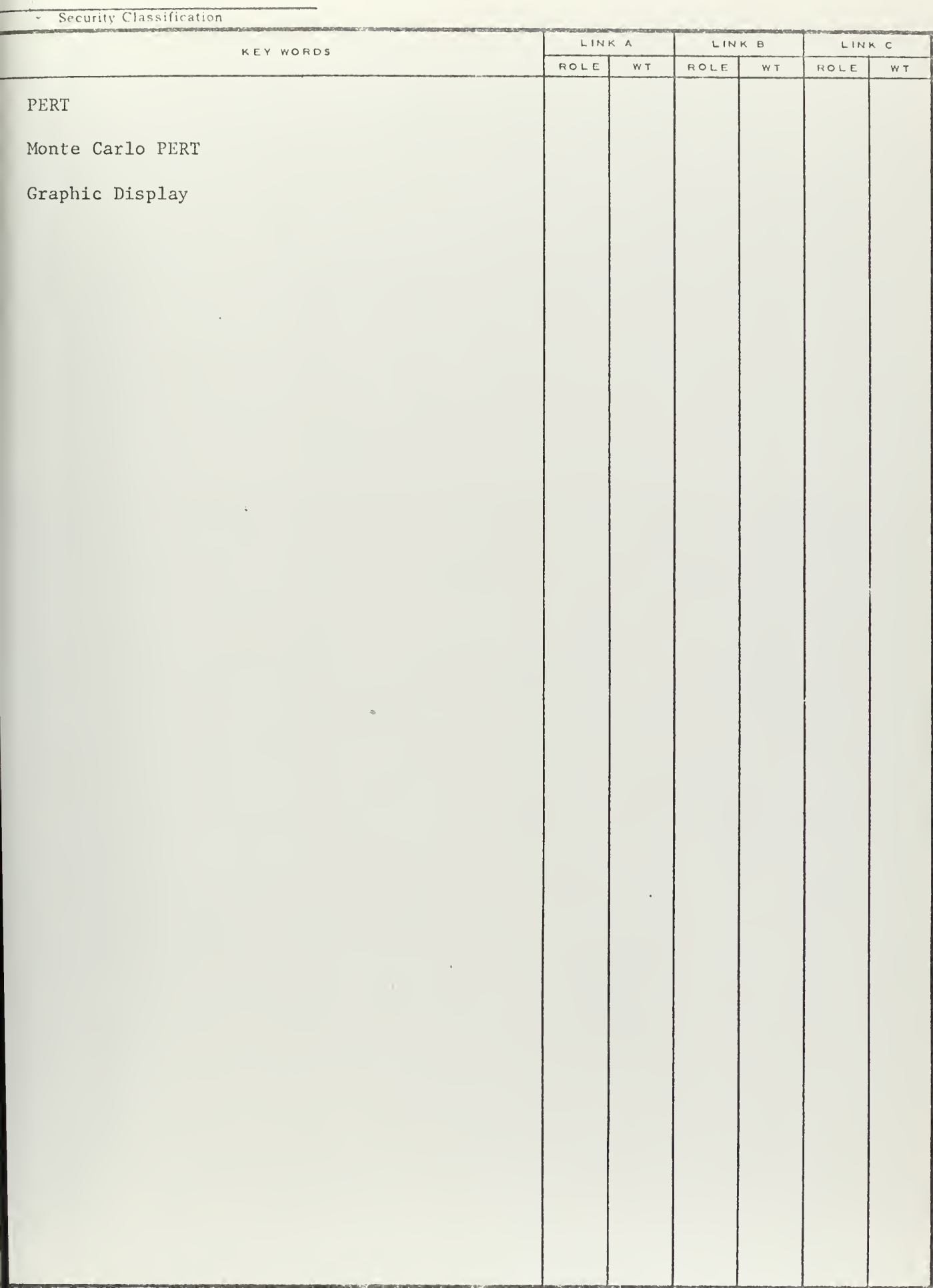

96

## DINOV651473 (BACK)

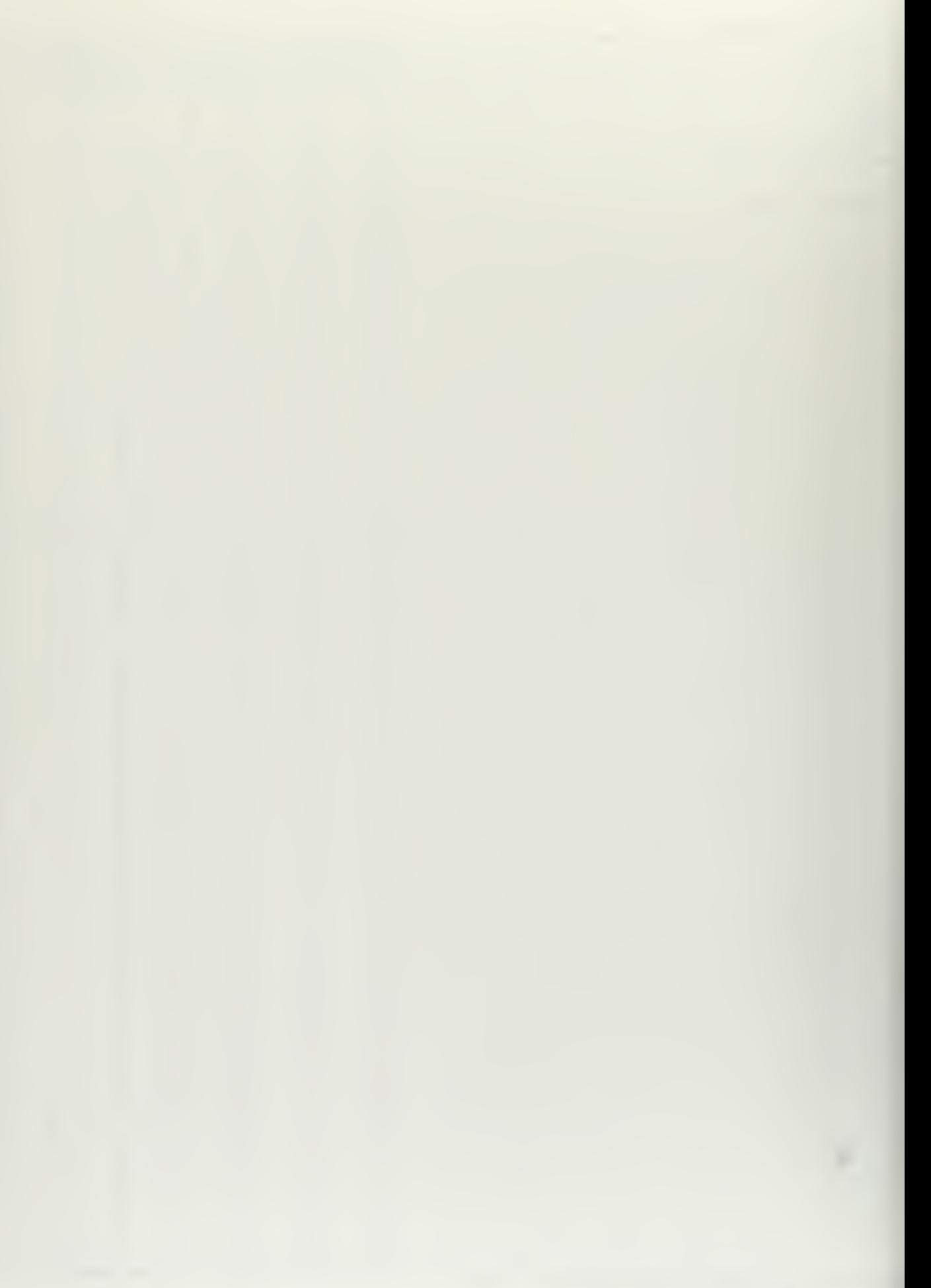

 $\mathcal{O}(\mathcal{O}(\log n))$  . 

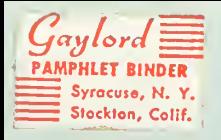

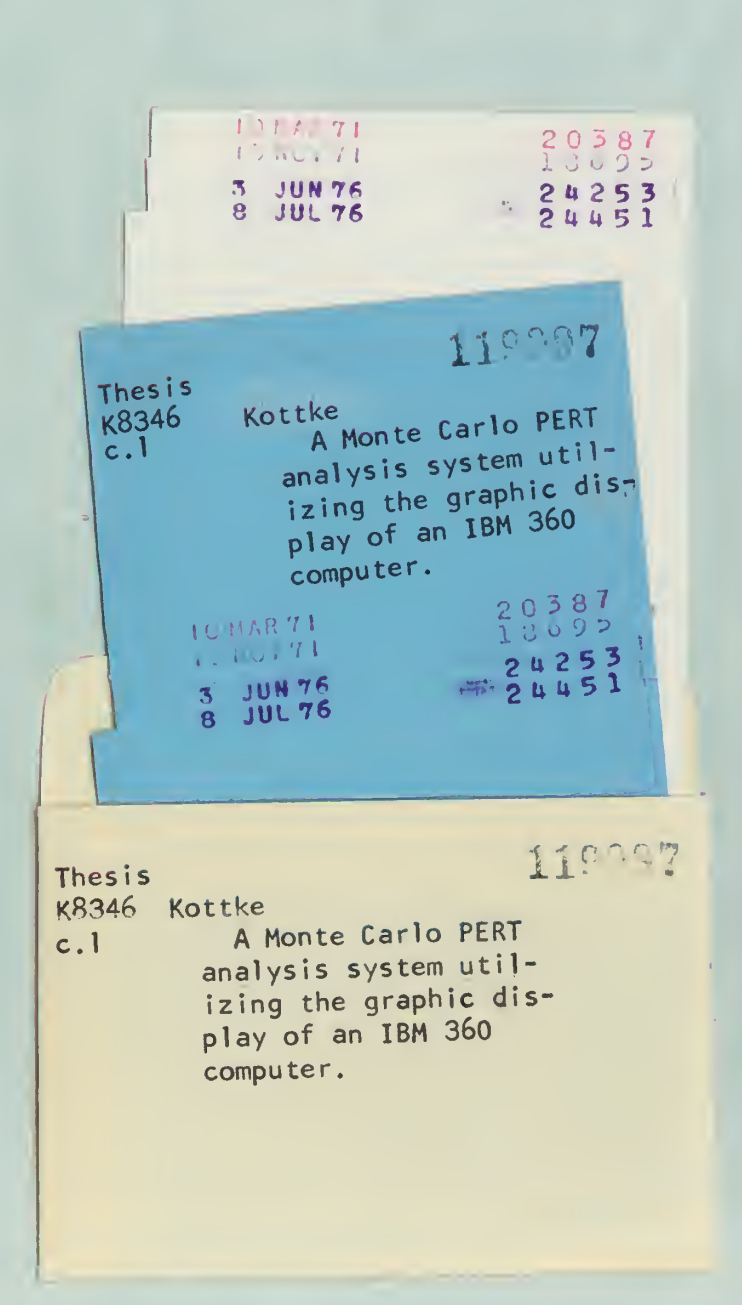

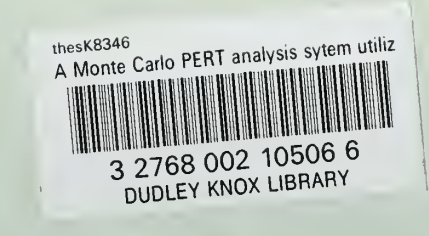